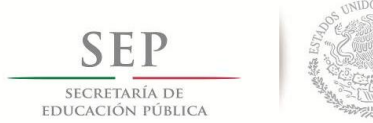

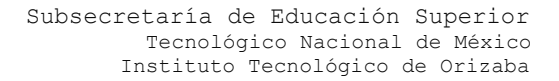

"Año del Centenario de la Promulgación de la Constitución Política de los Estados Unidos Mexicanos"

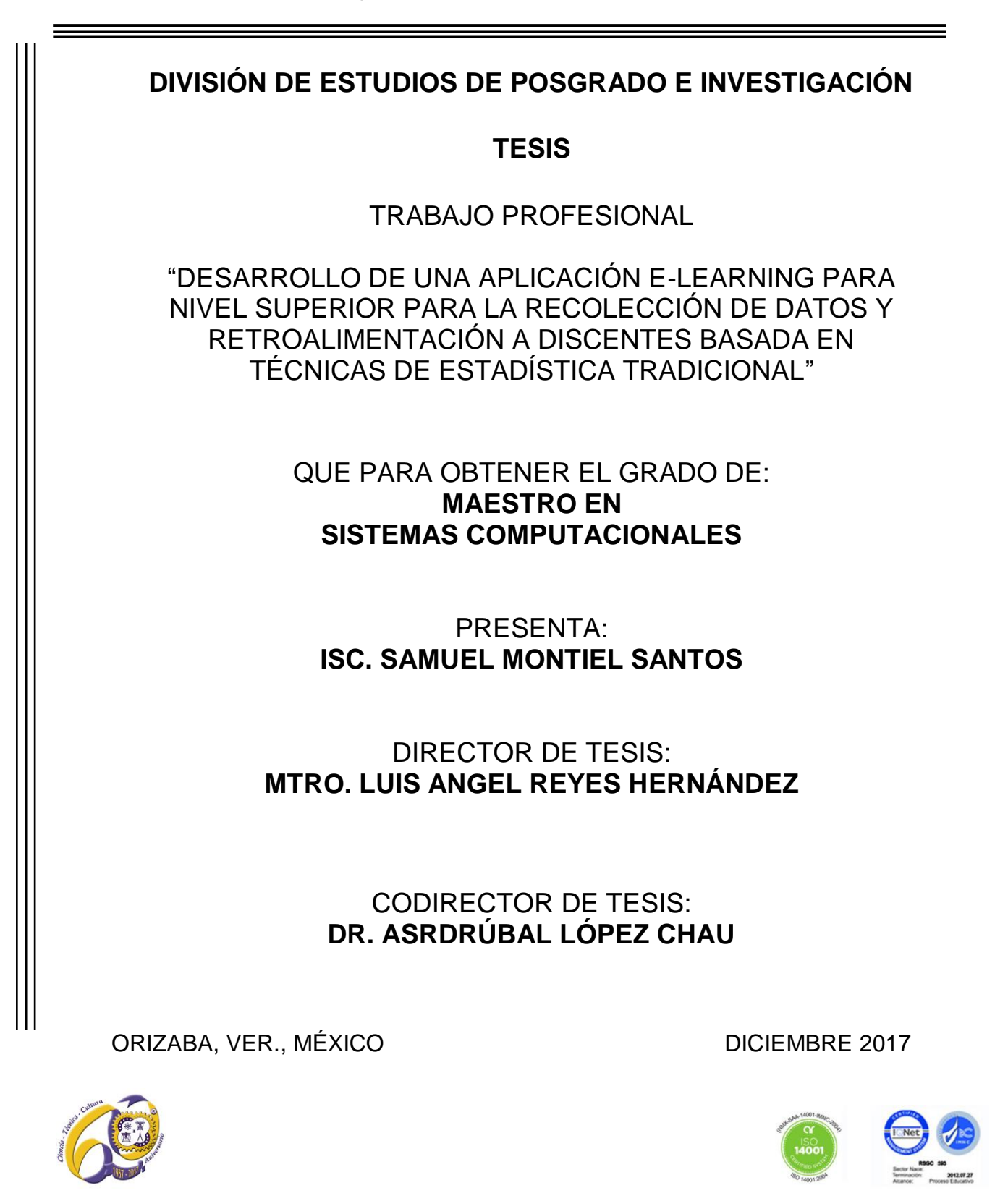

Avenida Oriente 9 Núm. 852, Colonia Emiliano Zapata. C.P. 94320 Orizaba, Veracruz, México Teléfonos: (272) 7 24 40 96 Fax. (272) 7 25 17 28 e- mail: orizaba@itorizaba.edu.mx www.itorizaba.edu.mx

# **Agradecimientos**

En desarrollo.

# Índice general

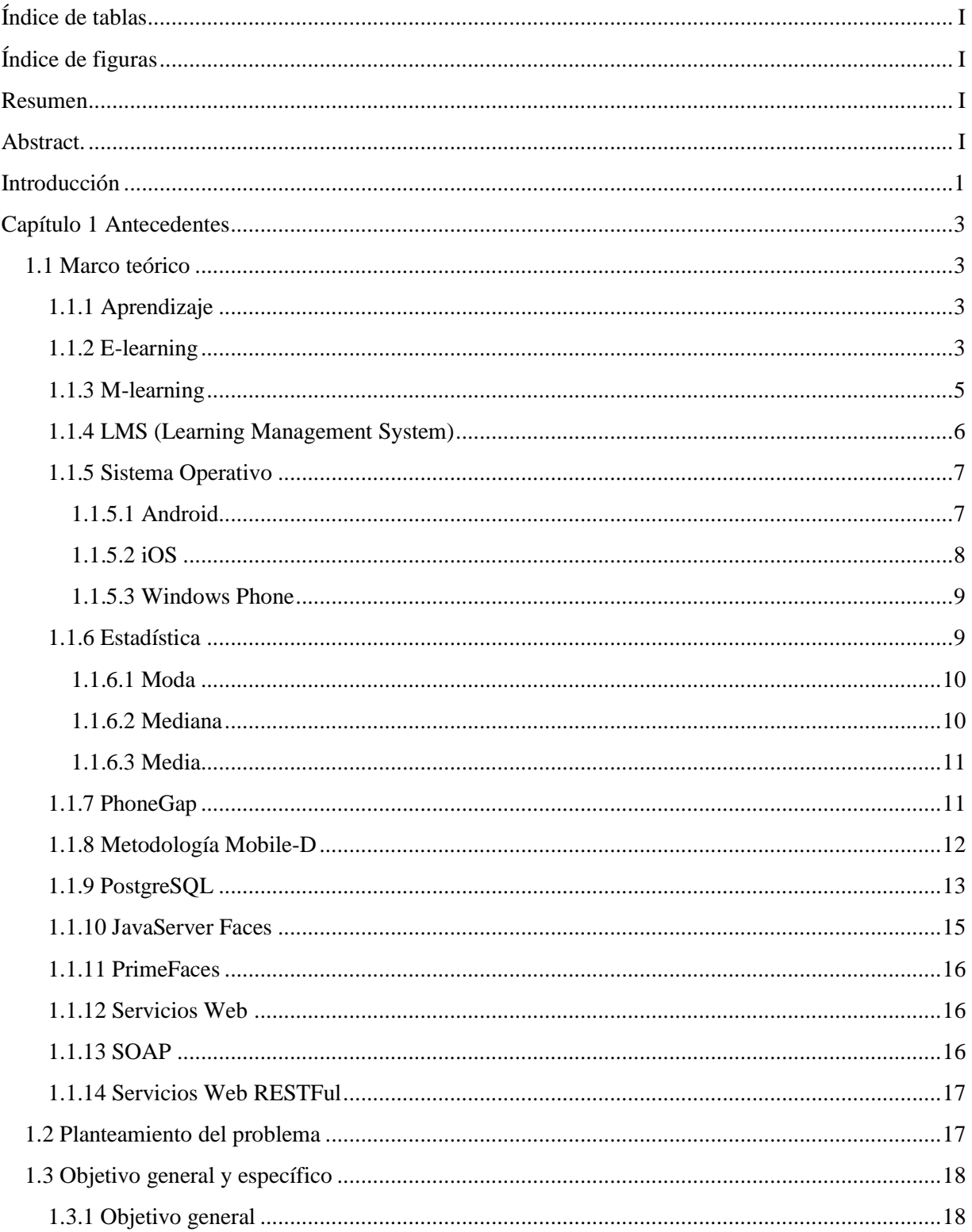

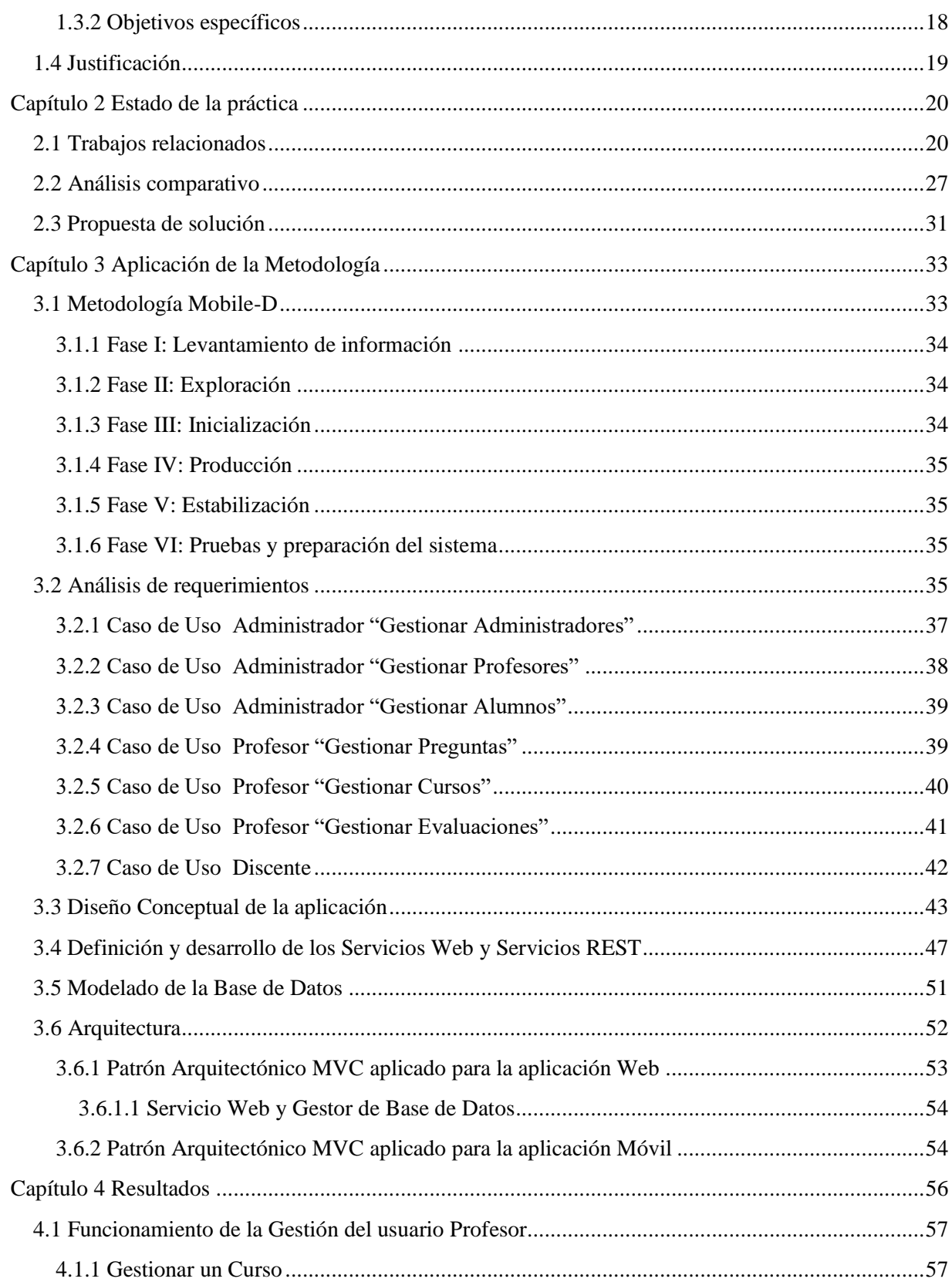

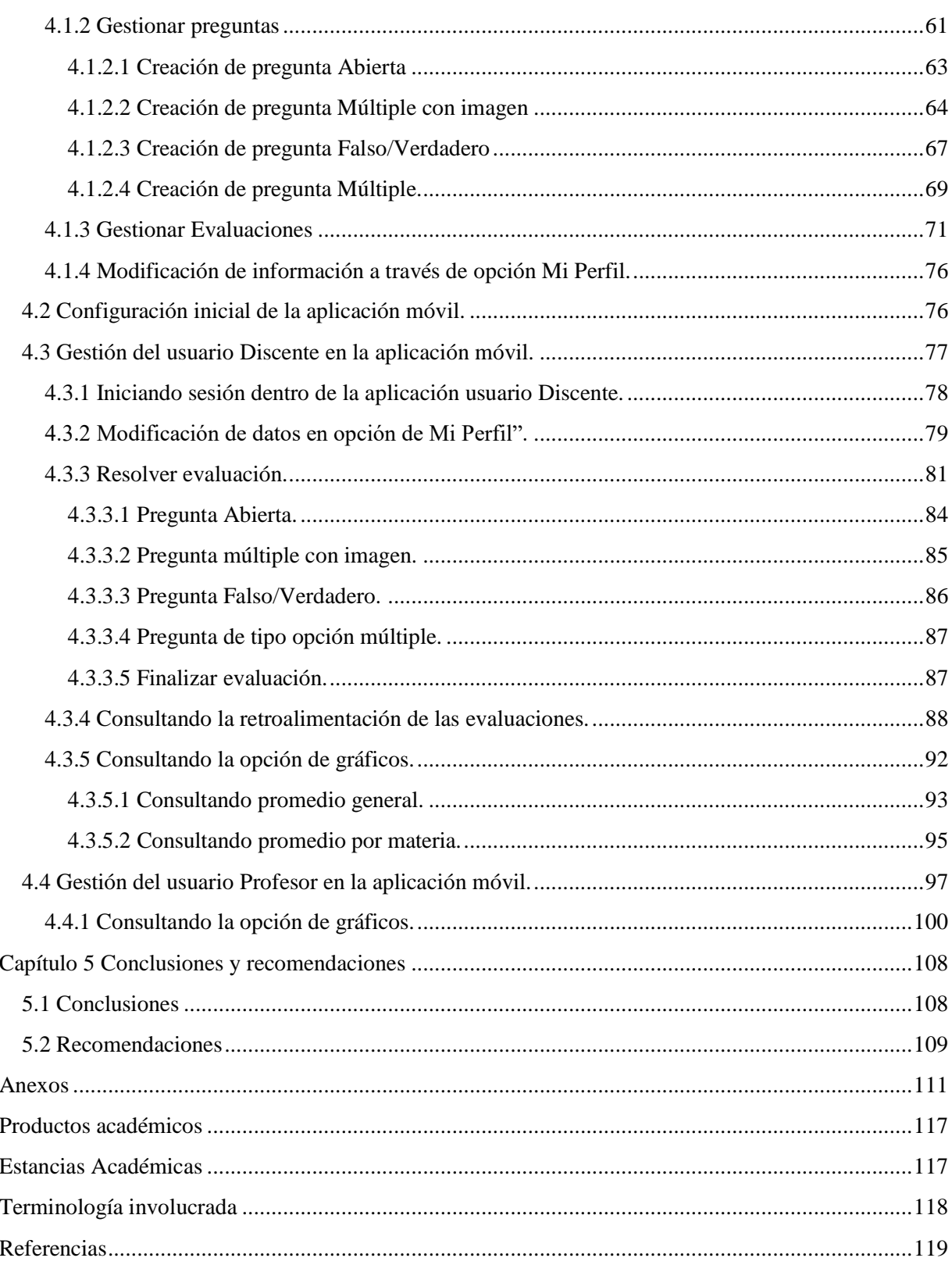

# <span id="page-5-0"></span>**Índice de tablas**

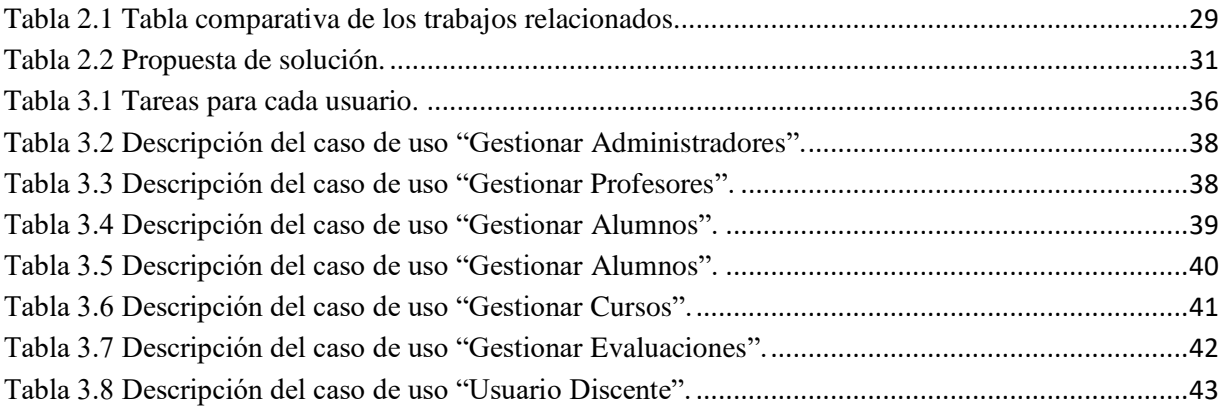

# <span id="page-6-0"></span>**Índice de figuras**

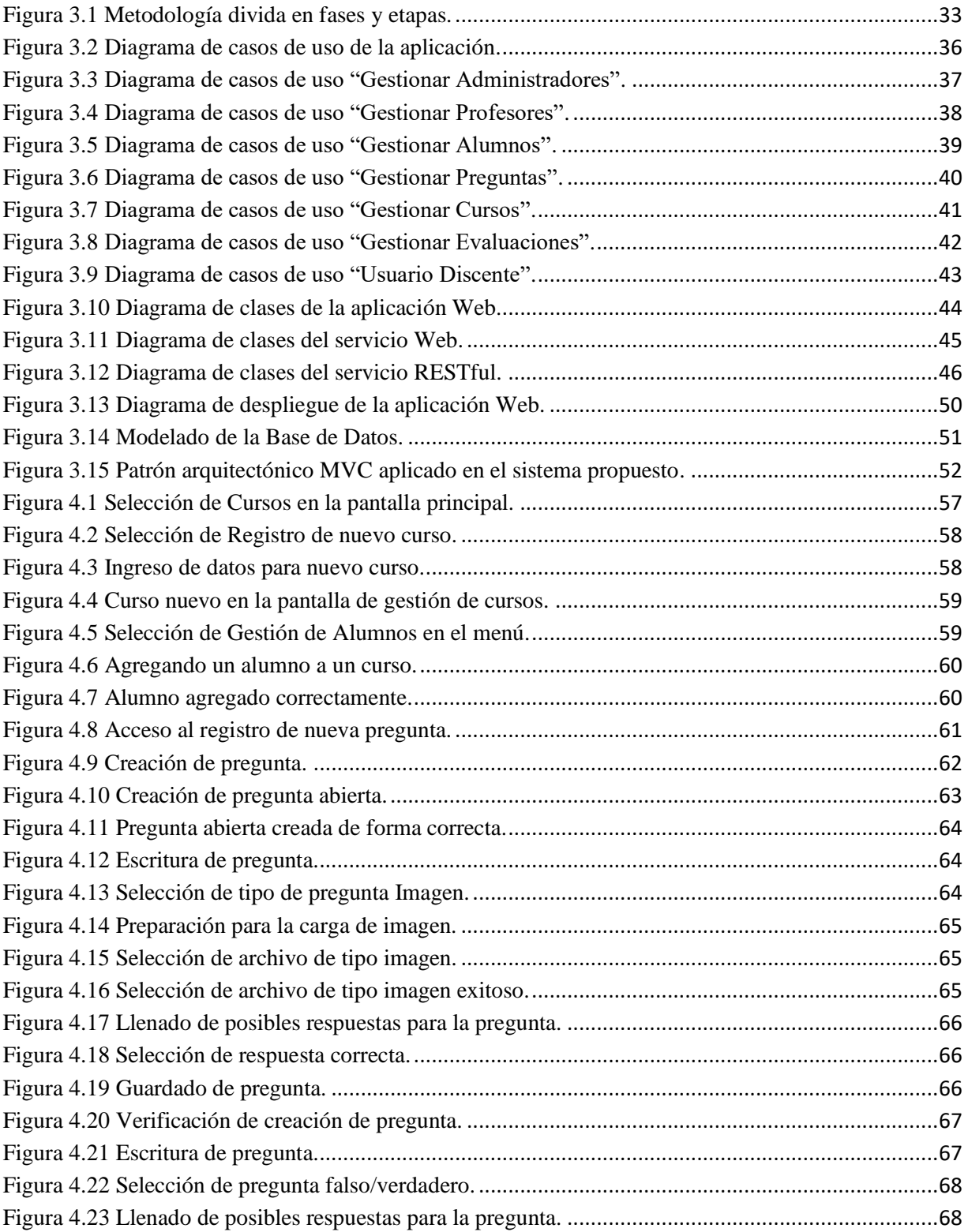

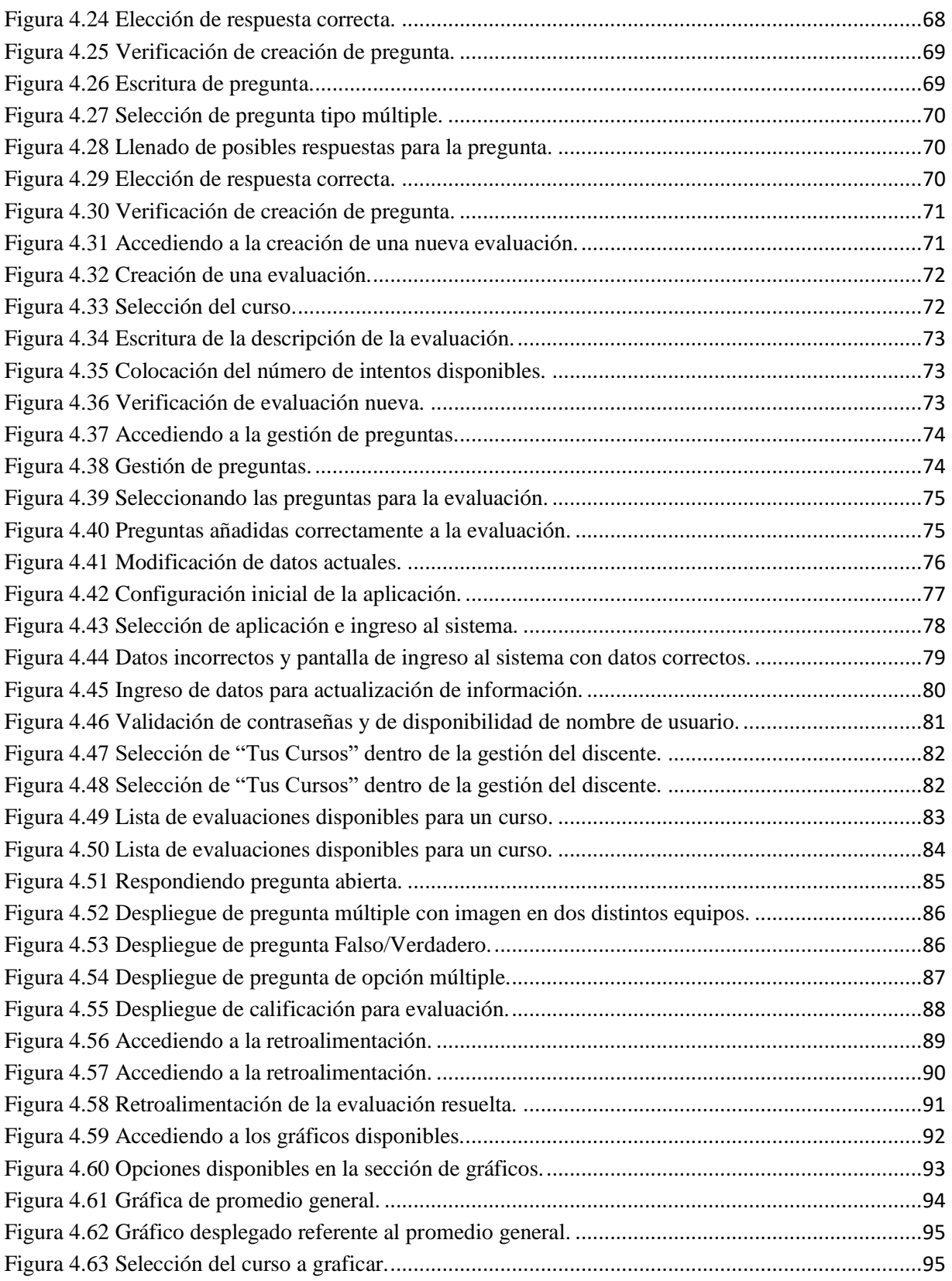

# Índice de Figuras

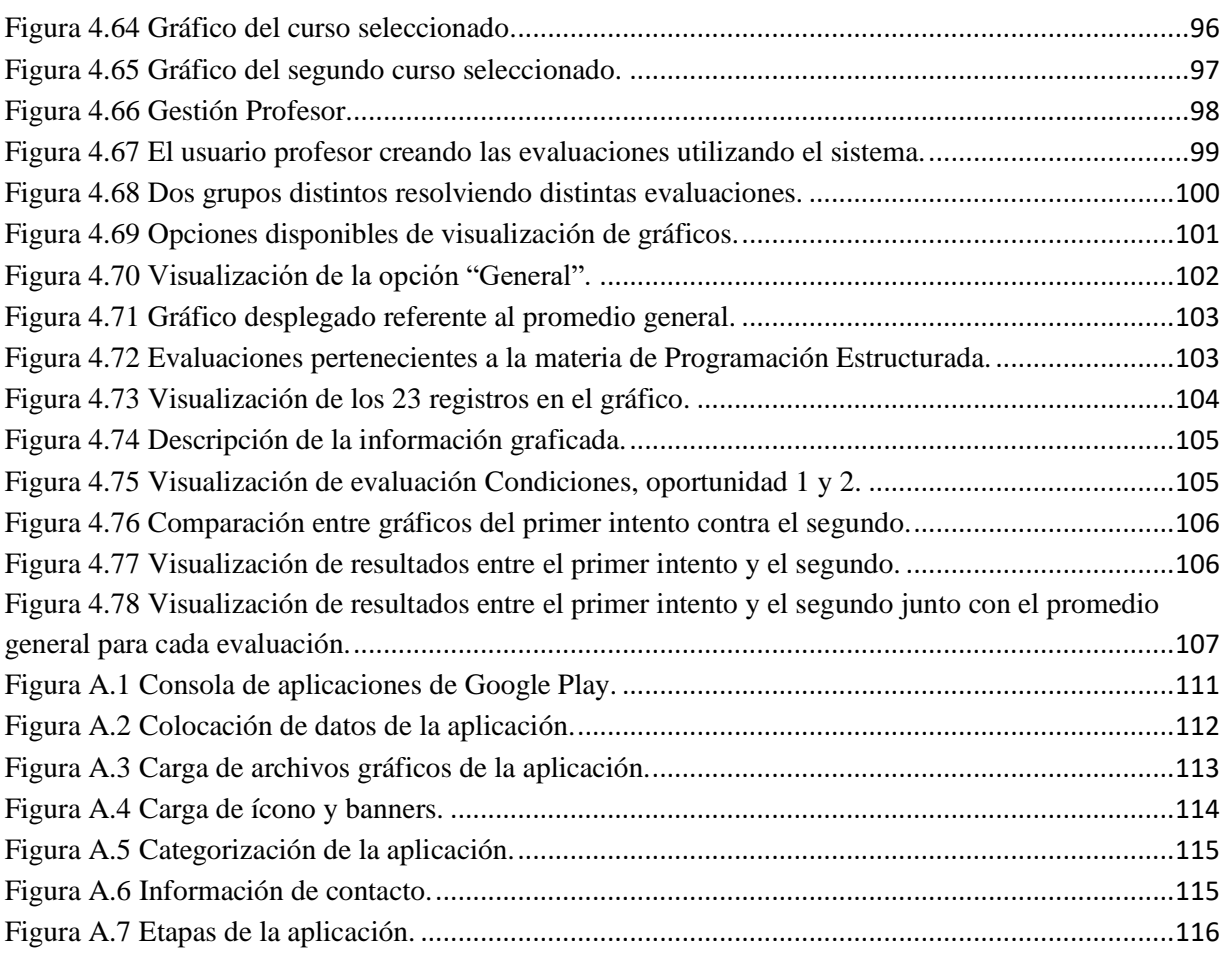

#### <span id="page-9-0"></span>**Resumen**

El presente proyecto se centra en la importancia de la utilización de aplicaciones móviles en el ámbito de la educación a nivel licenciatura, y en la necesidad de desarrollar nuevas herramientas que permitan la evaluación de conocimientos de manera diferente, así como también que sirvan de apoyo a los métodos de enseñanza que se utilizan actualmente.

En este sentido, el objetivo del presente trabajo es desarrollar una aplicación móvil *elearning*, mediante el uso de herramientas adecuadas que sirvan para el correcto desarrollo de aplicaciones móviles, para ser utilizada en grupos de discentes guiados por su profesor para apoyar en sus métodos de aprendizaje.

Teniendo en cuenta que los jóvenes que se encuentran cursando actualmente el nivel superior utilizan nuevas herramientas en comparación con las generaciones anteriores, debido a que hoy en día las personas, en la mayoría de los casos, se encuentran mejor comunicadas y comparten gran cantidad de información a través de teléfonos inteligentes o computadoras, además de que están rodeadas de diferentes medios que ofrecen todo tipo de contenido, el cual en su mayoría es de carácter de entretenimiento, por lo que no existen suficientes canales que ofrezcan apoyo a la difusión o mejora del aprendizaje en dichos jóvenes.

Como consecuencia de lo anterior surge la idea del desarrollo de una aplicación móvil que se base en el esquema de *e-learning* y que se desarrolle como una aplicación híbrida, haciendo que el mismo código se utilice para varios entornos de ejecución, apoyándose en el software PhoneGap que permite la exportación de proyectos a los distintos sistemas operativos móviles con mayor población de uso, y con esto abarcar la mayor cantidad de personas posibles. Y también junto con el soporte de la herramienta de desarrollo integrado NetBeans para realizar la codificación de la misma, así como PostgreSQL para la gestión de información que utilice la aplicación, junto con la metodología Mobile-D para el correcto desarrollo de dicha aplicación en tiempo y forma con todas sus funciones planteadas.

#### <span id="page-10-0"></span>**Abstract.**

This project focuses on the importance of the use of mobile applications in the field of education at the undergraduate level, and in the need to develop new tools that allow the transmission of knowledge in a different way, as well as to support the teaching methods that are currently used.

In this sense, the objective of this work is to develop a mobile e-learning application, through the use of appropriate tools that serve the correct development of mobile applications, to be used in groups of students guided by their teacher to support their learning methods.

This is because young people who are currently studying at the higher level use new tools compared to previous generations, given that nowadays people, in most cases, are better communicated and share a lot of information through smartphones or computers, in addition to being surrounded by different media that offer all kinds of content, which It is mostly entertainment, so there are not enough channels that offer support for the dissemination or improvement of learning in these young people.

As a consequence of the above, the idea of the development of said mobile application based on the e-learning scheme arises and will be developed as a hybrid application, making the same code be used for several execution environments, for this purpose it will be supported in the PhoneGap software that allows the export of projects to the different mobile operating systems with a greater population of use, and with this, covering as many people as possible. The integrated development tool NetBeans will be used to perform the coding of it, as well as PostgreSQL for the management of information used by the application, together with the Mobile-D methodology for the correct development of said application in a timely manner with all its posed functions.

## <span id="page-11-0"></span>**Introducción**

Hoy en día existen un sin fin de aplicaciones móviles y cada día se suman muchas más a la larga fila de ellas, donde la mayoría se encuentran dirigidas hacia el público joven, debido a que son los mayores consumidores de estos contenidos, por esta razón se crean en su mayoría aplicaciones enfocadas al entretenimiento y diversión, aplicaciones en donde se gasta gran tiempo y recursos.

Cabe mencionar que el actual esquema educativo intenta acortar la brecha entre el docente y el discente, tratando de que profesores y alumnos trabajen bajo nuevos entornos con el uso de la tecnología moderna [1]. Un ejemplo práctico es la comunicación que se da a través de redes sociales utilizando aplicaciones de interacción o subir tareas o proyectos a plataformas de almacenamiento en línea.

La problemática se relaciona con el hecho de cómo hacer llegar a los jóvenes nuevas herramientas que sirvan de apoyo constante a la absorción de conocimientos, mejorando con ello la calidad del aprendizaje, todo lo anterior mediante el desarrollo de una aplicación móvil *e-learning* híbrida que sea una alternativa con relación a las aplicaciones de entretenimiento.

Para ello, se construirá una aplicación móvil que se utilizará en ciertas clases, de igual manera se diseñará una arquitectura adecuada junto con módulos de actividades y se incorporará un mecanismo que recopile datos de desempeño escolar para su análisis. De esta forma, se utilizará la aplicación en clases seleccionadas durante periodos de tiempos pertinentes para la toma datos, que se analizarán utilizando técnicas de estadística como la media aritmética en índice de aprobación o reprobación para evaluar el desempeño del discente y con ello visualizar por medio de gráficas el promedio de los mismos.

Para una mejor comprensión de este trabajo, sus objetivos, metodología, entre otros temas, el presente proyecto se encuentra formado por cinco capítulos. En el capítulo 1 se plasman los conceptos básicos necesarios para el entendimiento del proyecto de tesis, así como el planteamiento del problema, justificación, objetivo general y objetivos específicos

# Introducción

que se alcanzaron en la presente investigación. El capítulo 2 muestra una revisión de los trabajos existentes relacionados con el tema de investigación y un análisis comparativo de la literatura mencionada, además de la propuesta de solución que se eligió. En el capítulo 3 se presenta el desarrollo de la aplicación utilizando la metodología necesaria para lograrlo. El capítulo 4 expone el resultado del desarrollo de la aplicación y su uso. Finalmente, en el capítulo 5 se muestran las conclusiones y recomendaciones de este trabajo.

#### <span id="page-13-0"></span>**Capítulo 1 Antecedentes**

En este primer capítulo se presentan los conceptos más relevantes que se utilizaron a lo largo del proyecto de tesis y que representan la base para el desarrollo del mismo. Se da lugar a la problemática a resolver, los objetivos a alcanzar y la justificación de lo que se pretendió realizar para dar solución al problema.

#### <span id="page-13-1"></span>**1.1 Marco teórico**

En esta sección se presentan conceptos y definiciones que permiten un mejor entendimiento de temas y palabras que se relacionan con el trabajo desarrollado en este proyecto de tesis.

# <span id="page-13-2"></span>**1.1.1 Aprendizaje**

El aprender [2], es un proceso que dura prácticamente toda la vida, por el cual una persona sufre cambios relativamente permanentes en sus competencias en todas las dimensiones, a partir de su interacción con el medio físico y sociocultural. El aprender es un cambio que se presenta luego de logrado un aprendizaje, el sujeto en cuestión está en condiciones de sentir, saber, hacer, algo que antes no era capaz, a eso se le denomina aprendizaje. A continuación se mencionan otros conceptos relacionados con el mismo.

## <span id="page-13-3"></span>**1.1.2 E-learning**

El *e-learning* [3] está definido como el uso de las redes y las tecnologías multimedia para incrementar la calidad del aprendizaje, permitiendo el acceso al conocimiento y a los recursos remotos para el desarrollo de toda la sociedad.

Aunque existen varias definiciones complejas de *e-learning*, la más sencilla [2] define que el *e-learning* hace uso de la información y las tecnologías computacionales para crear experiencias de aprendizaje interactivas hacia el usuario. La definición se encuentra deliberadamente abierta, permitiendo completarla o mejorarla libremente en cuanto a cómo se formulan y crean experiencias.

# **Variedades de** *e-learning***:**

- **Cursos autónomos:** Son aquellos tomados por uno mismo a través de una computadora, en este tipo de cursos no hay interacción con un maestro o con compañeros de clase.
- **Cursos salón-virtual:** Clases en línea estructuradas similares a los cursos en salones ordinarios. Incluyen en ocasiones reuniones en línea sincronizadas.
- **Aprendizaje con juegos y simulaciones:** Aprendizaje utilizando actividades simuladas que requieren exploración y conducir a descubrimientos.
- *e-learning* **incrustado:** Aplicaciones e-learning incluidas en otros sistemas, tales como un programa de computadora, un procedimiento de diagnóstico o ayuda en línea.
- *e-learning* **mezclado:** Utiliza varias formas de aprendizaje para cumplir un objetivo único. Une el aula junto con actividades e-learning o varias formas de e-learning únicamente.
- **Aprendizaje móvil:** Este tipo de aprendizaje se realiza mientras el estudiante se mueve por el mundo. Auxiliado por dispositivos móviles tales como PDA (*Personal Digital Assistant*, Asistente Personal Digital) y teléfonos inteligentes.
- **Gestión del conocimiento:** Usos generales del *e-learning*, documentos en línea y multimedios convencionales para educar a poblaciones enteras y organizaciones, más que solo individuos.

Todo lo anterior es solo el inicio, debido a que existe una infinidad de usos para el *elearning* en la actualidad gracias a que se crea y realiza por la tecnología presente [3].

Otra definición [4] menciona la continua asimilación del conocimiento y las habilidades para estimular a las personas por eventos de aprendizaje síncronos y asíncronos y algunas veces por las emisiones de gestión del conocimiento, las cuales tienen un origen, envío y soporte por medio de tecnologías de Internet.

# <span id="page-15-0"></span>**1.1.3 M-learning**

M. Isidora et al. [5] definen como *m-learning* a todo aquel aprendizaje que involucre dispositivos móviles. Los dispositivos móviles son dispositivos portátiles (que se utilizan en cualquier lugar, que no están atados a un solo sitio), adecuados para mantenerlos en la mano (no necesitan instalarse en una computadora en general), fáciles de transportar, de colocarse en la bolsa o bolsillo y su batería se restaura en cualquier lugar, además de que cuentan con un peso muy liviano.

En esta forma de educación a distancia, los aprendices móviles utilizan la tecnología educativa disponible en su dispositivo móvil en varias ubicaciones dependiendo de su disponibilidad de tiempo. El objetivo principal de utilizar estos dispositivos para propósitos educativos es reducir el número de restricciones estático-espaciales ligadas al aprendizaje normal que se relaciona generalmente con la escuela, el aula, el hogar, para llevar de un modo más cercano los cursos a los estudiantes, a través de los medios y dispositivos con los que ya están familiarizados. De esta manera se crean nuevos métodos de enseñanza que ayuden a los estudiantes de una manera significativa, funcional y creativa durante su educación.

# **Beneficios del** *m-learning* **[6]:**

- **Interacción**: El estudiante interactúa con los profesores.
- **Portabilidad**: Los dispositivos móviles son más ligeros que los libros y permiten a los estudiantes tomar notas de tipo texto, imagen, vídeo o grabar sonido.
- **Cooperación**: Permite la cooperación entre los estudiantes de manera más fácil. Los estudiantes colaboran incluso en lugares remotos.
- **Mayor participación**: A las nuevas generaciones les gusta usar dispositivos móviles.
- **Practicidad**: Los discentes estudian cuando tienen tiempo. Ayuda a los estudiantes con discapacidades.
- **Velocidad**: Los materiales tradicionales de aprendizaje y formación tardan mucho tiempo para estar listos, con el aprendizaje móvil se preparan y están disponibles de forma relativamente más rápida.
- **Retención del conocimiento:** El aprendizaje móvil es una herramienta de aprendizaje de gran alcance que proporciona elementos visuales y añade materiales extra a lo ya aprendido.
- Reduce el costo de impresión al no utilizar hojas.
- Permite una gestión más sencilla de datos.

## <span id="page-16-0"></span>**1.1.4 LMS (Learning Management System)**

*Learning Management System* (LMS), o Sistema de Gestión del Aprendizaje [7], es un software instalado generalmente en un servidor Web, que se emplea para crear, aprobar, administrar, almacenar, distribuir y gestionar las actividades de formación virtual (se utiliza como complemento de clases presenciales o para el aprendizaje a distancia).

Un LMS se centra en gestionar contenidos creados por una gran variedad de fuentes diferentes. La labor de crear los contenidos para los cursos se desarrolla mediante un LCMS (*Learning Content Management System*, Sistema Gestor de Contenido de Aprendizaje). Sus principales usuarios son: los diseñadores, que utilizan los contenidos para estructurar los cursos; los profesores, que utilizan los contenidos para complementar su material de clase, y los alumnos, que acceden a la herramienta para desarrollar sus tareas o completar sus conocimientos.

Los LMS responden a las características que desde hace tiempo se venían señalando para las llamadas aulas virtuales en actividades de enseñanza y aprendizaje. Por ello, también se les llama plataformas de aprendizaje, ya que se convierten en un repositorio tanto de los contenidos, instrucciones, materiales diversos y productos, como de las interacciones entre los actores educativos. García P. [8] señala que los LMS son el sitio donde se realizan las experiencias de aprendizaje.

Este software, utilizado para dar instrucciones y construir nuevos espacios educativos, permite recurrir a diversas herramientas que facilitan la comunicación, los intercambios y la colaboración. No obstante, la comunicación se fortalece entre estudiantes y tutores de manera sincrónica o asincrónica.

## <span id="page-17-0"></span>**1.1.5 Sistema Operativo**

Un sistema operativo [9] se define como un conjunto de programas de software. No importa donde se encuentren almacenados, en un disco duro, en una ROM (*Read Only Memory*, Memoria de solo lectura) o en una memoria flash, un sistema operativo se carga eventualmente en la memoria de la computadora y sus instrucciones se ejecutan como cualquier otro programa de software.

En segundo lugar, un sistema operativo es un modelo de recurso. Los sistemas operativos están diseñados para presentar los diversos recursos de hardware y software con los que cuenta una computadora para que el usuario los utilice. Un sistema operativo construye un modelo, un sistema, de cómo tratar los recursos de la computadora. El software trabaja con este modelo para acceder y utilizar estos recursos. El modelo provee un apoyo a través de una interfaz, la cual es el puente de comunicación entre el usuario y el sistema.

El sistema permite la correcta fusión entre el hardware y el software debido a que el software ve y accede al hardware a través del modelo del sistema operativo. Un buen sistema operativo se basa en un modelo intuitivo que permite la comunicación efectiva entre el software y el hardware.

Finalmente un sistema operativo es esencial. Sin un sistema operativo una computadora no es utilizable. Cualquier computadora general cuenta con uno de alguna forma. El sistema operativo es la parte más esencial de una computadora.

### <span id="page-17-1"></span>**1.1.5.1 Android**

Android es un sistema operativo creado por Google, basado en una plataforma de código abierto. El sistema operativo por sí mismo está basado en Linux Kernel 2.6 de diferentes versiones, que proveen y aseguran una completa seguridad del sistema como un todo, gestión de memoria, gestión de proceso, acceso de red y control de todos los sensores internos y componentes. Android [10] es por lo tanto un sistema operativo avanzado, se construyó para permitir a los desarrolladores crear complejas aplicaciones móviles que tuviesen características y funciones avanzadas, ofreciendo aplicaciones enriquecidas para los usuarios.

Hoy en día Android se está moviendo más allá de sólo los teléfonos. Está incrementando los lectores de libros electrónicos, tabletas y dispositivos médicos, por mencionar algunos. El costo y la fácil personalización dan cabida a todo tipo de aplicaciones para dispositivos portátiles. Los teléfonos Android se están convirtiendo en los favoritos de los consumidores por lo que presenta un buen negocio para el desarrollo de aplicaciones. Debido a que Android permite un alto nivel de personalización, las grandes empresas de desarrollo crean teléfonos especialmente adecuados para las necesidades de sus empleados o sus clientes [11].

## <span id="page-18-0"></span>**1.1.5.2 iOS**

iOS es el sistema operativo creado por Apple para sus dispositivos móviles. Este nuevo sistema vio la luz el 29 de junio de 2007 con el lanzamiento del primer iPhone y fue el primer dispositivo en usar iOS. Actualmente, otros dispositivos de la empresa utilizan este mismo sistema operativo: iPad, iPod Touch y Apple TV; aunque, seguramente, en el futuro se verán más dispositivos que integrarán iOS para su funcionamiento y control.

La interfaz de iOS se basa en gestos multitáctiles que facilitan enormemente la tarea de interactuar con los dispositivos de una forma más natural y creativa. El lanzamiento de iOS en 2007 revolucionó la industria de la telefonía móvil, gigantes intocables de aquella época como Nokia, BlackBerry, Sony o Motorola vieron cómo sus terminales quedaban obsoletas de la noche a la mañana y no supieron reaccionar a tiempo para competir con el diseño e innovación de Apple. Hoy muchas de estas legendarias marcas siguen buscando un nuevo rumbo para adaptarse a este mercado continuamente cambiante.

Desde su lanzamiento, iOS se ha renovado cada año con una nueva versión para aportar nuevas funcionalidades y mejoras en el sistema operativo que han ido haciéndolo más completo y estable. Se calcula que hoy en día cerca de 700 millones de dispositivos funcionan con este sistema operativo en todo el mundo. Número que va en aumento año tras año [12].

#### <span id="page-19-0"></span>**1.1.5.3 Windows Phone**

Windows Phone [13] es el nuevo sistema operativo de Microsoft Corporation y se lanzó en octubre de 2010. Después del lanzamiento oficial, hubo una serie de actualizaciones para Windows Phone como el inicio de Windows Phone 7.5 (Mango).

Windows Phone tiene como lema "Colocar a las personas Primero", y su principal objetivo son los consumidores y usuarios finales. Windows Phone es el sucesor de la versión previa del sistema operativo móvil de Microsoft conocida como Windows Mobile. Windows Mobile fue un sistema operativo diseñado alrededor del Kernel Windows CE *(Compact Edition* Edición Compacta*).* Windows Phone inició una nueva plataforma no compatible con las últimas versiones de Windows Mobile, es decir, no tiene soporte de retro compatibilidad. Por lo que las aplicaciones escritas para Windows Mobile no se ejecutarán sobre Windows Phone.

Windows Phone tiene una interfaz nueva y fresca llamada Modern UI (*User Interface, Interfaz de Usuario*), que está inspirada por el sistema de transporte.

#### <span id="page-19-1"></span>**1.1.6 Estadística**

Los conceptos y métodos estadísticos no son sólo útiles sino que con frecuencia son indispensables para entender el mundo actual. Proporcionan formas de obtener ideas nuevas del comportamiento de muchos fenómenos que se presentarán en el campo de especialización escogido ya sea ingeniería o ciencia.

La disciplina de la Estadística [14] enseña cómo realizar juicios inteligentes y tomar decisiones informadas entre la presencia de incertidumbre y variación. Sin incertidumbre y variación, habría poca necesidad de métodos estadísticos o de profesionales en estadística. Si cada componente de un tipo particular tuviera exactamente la misma duración, si las resistencias producidas tuvieran el mismo valor, si las determinaciones de pH dieran resultados idénticos y así sucesivamente, entonces una sola observación revelaría toda la información deseada.

Dado lo anterior se dice que la estadística [15] es un conjunto de técnicas dirigidas a la ordenación y análisis de datos obtenidos de muestras y a la obtención de interferencias relativas a las poblaciones de las que proceden. A continuación se presentan algunos conceptos del tema estadístico.

#### <span id="page-20-0"></span>**1.1.6.1 Moda**

En un conjunto de datos la moda [16] es aquel valor numérico dentro del conjunto que se presenta más veces, el más frecuente, el más común dentro de un arreglo de datos.

Ejemplo: El conjunto A = {**3**, 4, 7, 8, **3**, 5, 5, **3**}

Por lo que la moda resultante para el conjunto de datos anterior sería: 3.

#### <span id="page-20-1"></span>**1.1.6.2 Mediana**

La mediana [16] es aquel valor numérico de la variable que divide en dos partes una masa de información ordenada en forma ascendente. Está definición es consistente para variables de tamaño *n*, siempre impar. Para variables cuyo tamaño es un número par, la mediana es el promedio de los elementos centrales.

Ejemplo: Conjunto de datos impar. Conjunto X: 3, 4, 7, **8**, 9, 10, 13.

Por lo que la mediana correspondiente para el conjunto anterior sería 8, por posicionarse a la mitad del conjunto de datos.

Ejemplo: Conjunto de datos par. Conjunto Y: 3, 3, **4, 4**, 6, 8.

Por lo que la mediana correspondiente para el conjunto anterior sería 4, dado que es el promedio de los dos números situados a la mitad del conjunto de datos.

#### <span id="page-21-0"></span>**1.1.6.3 Media**

En general, la media aritmética [17] es un promedio razonablemente estable. No es afectada hondamente por algunos valores moderadamente pequeños o moderadamente grandes y esta estabilidad aumenta con la frecuencia total *n*. Sin embargo, uno o más valores externos algunas veces afectan grandemente su valor y reducen su utilidad. La media aritmética es una medida estadística muy conveniente, debido a su estabilidad general. Tiene infinidad de usos en campos diversos tales como la meteorología, medicina, antropología, economía, entre otros muchos más. Por lo que la media aritmética [18] es la suma de todos los datos dentro de un conjunto dividido por el número de dichos datos.

$$
\overline{\mathsf{x}} = \frac{X_1 + X_2 + \dots + X_n}{n}
$$

# <span id="page-21-1"></span>**1.1.7 PhoneGap**

PhoneGap [19] es un marco de trabajo de código abierto para crear aplicaciones móviles nativas usando HTML (*HyperText Markup Language*, Lenguaje de Marcado de Hipertexto), CSS (*cascading style sheets*, Hojas de estilo en cascada), y JavaScript. PhoneGap se utiliza para desarrollar aplicaciones para sistemas operativos móviles como iPhone, Android, BlackBerry, Palm WebOS, entre otros. Para usar PhoneGap, un desarrollador necesita aprender cómo utilizar el *kit* de desarrollo estándar y sus herramientas. La ventaja de utilizar PhoneGap es que el desarrollador de aplicaciones móviles coloca la aplicación y la instala en el dispositivo del usuario final de manera sencilla haciendo que ésta se ejecute de manera nativa.

Como aplicación nativa, PhoneGap accede a ciertas capacidades que no se encuentran en las aplicaciones Web, tales como el acceso a los contactos, el uso de geolocalización, la cámara y el acelerómetro, al igual que la capacidad de utilizar las API (*Application*  *Programming Interface*, Interfaz de Programación de Aplicaciones) de JavaScript de PhoneGap.

Las aplicaciones híbridas se derivan de fuentes heterogéneas, o se componen de elementos de diferentes tipos. Una aplicación híbrida [19] es aquella que se escribe con la misma tecnología utilizada para los sitios Web y las implementaciones de la Web móvil, y que se instala o se ejecuta dentro de un contenedor nativo en un dispositivo móvil. Es la integración de la tecnología Web y ejecución nativa.

PhoneGap es un ejemplo de los contenedores más populares para la creación de aplicaciones móviles híbridas. Una aplicación híbrida utiliza un control de vista Web (UIWebView en IOS, WebView en Android y otros) para presentar el código HTML y los archivos JavaScript en un formato de pantalla completa, utilizando el *rendering engine* del *browser*. Este marco de trabajo es la prestación del navegador que se utiliza en iOS, Android, BlackBerry y otros. Eso significa que el HTML y JavaScript se utilizan para construir una aplicación híbrida procesados por el motor de renderizado WebKit y que se muestra al usuario en una pantalla completa de control de vista Web, no en un navegador.

Para crear una aplicación nativa usando PhoneGap, los desarrolladores comienzan con la escritura de una aplicación Web móvil utilizando HTML, CSS y JavaScript. Según Firtman [20], PhoneGap no es un navegador, sino un marco de trabajo que crea aplicaciones híbridas. PhoneGap es un marco de trabajo que utiliza el motor nativo del navegador. En otras palabras, PhoneGap es una aplicación nativa con una aplicación Web en su interior.

# <span id="page-22-0"></span>**1.1.8 Metodología Mobile-D**

El enfoque Mobile-D [21] está pensado para un equipo de menos de diez personas, los desarrolladores trabajan en un espacio de oficina dentro del edificio donde se encuentren con el objetivo de entregar una aplicación móvil completamente funcional en un tiempo corto (es decir, menos de 10 semanas). Mobile-D se ha desarrollado en cooperación con tres compañías de desarrollo de software para móviles de productos y servicios. El enfoque se evaluó exitosamente con la certificación CMMI (*Capability Maturity Model Integration*, Integración de Modelos de Madurez de Capacidades) nivel 2.

Un proyecto de desarrollo, siguiendo el enfoque Mobile-D, se divide en cinco iteraciones. Estas fases son: exploración, inicialización, producción, estabilización, y pruebas. Cada fase consta de tres diferentes tipos de días de desarrollo: día de planeación, día de trabajo y día de lanzamiento. Las prácticas de las diferentes fases comprenden nueve elementos principales.

- 1. Fases y pasos.
- 2. Línea de Arquitectura.
- 3. Desarrollo basado en pruebas móviles.
- 4. Integración continúa.
- 5. Programación a la par.
- 6. Métricas.
- 7. Mejora de Procesos de Software Ágil.
- 8. Fuera del sitio del cliente.
- 9. Enfoque centrado en el usuario.

Al aplicar el enfoque Mobile-D en la práctica se obtiene lo siguiente: aumento de los avances, visibilidad, identificación temprana y la solución de los problemas técnicos, responsabilidad compartida, el intercambio de información eficaz, práctica de alto proceso de coherencia, baja densidad de defectos en los productos liberados y un ritmo de constante desarrollo.

# <span id="page-23-0"></span>**1.1.9 PostgreSQL**

PostgreSQL [22] es un sistema de gestión de bases de datos objeto-relacional, distribuido bajo licencia BSD (*Berkeley Software Distribution,* Distribución de Software Berkeley) y con su código fuente disponible libremente. Es el sistema de gestión de bases de datos de código abierto más potente del mercado y en sus últimas versiones no tiene nada que envidiarle a otras bases de datos comerciales.

PostgreSQL utiliza un modelo cliente/servidor y usa multiprocesos en vez de multihilos para garantizar la estabilidad del sistema. Un fallo en uno de los procesos no afectará el resto y el sistema continuará funcionando.

La última versión estable es la 9.3. Sus características técnicas la hacen una de las bases de datos más potentes y robustas del mercado. Su desarrollo comenzó hace más de 16 años, y durante este tiempo, la estabilidad, potencia, robustez, facilidad de administración e implementación de estándares han sido las características que más se han tenido en cuenta durante su desarrollo. PostgreSQL funciona muy bien con grandes cantidades de datos y una alta concurrencia de usuarios accediendo a la vez al sistema.

# **Características generales de PostgreSQL**

- Es una base de datos 100% ACID (*Atomicity, Consistency, Isolation and Durability*, Atomicidad, Consistencia, Aislamiento y Durabilidad).
- Integridad referencial.
- Espacios de tabla.
- Transacciones anidadas.
- Replicación asincrónica/sincrónica / Transmisión de replicación Espera activa.
- Compromiso en dos fases.
- PITR (*Point in Time Recovery*, punto en tiempo de recuperación).39
- Copias de seguridad en caliente.
- Unicode.
- Juegos de caracteres internacionales.
- Regionalización por columna.
- MVCC (*Multi-Version Concurrency Control*, Control de concurrencia Multi-Versión).
- Múltiples métodos de autentificación.
- Acceso encriptado vía SSL (*Secure Sockets Layer*, Capa de Puertos Seguros).
- Actualización integrada.
- Completa documentación.
- Licencia BSD.
- Disponible para Linux y UNIX en todas sus variantes (AIX, BSD, HP-UX, SGI IRIX, Mac
- OS X, Solaris, Tru64) y Windows 32/64bit.

# <span id="page-25-0"></span>**1.1.10 JavaServer Faces**

JavaServer Faces es un marco de trabajo del lado del servidor para construir aplicaciones Web con tecnología basada en Java. Consiste en una API (*Application Programming Interface*, Interfaz de Programación de Aplicaciones) para representar componentes y administrar su estado, manejo de eventos, validación del lado del servidor y conversión de datos, definición de la navegación de páginas Web, soportar internacionalización y accesibilidad, y proporcionar extensibilidad para estas características. Proporciona bibliotecas de etiquetas para agregar componentes de interfaz de usuario a las páginas Web y para conectar componentes del lado del servidor, grabar y restaurar el estado de los componentes de interfaz de usuario. JavaServer Faces es parte de la plataforma Java EE que pretende normalizar y estandarizar el desarrollo de aplicaciones Web, ofrece una clara separación entre el comportamiento y la presentación y proporciona un modelo de desarrollo para enlazar las piezas y componentes de etiquetas.

Con un esfuerzo mínimo se realizan las siguientes tareas:

- Crear una página Web dinámica.
- Mapear componentes UI a una página de datos del servidor
- Restaurar y guardar el estado de la aplicación más allá de la vida de las peticiones al servidor.
- Reutilizar y extender componentes a través de la personalización.

Una aplicación con JavaServer Faces se compone de un conjunto de páginas Web en las que se disponen los componentes, etiquetas para agregar componentes, un conjunto de beans administrados (*Managed Beans*), un descriptor de despliegue (web.xml), uno o más archivos de configuración (faces-config.xml), opcionalmente un conjunto de objetos personalizados, que permite incluir componentes personalizados, validadores, convertidores,

entre otros, creado por el desarrollador de aplicaciones, opcionalmente un conjunto de etiquetas personalizadas para representar objetos personalizados en la página [23].

# <span id="page-26-0"></span>**1.1.11 PrimeFaces**

Por su parte, PrimeFaces es un marco de trabajo para aplicaciones enriquecidas que funciona directamente con JSF y permite, además de una mejor experiencia de usuario, validaciones del lado del cliente [24].

#### <span id="page-26-1"></span>**1.1.12 Servicios Web**

Un servicio Web es una tecnología que consiste de hardware y software y sirve para comunicar diferentes aplicaciones que a su vez se desarrollaron en lenguajes de programación diferentes, esta tecnología utiliza ciertos estándares y protocolos que permiten la interoperabilidad. La WS-I (*Web Services Interoperability Organization*) es una que establece mejores prácticas para la interoperabilidad de los servicios Web, para grupos seleccionados de estándares de servicios Web, a través de plataformas, sistemas operativos y lenguajes de programación. WS-I comprende una comunidad diversa de líderes de servicios Web a partir de una amplia gama de empresas y organizaciones de normalización. Se anima a las empresas interesadas en ayudar a establecer las mejores prácticas para los servicios Web para unirse a WS-I [25] [26].

## <span id="page-26-2"></span>**1.1.13 SOAP**

SOAP (*Simple Object Access Protocol*, protocolo de acceso simple a objetos) es un formato de mensaje XML utilizado en interacciones de servicios web. Los mensajes SOAP habitualmente se envían sobre HTTP ya que es compatible con todos los navegadores y servidores de Internet. SOAP fue creado para lograr esto. SOAP proporciona una forma de comunicarse entre aplicaciones que se ejecutan en diferentes sistemas operativos, con diferentes tecnologías y lenguajes de programación. Un mensaje SOAP puede viajar de un emisor a un receptor pasando diferentes puntos finales a lo largo de la ruta del mensaje [27].

#### <span id="page-27-0"></span>**1.1.14 Servicios Web RESTFul**

REST (*Representational State Transfer*) dicta una colección de principios para el diseño de arquitecturas en red. En el sentido más amplio, describe a cualquier interfaz que transmite datos específicos de un dominio sobre HTTP sin una capa adicional, como hace SOAP. REST no es un estándar, ya que es tan solo un estilo de arquitectura basado en estándares como HTTP, URL, representación de recursos (XML, HTML) etc.

REST generalmente utiliza los siguientes métodos HTTP para realizar tareas: PUT, GET, POST y DELETE. Estos métodos suelen ser comparados con las operaciones asociadas a bases de datos [28].

# <span id="page-27-1"></span>**1.2 Planteamiento del problema**

Las generaciones actuales de jóvenes universitarios en México y en todo el mundo conviven rodeados de entornos tecnológicos, tales como teléfonos inteligentes, tabletas, Internet, aplicaciones de moda y de todo tipo de *gadget* en general, que fácilmente distraen su atención y por consecuencia generan faltas de concentración para desarrollar y desenvolverse en sus actividades académicas que realizan diariamente en sus ambientes educativos.

Los discentes que hoy cursan sus estudios universitarios son completamente distintos a los de años anteriores, por lo que los antiguos métodos de enseñanza que aún hoy se ocupan en las escuelas, tales como explicaciones basadas en pizarrón, libros, exposiciones, entre otros más, no son de su interés y son métodos aburridos para ellos. Por lo que sabiendo y entendiendo lo anterior, la aplicación propuesta pretende entrar en su entorno de confort y seguridad, aquél rodeado de tecnología, debido a que será una aplicación para teléfonos móviles, un concepto que entienden y manejan sin problema.

La aplicación evaluará el desempeño aprendido de sus unidades o materias que se encuentren cursando, mediante quizzes diversos que contarán con diferentes tipos de pregunta (Falso/verdadero, múltiple, abierta y múltiple con imagen) que se diseñarán a lo largo de desarrollo del proyecto. Ingresada y procesada la información anterior, se aplicará estadística tradicional para obtener errores y aciertos en las actividades definidas para medir su desempeño. Todo con el objetivo de mejorar su aprendizaje otorgando una forma novedosa de enseñanza que cautive al discente y utilice diariamente para mejorar sus notas escolares.

# <span id="page-28-0"></span>**1.3 Objetivo general y específico**

En esta sección se plantea el objetivo general y los objetivos específicos a cubrir en el proyecto de tesis.

# <span id="page-28-1"></span>**1.3.1 Objetivo general**

Diseñar y desarrollar una aplicación móvil para *e-learning* que permita el diseño de quizzes proponga actividades académicas para discentes de nivel superior, mediante la cual se recolecten datos de los mismos y se les proporcione retroalimentación que les ayude a mejorar su desempeño académico. Como también la propuesta de la arquitectura que sustente el desarrollo de la aplicación.

## <span id="page-28-2"></span>**1.3.2 Objetivos específicos**

- 1. Diseñar un sistema software *e-learning* escalable que sea utilizado durante las clases de una o más unidades de aprendizaje (materias, asignaturas y clases) de nivel superior, con el propósito de evaluar el aprendizaje de los discentes mediante actividades diversas.
- 2. Diseñar una arquitectura adecuada para la aplicación propuesta.
- 3. Incorporar un mecanismo en el sistema software desarrollado, que permita recopilar datos de comportamiento de usuario, tales como tiempos de respuesta, errores y aciertos.
- 4. Construir el sistema software de *e-learning*.
- 5. Implementar el sistema software *e-learning* para las clases de una o más unidades de aprendizaje.
- 6. Aplicar el software de *e-learning* desarrollado con grupos o clases piloto, durante un periodo de tiempo adecuado para la extracción de datos.

7. Analizar los datos empleando técnicas estadísticas de tendencia central (media, mediana y moda) para encontrar relaciones entre variables y desempeño académico de estudiantes.

# <span id="page-29-0"></span>**1.4 Justificación**

Los nativos digitales, aquellas personas nacidas después del año 2000 cuando existía una tecnología digital bastante desarrollada y al alcance de todos, son la nueva generación de discentes que hablan el lenguaje de Internet, las computadoras, los teléfonos inteligentes, las tabletas electrónicas y la realidad virtual. Los instructores, inmigrantes digitales, aquellos que hablan una lengua anticuada (la de la era pre-digital antes del año 2000) luchan diariamente en las aulas de clase para tratar de enseñar y educar a una población que habla completamente un nuevo idioma, una población que abarca toda una nueva cultura. Impacientes y en constante movimiento, los nativos digitales requieren de nuevos métodos innovadores para captar su atención y mantener su interés debido a su alto déficit de atención ocasionado por juegos, redes sociales, música, fotografía, correos electrónico y todo aquel contenido consumido por ellos a través de dispositivos electrónicos móviles.

Es por ello que los teléfonos inteligentes ofrecen medios innovadores que permiten la participación de los nativos digitales en sus propios entornos en los que conviven diariamente y están acostumbrados. La tecnología ha avanzado de manera significativa permitiendo con ello fomentar el aprendizaje electrónico como una herramienta de educación eficaz. Además de que en ciertas situaciones las instalaciones físicas faltan debido a las limitaciones de recursos, por lo que el *e-learning* es una herramienta que ofrece un complemento a esa carencia de entornos físicos necesarios.

#### <span id="page-30-0"></span>**Capítulo 2 Estado de la práctica**

En este capítulo se presenta el estado de la práctica, es decir, una recopilación y análisis de trabajos relacionados con el proyecto de tesis, esto con el fin de obtener información relevante y adquirir conocimiento acerca de los enfoques con los que se trabajó en el tema de tesis.

#### <span id="page-30-1"></span>**2.1 Trabajos relacionados**

En [5] se estableció que las nuevas tecnologías y la globalización brindan un cambio rápido en todos los aspectos de la vida humana. Entre ellos el incremento del interés por los dispositivos móviles y su uso para la enseñanza y la investigación. Esto debido a que los dispositivos se usan en cualquier lugar y no están atados a un solo sitio, sólo es necesario mantenerlos en la mano y son fáciles de llevar y transportar. Es por ello que se propuso utilizar paquetes de software para examinar el modo de actuar que tienen los estudiantes sobre este tipo de nuevas técnicas de enseñanza, ofreciendo calidad durante el proceso de absorción y haciendo atractivo el modo de enseñanza, tratando de obtener satisfacción durante el proceso de educación vía móvil, y conducir a la mejora de la productividad y a un mejor rendimiento del aprendizaje en los estudios.

La integración de dispositivos móviles abrió las puertas de la movilidad real basada en servicios 24/7, lo cual ha atraído a muchas personas a utilizarlos. Es por ello que se han convertido en una respuesta sólida a una gran cantidad de problemas del mundo real, tales como el aprendizaje y la educación. Por lo que en [29] se exploraron los factores que afectan la aceptación de la experiencia de aprendizaje en el entorno estudiantil, ocupando para ello investigaciones y metodologías de enfoque cuantitativo para la mejora del *m-learning* usada en las escuelas utilizando el Modelo de Aceptación de Tecnología *(*TAM*, Technology Acceptance Model*). El implementar este estudio de *m-learning* a un grupo de 250 estudiantes proporcionó resultados estadísticos positivos debido a la gran aceptación generada por ellos y a la mejora en sus experiencias de aprendizaje.

Durante los últimos 15 años, el sistema de educación en los países industrializados como EUA (Estados Unidos de América), Canadá, UK (*United Kingdom*, Reino Unido), y algunos países europeos fueron testigos de importantes reformas en los ambientes académicos. El teléfono inteligente no es sólo un dispositivo de comunicación, sino que se ha convertido en una mini computadora. Pero los beneficios educativos de los dispositivos móviles permanecieron sin explorar, en particular en los países menos avanzados en ámbitos de educación. Es por ello que en [30] se exploraron y analizaron críticamente las iniciativas de *m-learning* de los países avanzados para descubrir los factores que facilitaron su adopción, proporcionando lecciones para los países menos avanzados educativamente de Oriente Medio. La reforma educativa a través de *m-learning* requiere una planificación adecuada, la exploración de los recursos necesarios, así como el compromiso a nivel nacional.

Hoy en día existen varios sistemas operativos móviles que son muy populares a nivel mundial, tales como iOS, Android, BlackBerry, Symbian, entre otros más, lo cual representa un inconveniente para el desarrollo de aplicaciones para dispositivos móviles debido a los diferentes lenguajes de programación y a los distintos modos de funcionamientos para cada uno de ellos. Es por ello que en [31] se desarrolló una aplicación híbrida *e-learning* que ayuda a los estudiantes a obtener información de ciertos cursos que se imparten, esta aplicación se ejecuta dentro de un contenedor nativo en cada dispositivo móvil, utilizando HTML5, JavaScript y CSS. Como resultado se obtuvo una aplicación que se ejecutó en plataformas cruzadas utilizando el mismo código fuente, logrando con ello mejorar el proceso de aprendizaje, lo anterior se obtuvo dado que el 66,67% de los estudiantes encuestados respondió que la aplicación era muy útil y 33,33% que era útil.

V. Bouki, et al. [32] describieron que algunas disciplinas como la social y las Ciencias Políticas tradicionalmente usan juegos de mesa con el fin de enseñar a sus estudiantes los conceptos y enfoques pertinentes. Es por ello que se planteó que la *gamification* (ludificación) beneficia a otras disciplinas, como por ejemplo para aquéllos que estudian leyes, por lo que se desarrolló una aplicación móvil *e-learning* que permitiera familiarizarse con el pensamiento y lenguaje legal de una manera eficiente, la cual se basó en un escenario hipotético acerca de un incidente, haciendo que los estudiantes completaran ciertas tareas y lograran metas de

aprendizaje utilizando análisis, investigación jurídica y casos de estrategia. Como resultado se obtuvo una aplicación, la cual se construyó mediante JavaScript y el software *"Articulate Storyline"*, y fue publicada para múltiples formatos permitiendo que fuera accesible por medio de iPads, PC"s, laptops y otros más.

[33] En 2013 el promedio mensual del tiempo dedicado por persona fue de 185 horas para televisión, 27 horas para la computadora, y 35 horas para dispositivos móviles. Un 9% de esas 35 horas se dedica a los juegos, mientras la educación no es ni siquiera una categoría en el informe. Por lo tanto, queda claro que los consumidores están usando sus teléfonos inteligentes y la educación es un emergente con un gran potencial. Dado lo anterior, en [34] se desarrolló una aplicación experimental utilizando Java para dispositivos con sistema operativo móvil Android para la preparación de un examen para obtener la acreditación para guía turístico adaptando los contenidos a dicha aplicación, como una simulación del examen. Como resultado los usuarios pudieron estudiar en cualquier momento y en cualquier lugar, sin la necesidad de llevar libros y papel. La arquitectura es exportable a otros temas, ya que permite la adaptación a otros exámenes oficiales con modificaciones fáciles.

En [35] se describió que el uso de la tecnología inalámbrica permite que los discentes tengan acceso a información y material de aprendizaje sin importar el lugar o el momento. El *m-learning* (aprendizaje móvil) se eligió para desarrollar una herramienta que ayude a los estudiantes a entender cómo funcionan los sistemas dinámicos. Por lo que se diseñó y desarrolló una aplicación para el sistema operativo móvil Android que represente matemáticamente este sistema, y para ello se implementó un modelo diferencial de ecuaciones, utilizando el método numérico de Runge-Kutta para que pudiese resolver los problemas de ecuaciones diferenciales que necesite el sistema para funcionar. Como conclusión se obtuvo una aplicación móvil para Android, la cual es un primer paso para desarrollar una plataforma que permita simular una variedad de sistemas dinámicos como tanques, motores y otros.

Con base en un estudio de aplicaciones universitarias, resultados de encuestas, propuestas de un concurso interno, estudios sobre el comportamiento de los usuarios y finalmente en la arquitectura de información del TEC-Digital, M. Chacón y C. Garita [36] decidieron que la primera aplicación del TEC Móvil, fuese Curso Móvil: un aplicación para obtener información general sobre cursos. Esta aplicación, en un inicio estaba dirigida principalmente a estudiantes, permitiendo acceder de manera fácil y directa a la información básica asociada a los cursos activos en el periodo académico actual, incluyendo p.ej. nombre del curso, aula, recursos, noticias, entre otros. El desarrollo de la aplicación permitió empezar a abordar el tema de *m-learning* como una nueva modalidad de aprendizaje y tomar ventaja de la creciente utilización de celulares inteligentes y tabletas electrónicas en Costa Rica.

El gobierno chino promueve reformas para promover cursos en línea para mejorar la transformación de la educación y la mejora del pensamiento. Por lo que en [37] se exploró integrar la tecnología *m-learning* en los cursos en línea que se utilizan en la Escuela de Educación Continua de la Universidad de Pekín. Este marco de trabajo proporcionó a los estudiantes un modo de aprendizaje combinado, en donde los estudiantes pudieron acceder a través de laptop, teléfonos móviles o *tablet* sin ningún problema, y explorar las diferencias entre los diferentes dispositivos. En el diseño del sistema móvil, se definió un procedimiento basado en línea de tiempo, por lo que se utilizó el calendario como interfaz, mostrando las tareas de aprendizaje disponibles, y se dio la oportunidad de interacción entre tutores y estudiantes. Este diseño ayudó a los estudiantes a dominar su propio progreso, creando un ambiente cómodo y libre permitiendo mejorar la eficiencia y eficacia del aprendizaje.

Originado de la educación a distancia, el *m-learning* se desarrolla a partir del *elearning* y es una extensión de él debido a que se expande en cualquier lugar y en cualquier momento. La Universidad de Hong Kong cuenta con un sistema LMS por el que se accede de manera Web, pero también se desarrolló una aplicación móvil denominada "*HKU Space Soul*" con los objetivos de mejorar las experiencias de enseñanza en los estudiantes y trasladarlos a una plataforma móvil, facilitando con esto la mejora continua del aprendizaje. Como resultado de la liberación de la aplicación móvil, el total de número de accesos al LMS vía aplicación móvil aumentó, mientras que el número de accesos desde el navegador Web tradicional disminuyó. Por lo que en [38] se mostró la importancia de ofrecer nuevos soportes

tecnológicos y servicios a los profesores y estudiantes, debido a que con ello el uso de la tecnología educativa móvil mejora la enseñanza y las experiencias de aprendizaje.

En [39] se manejó un proyecto basado en una actividad digital apoyada en un juego móvil, de forma que aumente la independencia de aprendizaje e incremente la experiencia propia en ese entorno. Por esta razón se desarrolló una aplicación móvil llamada CyberAware, destinada a la educación y la conciencia de la seguridad cibernética, fomentándola en factores educativos, con el objetivo de familiarizar a los estudiantes con las tecnologías de seguridad cibernética fundamentales que se necesitan al estar conectados a Internet y mantener la protección continua contra el malware, los ataques cibernéticos, y el *spam*. De acuerdo con un análisis, antes de jugar el juego, el 18,6% de los estudiantes fueron capaces de reconocer cuatro tecnologías que se requieren para mantener sus dispositivos protegidos. Después de jugarlo, este resultado se mejoró casi en un 32,6% por lo que este modelo de motivación maximiza los resultados de aprendizaje.

Hoy en día hay un gran número de universidades y organizaciones que trabajan en el desarrollo de laboratorios virtuales y remotos. Pero cuando los estudiantes se encuentran fuera de su escuela o en casa, les gustaría tener acceso a esos recursos para repasar y mejorar sus habilidades prácticas. Es por ello que S. Martin et al. en [40] desarrollaron una arquitectura para el apoyo a la creación de aplicaciones *m-learning* que consuman la información alojada en su LMS. Por esta razón, el middleware que se propuso fue una interfaz que pudiese interactuar con estas plataformas móviles, permitiendo a los estudiantes el acceso a los contenidos y servicios en cualquier momento, en cualquier lugar y en cualquier tipo de dispositivo. Como resultado final se logró generar una clasificación de los diferentes tipos de aplicaciones que proporcionan experiencia de aprendizaje y los detalles específicos necesarios del diseño del *middleware* propuesto.

La Universidad Complutense de Madrid desarrolló una aplicación para facilitar la gestión necesaria para todas aquellas actividades realizadas en todos los niveles de la universidad, por lo que se creó una aplicación móvil Android que permitió a los estudiantes interactuar con todas las actividades definidas dentro de la aplicación. Además el usuario

profesor es responsable de configurar y gestionar las actividades propuestas y aceptar si así lo desea a los discentes interesados en los cursos que imparte. Como conclusión en [41] se obtuvo una aplicación Android que permitió el acceso a la gestión de información relacionada con actividades en las que estén registrados los discentes pero también, esta herramienta abrió la puerta a dos líneas de trabajo a futuro, las cuales son aumentar la funcionalidad de la aplicación con nuevas mejoras para los estudiantes y trasladar lo que se ha desarrollado y se está mejorando a un entorno nuevo como es el sistema móvil iOS.

Reconociendo el enorme potencial de las aplicaciones de Android, en [42] se desarrolló una aplicación móvil para simular y comparar la implementación de los tres métodos de Black Scholes sobre una plataforma móvil con el objetivo de animar a los estudiantes de ingeniería financiera para explorar el mundo de los Modelos de Black-Scholes y durante el proceso aprender más sobre el riesgo de los instrumentos financieros y aprender a ser más prudentes debido a los escándalos financieros. Como conclusión en [42] se presentó dicha aplicación basada en Android de los modelos clásicos de valoración de Black Scholes en los teléfonos inteligentes. Las generaciones jóvenes aprenden las trampas en el comercio excesivo de productos derivados como parte de su educación. Por lo que la aplicación permitió a los estudiantes explorar riesgos ocultos dentro de esta red que dan lugar a un colapso financiero sistémico.

La computación en la nube es el desarrollo del procesamiento distribuido. Se caracteriza por almacenamiento masivo fiable y con potentes capacidades de computación, lo que dará efectos positivos en el pluralismo en la educación orientada a la información. *Google App Engine* (GAE) es una nueva generación de plataformas de desarrollo de aplicaciones Web basadas en la nube que permite a sus usuarios desarrollar y operar aplicaciones Web en la infraestructura de Google. GAE es fácil de construir y mantener, y se amplía fácilmente con base en las necesidades de tráfico de acceso de usuario y almacenamiento de datos. En [43] se describió la definición y las características de la plataforma de computación en la nube, y la introducción de la plataforma de desarrollo de *App Engine* para Java de Google. Se cree que los desarrolladores son capaces de construir aplicaciones educativas coloridas y altamente personalizadas con GAE.
En [44] se presentó un enfoque para evaluar y predecir el nivel de competencia del estudiante cuando se utiliza una determinada estrategia de enseñanza utilizando una de las técnicas del *machine-learning*, en particular, el uso de circuitos lógicos/redes para dicha predicción. El modelo matemático de los circuitos lógicos se utiliza para evaluar el nivel de competencia. Proponen también un método para sintetizar el Circuito lógico resultante que predice la efectividad del proceso de enseñanza cuando dos estrategias se combinan. Los resultados preliminares experimentales demuestran la escalabilidad esperada y la aplicabilidad del enfoque propuesto.

En [45] se propone un método de predicción de deserción para cursos de *e-learning*, basado en tres técnicas populares de *machine-learning* y datos detallados de los estudiantes. Las técnicas de aprendizaje mecánico utilizadas son las redes neuronales *feedforward*, las máquinas vectoriales de apoyo y el conjunto probabilístico simplificado ARTMAP (Teoría de la Resonancia Adaptativa). El método se examinó en términos de precisión general, sensibilidad y precisión y sus resultados fueron altos, lo que indica que el esquema era preciso tanto en la identificación correcta de los abandonos como en evitar las clasificaciones erróneas más completas.

Por otra parte, en [46] se construyó un sistema de evaluación de la gestión de los estudiantes a través de la tecnología JSP (*Java Server Pages*), realizando un análisis en profundidad para el marco de evaluación reciente y el procesamiento de datos no estructurados y Datos semi-estructurados. Por otro lado, considerando la complejidad de la información para la gestión estudiantil y la subjetividad de las mediciones, se propuso un algoritmo basado en la Red Neural Artificial (ANN *Artificial Neural Network*) con el objetivo de construir un modelo integrado inteligente a través de la tecnología de minería de datos. Al evaluar un conjunto de datos de gestión recogidos de una escuela politécnica se mostró la efectividad del algoritmo propuesto.

# **2.2 Análisis comparativo**

La Tabla 2.1 concentra la información del análisis comparativo realizado a los artículos relacionados con el trabajo a desarrollar en este proyecto de tesis.

Tabla 2.1 Trabajos relacionados con el desarrollo.

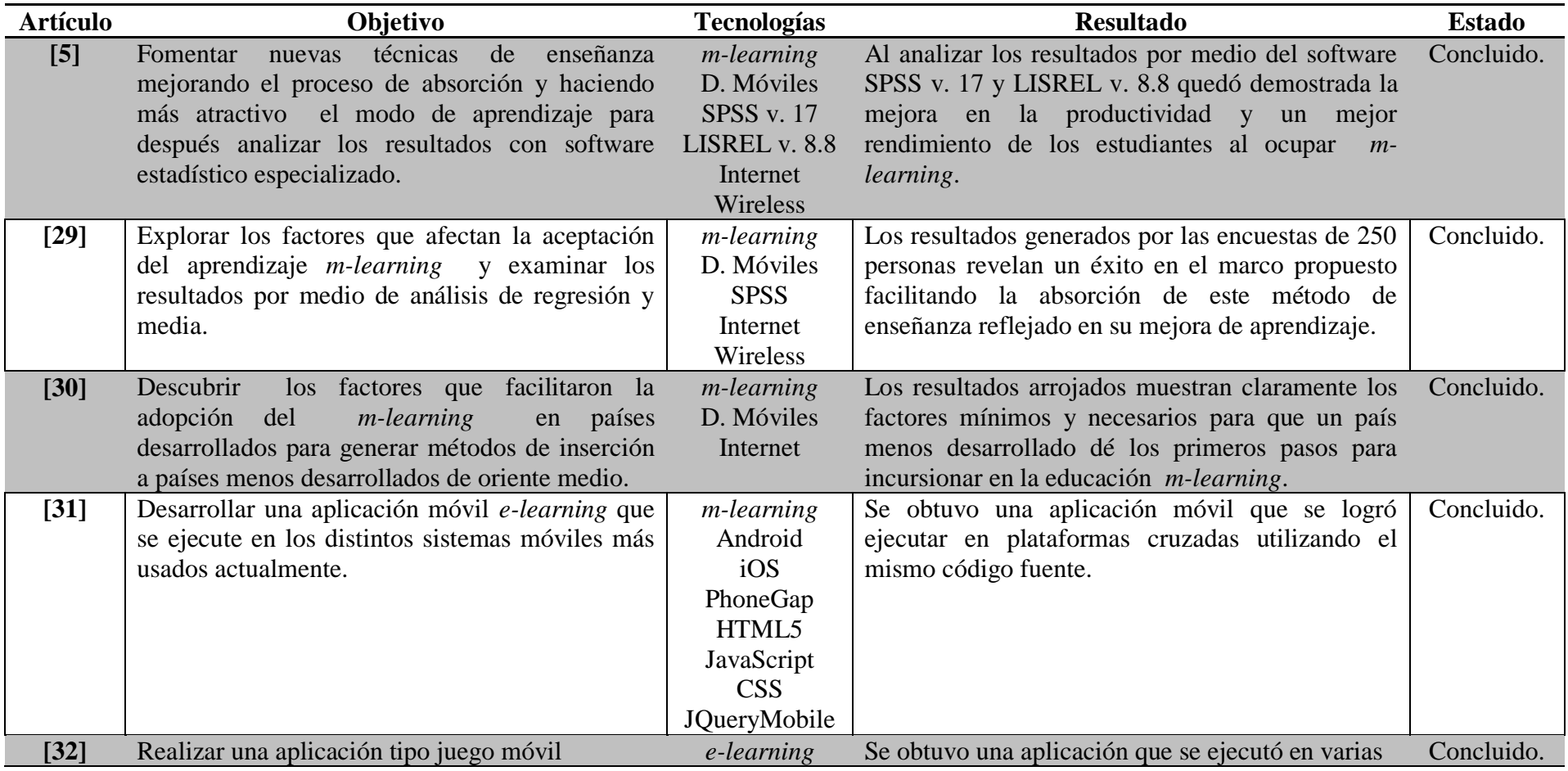

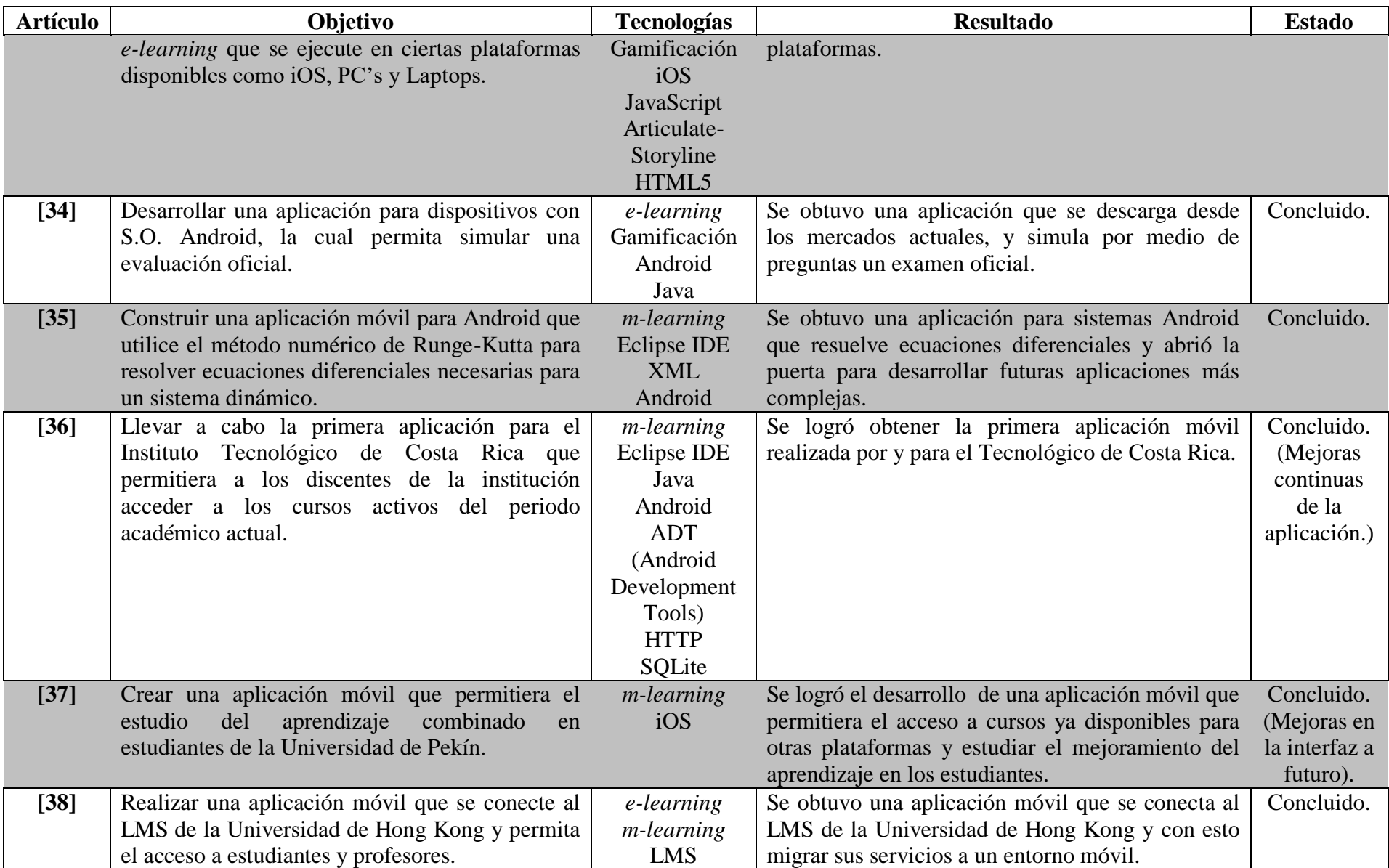

# Capítulo 2. Estado de la práctica

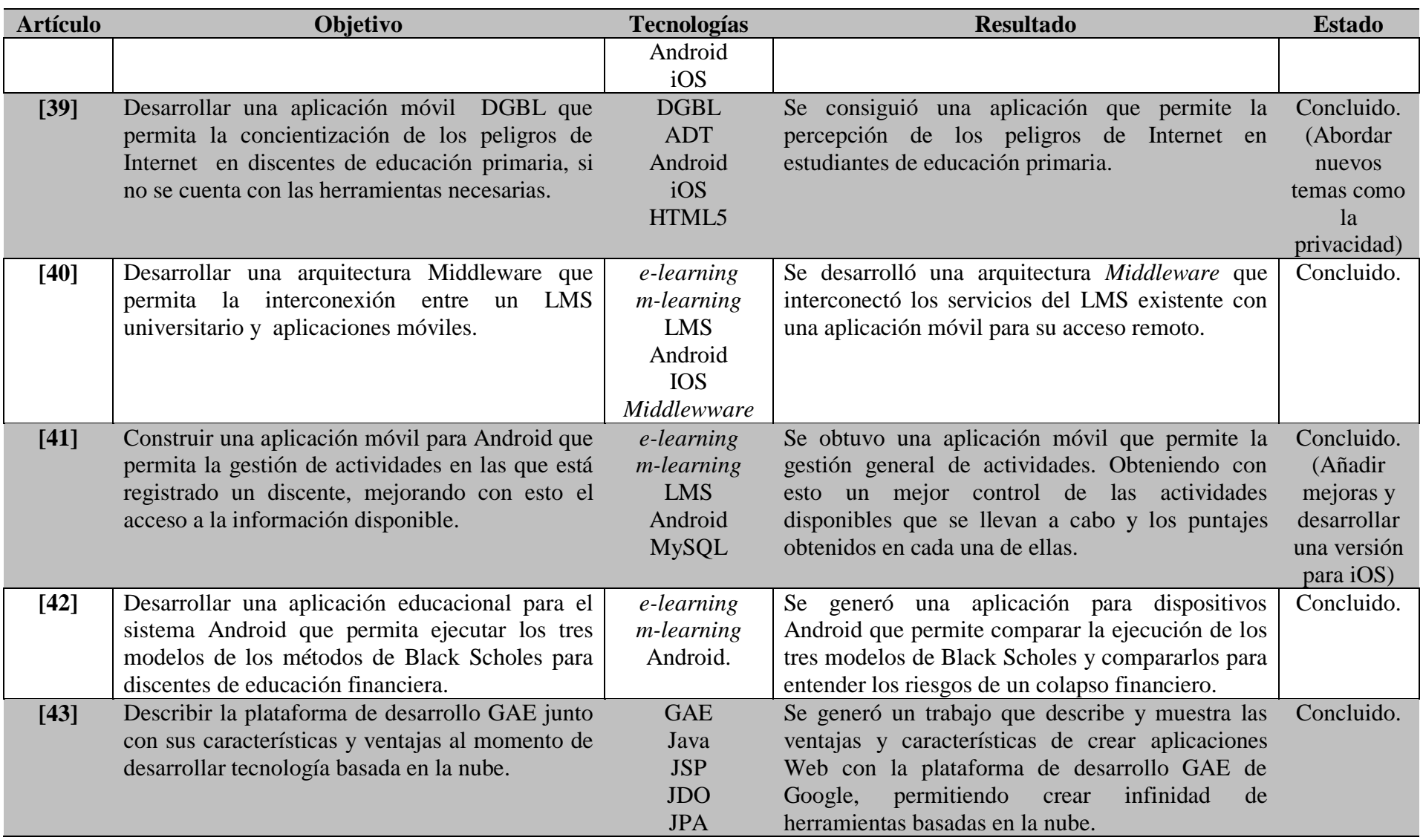

**Tabla 2.1 Tabla comparativa de los trabajos relacionados.**

#### **Conclusión del análisis comparativo**

En este análisis comparativo se presentó el estudio de distintas investigaciones y casos de estudio sobre el desarrollo, utilización y uso de aplicaciones móviles enfocadas hacia temas *e-learning*, en los cuales se logró observar algunas variedades de utilización y los distintos tipos de estrategias con el fin de obtener un uso adecuado de los teléfonos inteligentes y con ello aprovechar la tecnología ofreciendo herramientas nuevas y diferentes en el ámbito de la educación y el aprendizaje. En conclusión de los artículos analizados se tiene que la mayoría instituciones u organizaciones que han realizado aplicaciones *elearning* definen sus estrategias acorde a sus necesidades y posibilidades de acción, logrando con esto cumplir sus objetivos planteados. Lo cual indica que el desarrollar aplicaciones para dispositivos móviles o no móviles bajo el esquema *e-learning* es necesario, dado que son herramientas extra que son utilizadas a favor de las personas y de la mejor forma posible y además son bien aceptadas debido a que ofrecen ciertas comodidades, una de ellas es la movilidad. Gracias a que la tecnología avanza constantemente y los precios de los dispositivos disminuyen, mucha gente tiene la posibilidad de acceso a ellos por lo que existen gran variedad de temas que serían resueltos con aplicaciones móviles.

# **2.3 Propuesta de solución**

En esta sección se presenta la propuesta que solucionó la problemática planteada en anteriores puntos.

Se realizó un análisis exhaustivo de las diferentes tecnologías y herramientas para el desarrollo de aplicaciones móviles, así como también de la metodología a utilizar para el desarrollo de este proyecto.

Considerando las características, ventajas de las tecnologías y metodologías para el desarrollo de aplicaciones móviles, se determina como solución más adecuada, el uso de PhoneGap como herramienta de desarrollo, Mobile-D como metodología, HTML, JS y CSS como lenguajes de desarrollo, NetBeans como IDE para la construcción de la aplicación, PostgreSQL como el Sistema Gestor de Base de Datos (SGBD) y el desarrollo de la aplicación para su utilización en sistemas Android e iOS. Todo esto se ilustra en la Tabla 2.2.

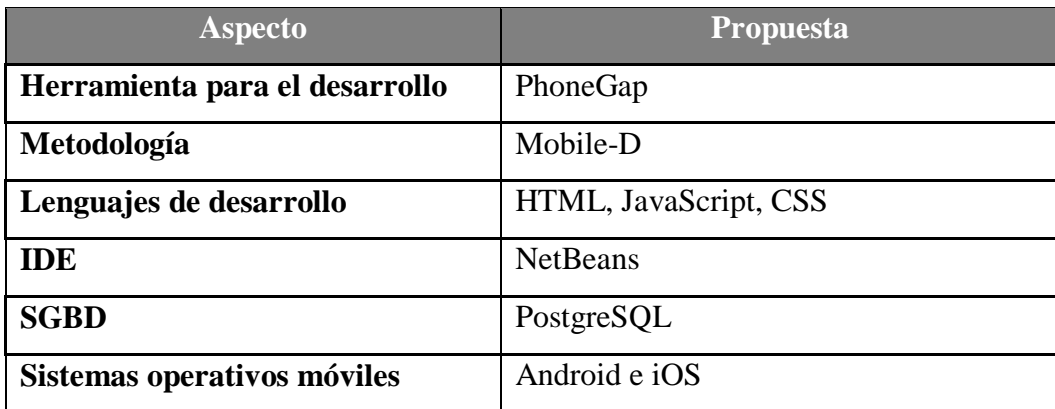

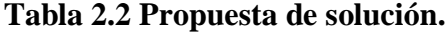

La solución propuesta para la investigación se sustenta de acuerdo a los siguientes argumentos:

Respecto a la selección de la herramienta para el desarrollo de la aplicación móvil se tenían contempladas tres herramientas, PhoneGap, Sencha Touch y Apache Cordova, pero PhoneGap [47] destaca por tener un amplio soporte de plataformas móviles además de que

existe una vasta documentación y ejemplos que sirven como soporte y ayuda al momento de crear nuevos proyectos, además de que ofrece una herramienta para compilar los proyectos para iOS sin necesidad de tener una Computadora de la marca Apple para realizar dicha función. Aunado a lo anterior está basado en Apache Cordova por lo que también cuenta con el soporte de código abierto.

Como metodología para guiar el proceso de desarrollo se seleccionó Mobile-D [48] debido a que esta metodología está pensada para un equipo de desarrollo con menos de diez personas y además entrega aplicaciones funcionales móviles en un período corto de tiempo.

Se seleccionó HTML5, JavaScript y CSS3 debido a que son los lenguajes que utiliza PhoneGap por defecto para el desarrollo de aplicaciones móviles híbridas y facilita la interpretación del modelo generado por esta herramienta en cada sistema operativo.

Atendiendo a las características de los IDEs Eclipse y NetBeans [49] se seleccionó el segundo, ya que proporciona un entorno completo para trabajar y además el paquete de instalación incluye Tomcat como opción instalable lo cual ahorra un pequeño paso. En cuanto a los SGBD se selecciona PostgreSQL [50], atendiendo a que es libre de pagos debido a que es de código abierto, lo que ofrece una mayor ventaja sobre cualquier otro y además cuenta con soporte para realizar procesos internos sin ningún problema.

Y finalmente se seleccionaron los sistemas operativos móviles Android e iOS [51] debido a que Android domina el mercado con poco menos del 82% seguido de iOS con el 17%, por lo que vale la pena desarrollar aplicaciones móviles para estos sistemas debido a que juntos casi cubren el 100% del mercado total global.

Todas las herramientas anteriores son necesarias para lograr la construcción de la aplicación y con ello resolver el problema planteado en este proyecto.

El presente capítulo describe el desarrollo de la aplicación usando la metodología seleccionada de acuerdo con la problemática que se estudia en esta investigación y al objetivo trazado para su solución, ambos aspectos descritos en el apartado 1.3 del capítulo uno, se necesita diseñar y desarrollar una aplicación móvil para *e-learning* que permita la realización de *quizzes* académicos para discentes de nivel superior, y que mediante los cuales se recolecten datos de los discentes y se les proporcione cierta retroalimentación basada en sus respuestas para mejorar su desempeño académico. Para lograr lo anterior se diseñó una arquitectura que sustente el proyecto junto con el proceso para el desarrollo de la aplicación móvil guiado por la metodología Mobile-D y también el análisis de datos utilizando técnicas de estadística y con ello contemplar todo lo necesario para lograr los objetivos planteados.

## **3.1 Metodología Mobile-D**

En esta sección se presenta la metodología utilizada para el desarrollo de la tesis, la cual se basa en la metodología Mobile-D y se contempla a través de cinco fases. El seguimiento y cumplimiento de cada una de estas fases permitió culminar en tiempo y forma la solución del problema propuesto. En la figura 3.1 se presenta cada una de las fases y las actividades que se realizaron en ellas, las cuales se describirán a continuación:

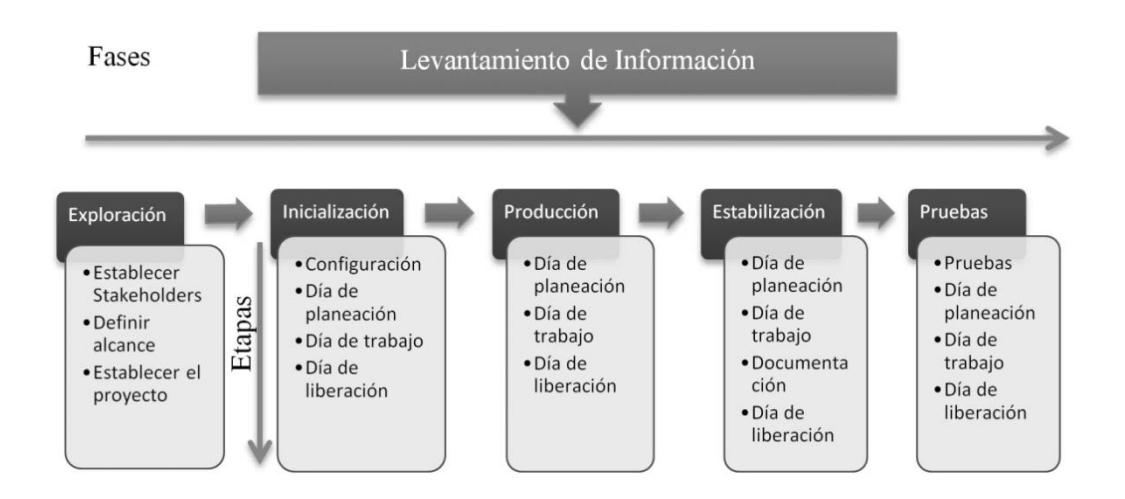

**Figura 3.1 Metodología divida en fases y etapas.**

#### **3.1.1 Fase I: Levantamiento de información**

En ésta primera fase, se adquirió la información necesaria para orientar adecuadamente el proyecto y para lograr esto, fue necesario hacer una revisión del estado del arte relacionado con la solución informática que se busca implementar, para así proceder posteriormente a realizar las actividades sugeridas por la metodología Mobile-D. Como resultado de dichas revisiones se generó un análisis comparativo de aplicaciones similares y la diferencia entre esos trabajos y el que se pretende realizar.

#### **3.1.2 Fase II: Exploración**

En esta fase apoyándose en las recomendaciones de la metodología Mobile-D, se llevó a cabo el proceso inicial de planificación, así como también, se establecieron los conceptos básicos del proyecto. El propósito de esta fase es la planificación, por lo que fue muy importante para establecer las bases de una implementación controlada de software, la arquitectura del producto, el proceso de desarrollo y la selección del medio ambiente.

Las actividades que se realizaron en esta fase fueron:

- Establecer los clientes potenciales (Profesor y discente).
- Definir el grupo de *Stakeholders* (Administrador, profesor y discente).
- Definir el entorno del proyecto (Aplicación Web y móvil).
- Definir la arquitectura a utilizar (Modelo Vista Controlador).

## **3.1.3 Fase III: Inicialización**

Esta fase está pensada para posibilitar el éxito de las siguientes fases, por tal motivo, la meta fue preparar el proyecto para evitar todos los posibles problemas que surjan durante el desarrollo de la solución informática. Además, se prepararon todos los recursos físicos, tecnológicos y de comunicaciones para las actividades de producción.

Para llevar a buen término ésta fase, se propusieron las siguientes actividades:

- Configurar el entorno de desarrollo del proyecto (IDE´s, dispositivos, periféricos).
- Entrenarse sobre los conceptos y el uso de las herramientas que se utilizarán.
- Definir los medios de comunicación con los clientes y stakeholders.
- Construir el plan inicial del proyecto.

#### **3.1.4 Fase IV: Producción**

En ésta fase se llevó a cabo toda la implementación de la solución informática usando la metodología Mobile-D para poner en funcionamiento la operatividad requerida del producto, para esto se realizó el desarrollo de cada uno de los módulos planteados en la arquitectura diseñada en la fase de inicialización.

#### **3.1.5 Fase V: Estabilización**

La metodología Mobile-D contempla esta etapa para realizar una integración completa del sistema en los casos en que el desarrollo del proyecto se encuentra divido en áreas geográficas diferentes. El proyecto actual no sigue ese comportamiento sin embargo esta fase se usará para hacer la integración y estabilización de los sub-sistemas que involucra la solución informática de modo que se vinculen los módulos separados en una única aplicación.

#### **3.1.6 Fase VI: Pruebas y preparación del sistema**

Una vez terminado totalmente el desarrollo se pasará a la fase de pruebas, donde se iterará hasta llegar a una versión estable del producto según lo establecido por el cliente. Si es necesario se reparan errores pero no se desarrolla nada nuevo. Una vez terminado todas las fases se contará con una aplicación publicable y entregable al cliente.

#### **3.2 Análisis de requerimientos**

En esta etapa se identifican los requerimientos, propósitos y metas de la aplicación para representarlos como casos de uso. Da lugar a un diagrama de casos de uso. El primer paso es conocer los diferentes actores de la aplicación y qué actividades realizan. En esta etapa se

identifican los objetivos que se requieren obtener y quiénes participan en las tareas definidas. La Tabla 3.1 muestra cada uno de los actores y su descripción.

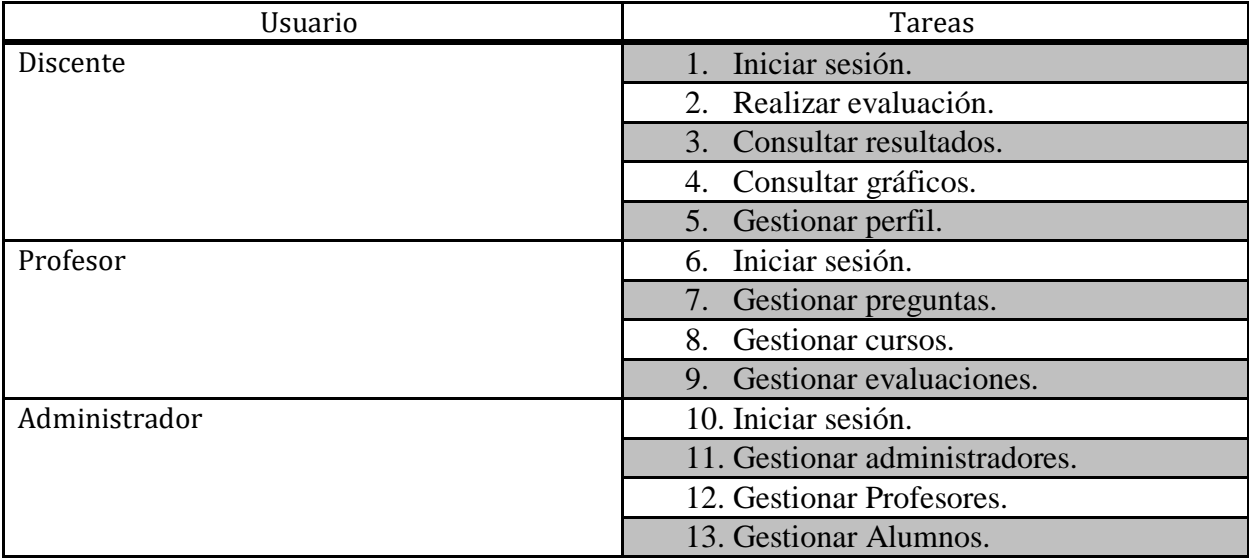

# **Tabla 3.1 Tareas para cada usuario.**

Después de identificar los actores y las funciones que realizará la aplicación, se representaron las relaciones entre estos mediante un diagrama de casos de uso, mostrado en la Figura 3.3.

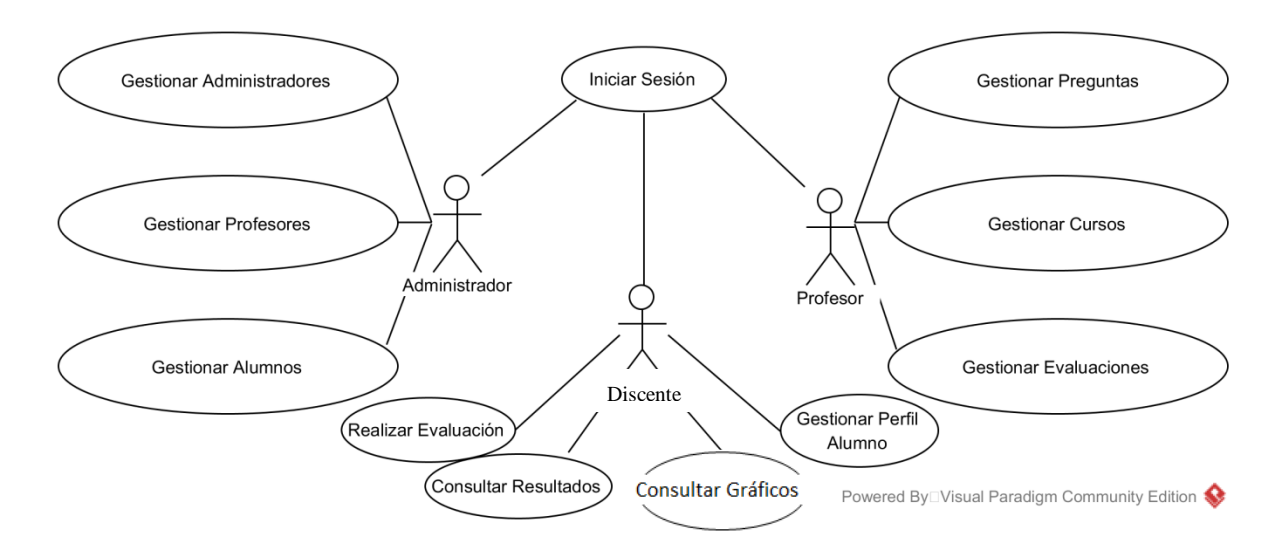

**Figura 3.2 Diagrama de casos de uso de la aplicación.**

Los tres actores Administrador, Profesor y Discente requerirán autenticarse en el sistema para realizar sus operaciones de cada usuario y por tanto, también cuentan con la opción de finalizar su sesión en el momento que así lo consideren. El Administrador es el rol encargado de gestionar los usuarios registrados en la aplicación, ya sean discentes, profesores o administradores, por lo que tiene permisos para insertar nuevos registros y modificarlos, consultar o eliminar algún registro existente. El rol Profesor es el encargado de gestionar preguntas, cursos y evaluaciones dentro del sistema por lo que cuenta con las opciones de insertar, consultar, modificar y eliminar dichos registros antes mencionados. Por último el Discente realiza las evaluaciones disponibles, consulta los resultados de las mismas al igual que modificar su información.

Es mediante este diagrama de casos de uso que se representan las interacciones de los actores con la aplicación identificando así los requerimientos funcionales.

# **3.2.1 Caso de Uso Administrador "Gestionar Administradores"**

El caso de uso "Gestionar Administradores" implica gestionar el módulo de los usuarios con nivel administrador, con lo que se cuentan con las opciones de dar de alta, consultar, modificar o eliminar algún registro, cabe mencionar que este módulo es exclusivo del usuario Administrador y para acceder a éste se requiere autentificar, la Fig. 3.4 muestra el diagrama de caso de uso detallado y en la Tabla 3.2 la descripción breve del mismo.

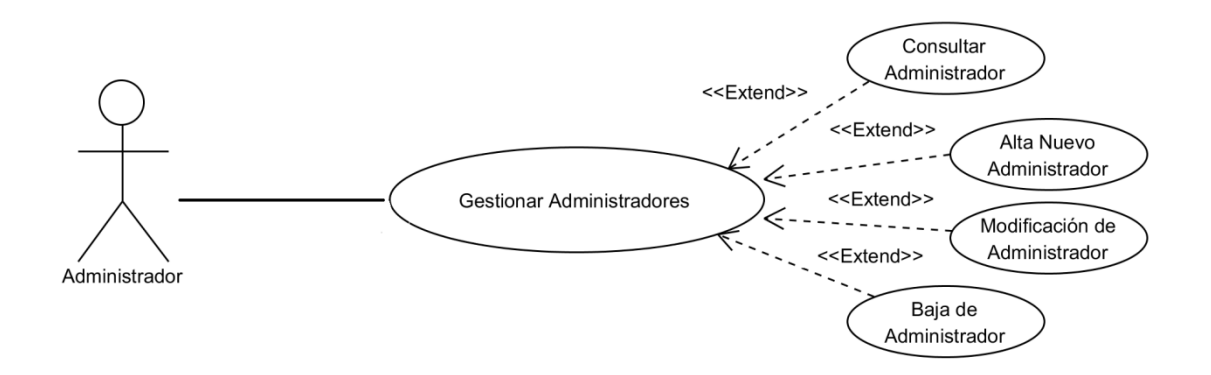

**Figura 3.3 Diagrama de casos de uso "Gestionar Administradores".**

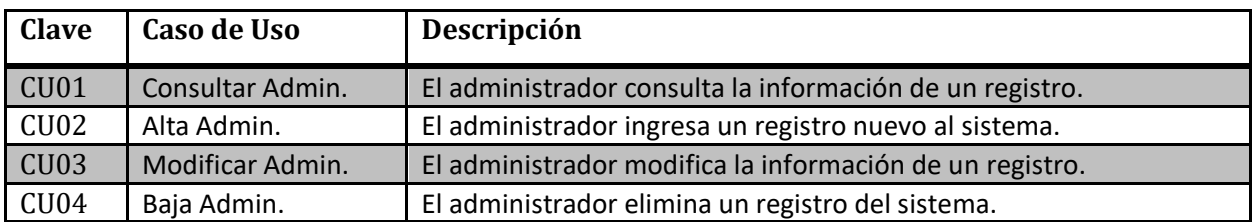

**Tabla 3.2 Descripción del caso de uso "Gestionar Administradores".**

# **3.2.2 Caso de Uso Administrador "Gestionar Profesores"**

El caso de uso "Gestionar Profesores" implica gestionar el módulo de los usuarios con nivel Profesor, con lo que se cuentan con las opciones de dar de alta, consultar, modificar o eliminar algún registro, cabe mencionar que este módulo es exclusivo del usuario Administrador y para acceder a éste se requiere autentificar, la Fig. 3.5 muestra el diagrama de caso de uso detallado y en la Tabla 3.3 la descripción breve del mismo.

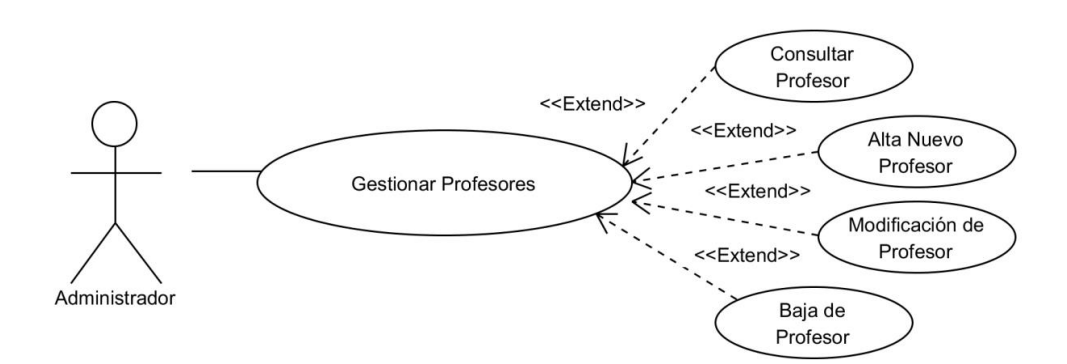

**Figura 3.4 Diagrama de casos de uso "Gestionar Profesores".**

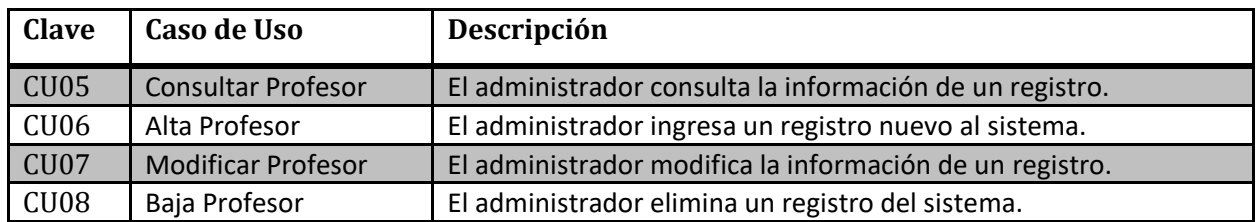

**Tabla 3.3 Descripción del caso de uso "Gestionar Profesores".**

### **3.2.3 Caso de Uso Administrador "Gestionar Alumnos"**

El caso de uso "Gestionar Alumnos" implica gestionar el módulo de los usuarios con nivel Alumno, con lo que se cuentan con las opciones de dar de alta, consultar, modificar o eliminar algún registro, cabe mencionar que este módulo es exclusivo del usuario Administrador y para acceder a éste se requiere autentificar, la Fig. 3.6 muestra el diagrama de caso de uso detallado y en la Tabla 3.4 la descripción breve del mismo.

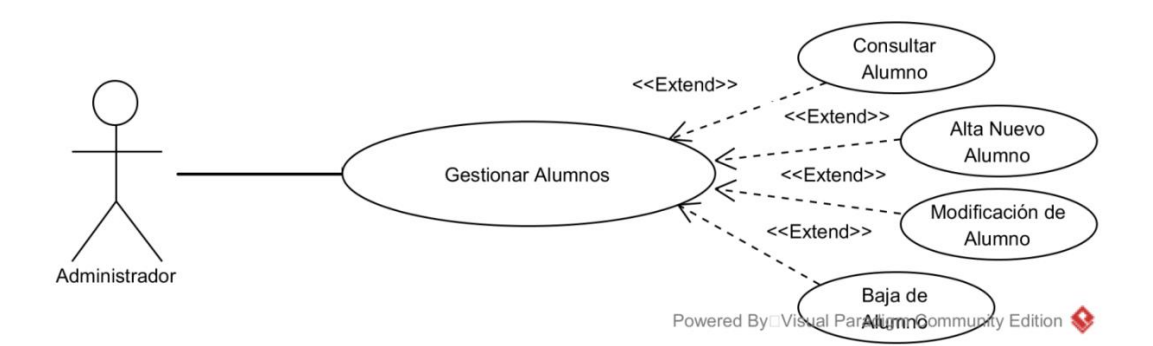

#### **Figura 3.5 Diagrama de casos de uso "Gestionar Alumnos".**

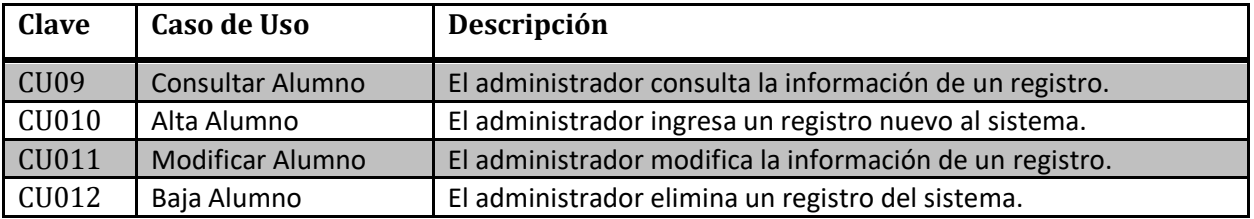

#### **Tabla 3.4 Descripción del caso de uso "Gestionar Alumnos".**

#### **3.2.4 Caso de Uso Profesor "Gestionar Preguntas"**

El caso de uso "Gestionar Preguntas" implica gestionar las preguntas, cabe mencionar que las preguntas cuentan con un atributo área junto con uno de los cuatro tipos de pregunta: abierta, falso/verdadero, múltiple o imagen, este módulo es necesario para la creación de una evaluación. Se cuentan con las opciones de dar de alta, consultar, modificar o eliminar algún registro, cabe mencionar que este módulo es exclusivo del usuario Profesor y para acceder a

éste se requiere autentificar, la Fig. 3.7 muestra el diagrama de caso de uso detallado y en la Tabla 3.5 la descripción breve del mismo.

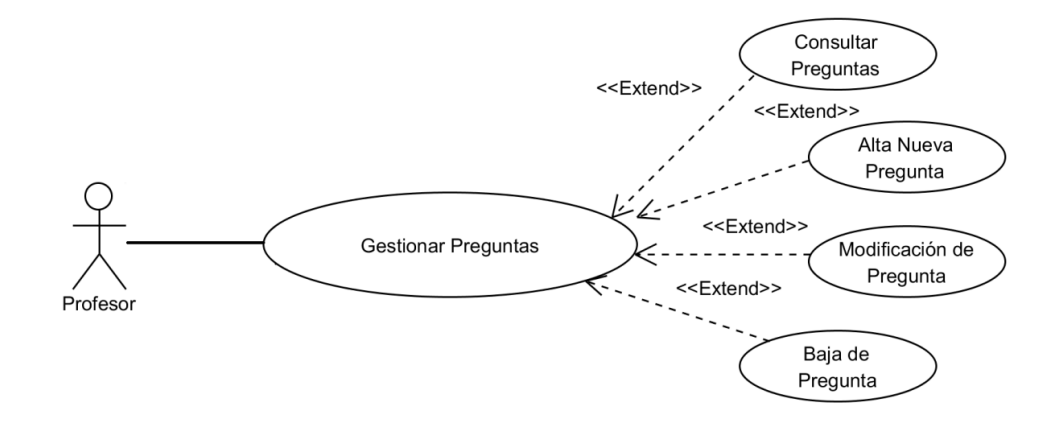

**Figura 3.6 Diagrama de casos de uso "Gestionar Preguntas".**

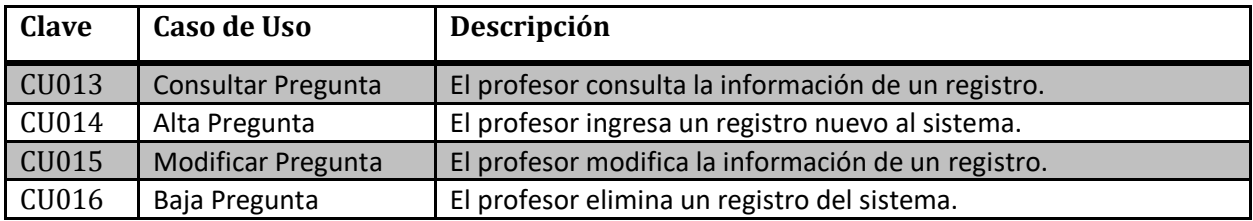

**Tabla 3.5 Descripción del caso de uso "Gestionar Alumnos".**

# **3.2.5 Caso de Uso Profesor "Gestionar Cursos"**

El caso de uso "Gestionar Cursos" implica gestionar el módulo de cursos, en esta opción el profesor da de alta todas las materias que imparte y de las que se encuentra en crear evaluaciones. Al crear un curso el profesor tiene la opción de agregar discentes a su materia o en su defecto eliminar discentes inscritos en ella. Se cuentan con las opciones de dar de alta, consultar, modificar o eliminar algún registro, cabe mencionar que este módulo es exclusivo del usuario Profesor y para acceder a éste se requiere autentificar, la Fig. 3.8 muestra el diagrama de caso de uso detallado y en la Tabla 3.6 la descripción breve del mismo.

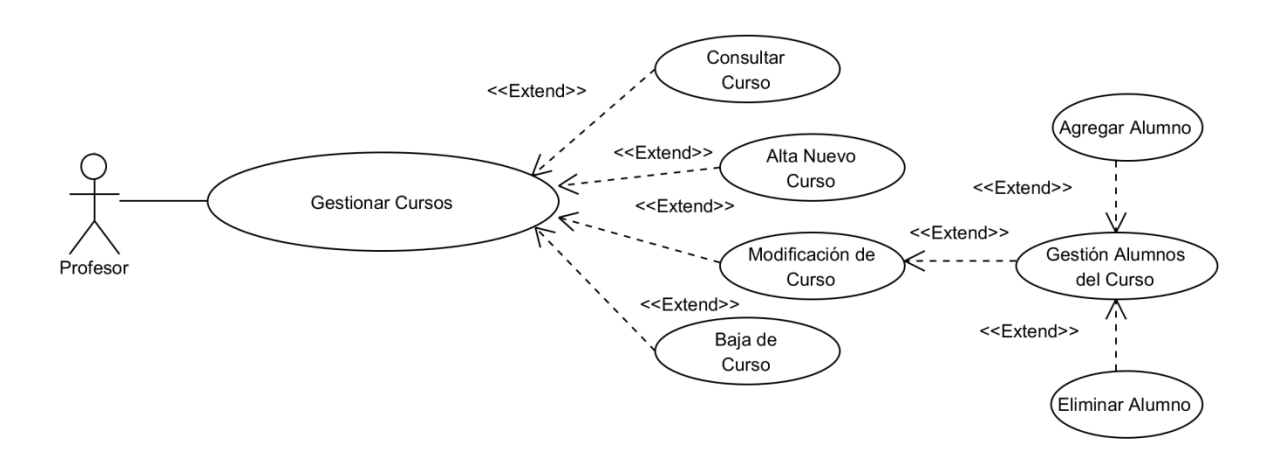

Capítulo 3. Aplicación de la Metodología

**Figura 3.7 Diagrama de casos de uso "Gestionar Cursos".**

| <b>Clave</b> | Caso de Uso            | Descripción                                            |
|--------------|------------------------|--------------------------------------------------------|
| CU017        | <b>Consultar Curso</b> | El profesor consulta la información de un registro.    |
| CU018        | Alta Curso             | El profesor ingresa un registro nuevo al sistema.      |
| CU019        | <b>Modificar Curso</b> | El profesor modifica la información de un registro.    |
| CU020        | Baja Curso             | El profesor elimina un registro del sistema.           |
| CU021        | Agregar Alumno         | El profesor agrega a un alumno a un curso existente.   |
| CU022        | Eliminar Alumno        | El profesor elimina a un alumno de un curso existente. |

**Tabla 3.6 Descripción del caso de uso "Gestionar Cursos".**

# **3.2.6 Caso de Uso Profesor "Gestionar Evaluaciones"**

El caso de uso "Gestionar Evaluaciones" implica gestionar el módulo de evaluaciones, en esta opción el profesor da de alta todas las evaluaciones que desea de un curso. Al crear una evaluación el profesor tiene la opción de agregar preguntas existentes de su área a una evaluación o en su defecto eliminar preguntas agregadas en ella. Se cuentan con las opciones de dar de alta, consultar, modificar o eliminar algún registro, cabe mencionar que este módulo es exclusivo del usuario Profesor y para acceder a éste se requiere autentificar, la Fig. 3.9 muestra el diagrama de caso de uso detallado y en la Tabla 3.7 la descripción breve del mismo.

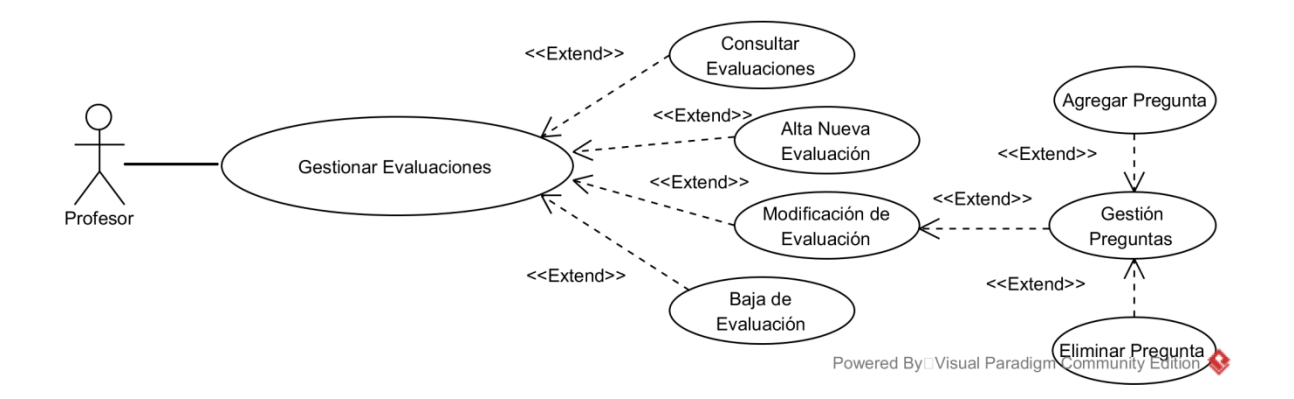

**Figura 3.8 Diagrama de casos de uso "Gestionar Evaluaciones".**

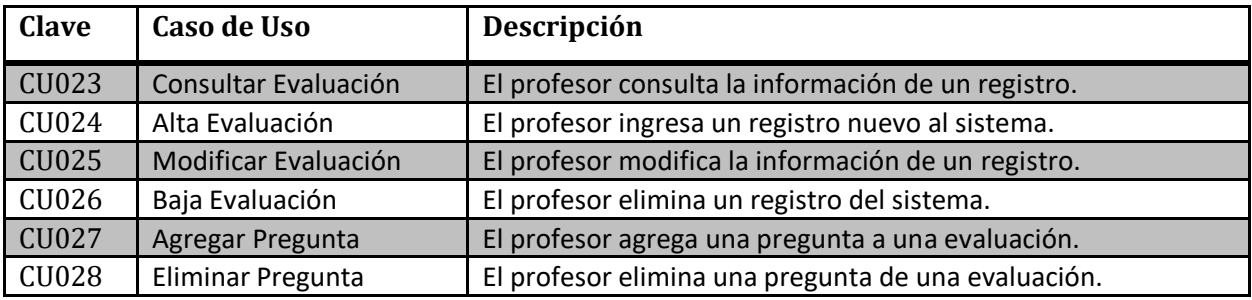

**Tabla 3.7 Descripción del caso de uso "Gestionar Evaluaciones".**

## **3.2.7 Caso de Uso Discente**

El caso de uso "Discente" implica todas las actividades disponibles para este actor, como son la de "Realizar evaluación" donde logrará ver los *quizzes* disponibles de los cursos de donde esté inscrito. En "Consultar Resultados" observará las calificaciones obtenidas de dichas evaluaciones que haya presentado con anterioridad. También tiene la opción de gestionar el módulo de Perfil, el cual permite modificar su usuario de acceso por uno distinto y la actualización de su contraseña. Todas las opciones anteriores son exclusivas del usuario Discente y para acceder se requiere autentificar, la Fig. 3.10 muestra el diagrama de caso de uso detallado y en la Tabla 3.8 la descripción breve del mismo.

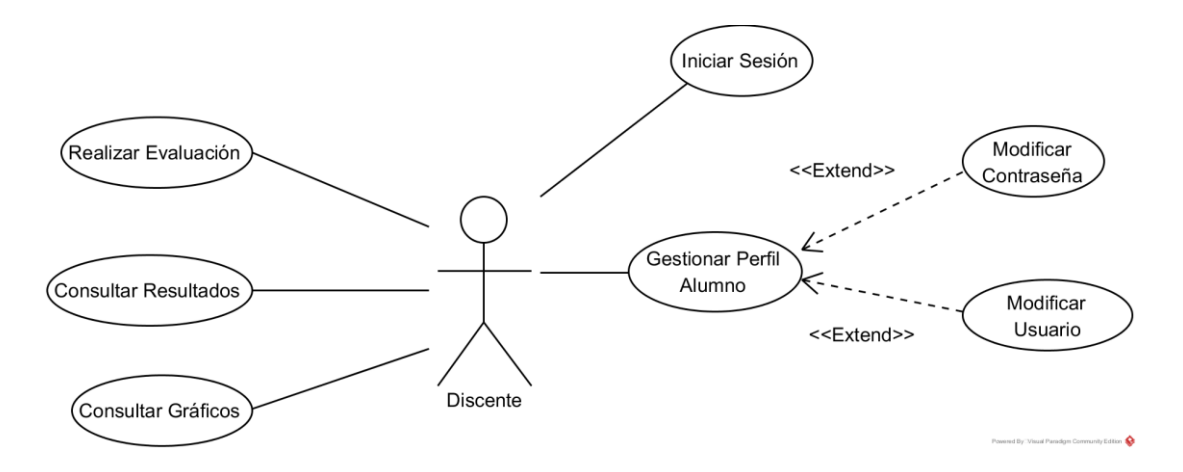

**Figura 3.9 Diagrama de casos de uso "Usuario Discente".**

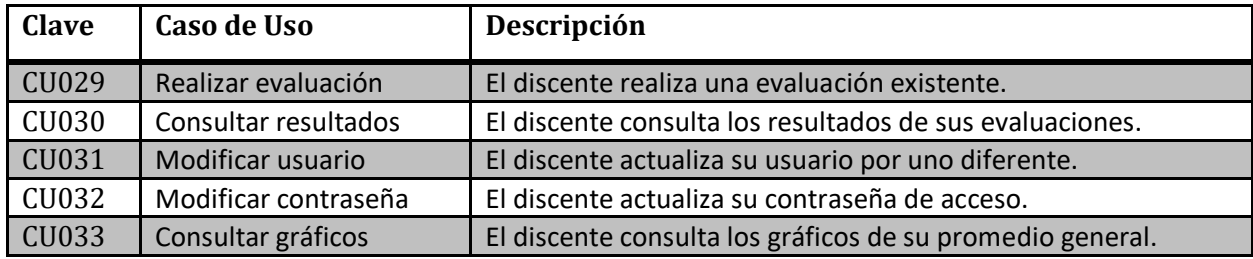

# **Tabla 3.8 Descripción del caso de uso "Usuario Discente".**

## **3.3 Diseño Conceptual de la aplicación**

Las siguientes figuras corresponden a la construcción del modelo orientado a objetos a través de diagramas de clases en UML que contemplan los conceptos necesarios y a los actores identificados en el análisis de requerimientos.

La figura 3.12 representa el diagrama de clases correspondiente a la aplicación Web que permitirá la interacción con los usuarios a través de un navegador Web.

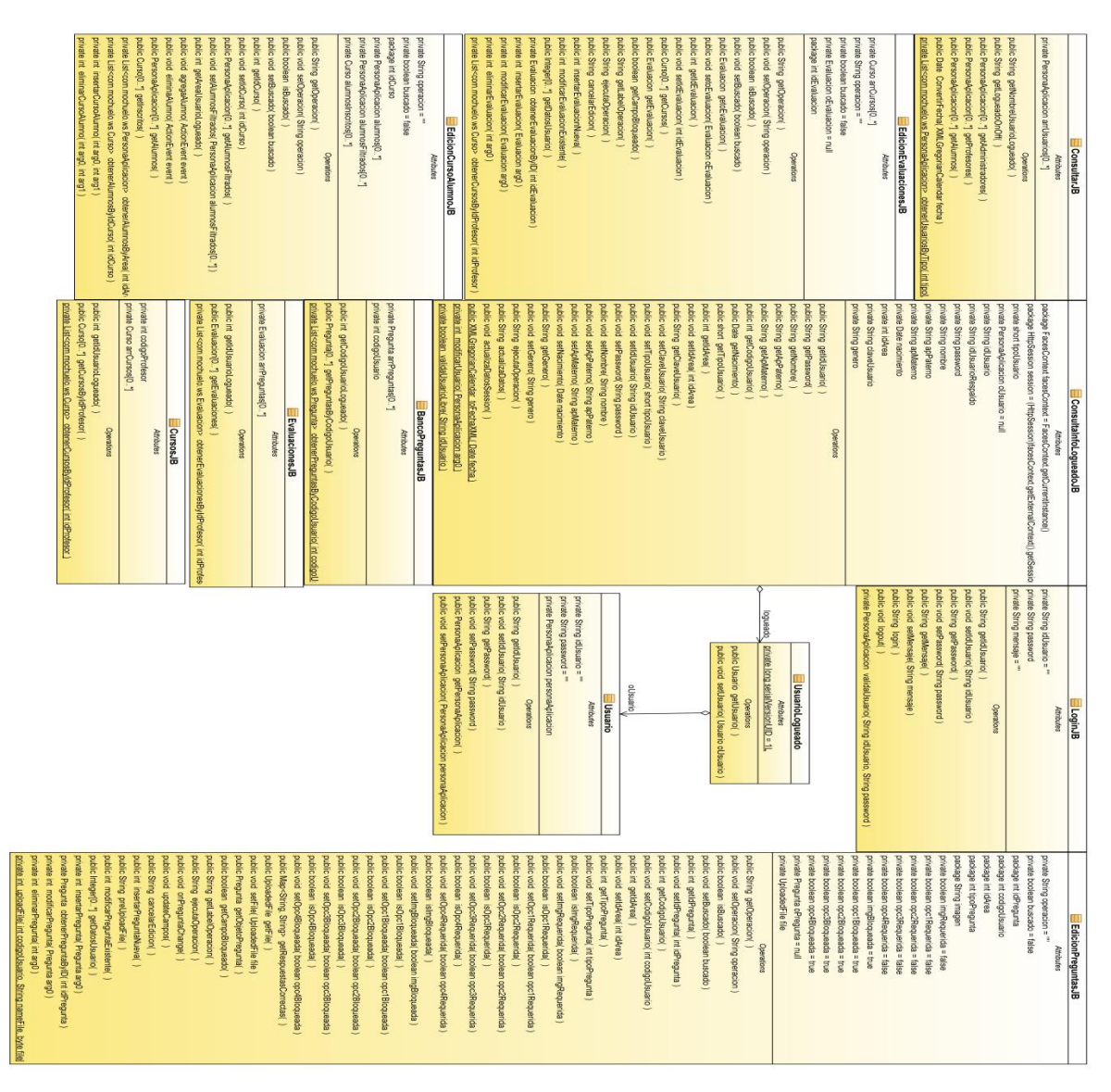

**Figura 3.10 Diagrama de clases de la aplicación Web.**

La figura 3.13 representa al diagrama de clases correspondiente al servicio Web que se utilizará para estar a la escucha de las peticiones del servicio Web antes mencionado.

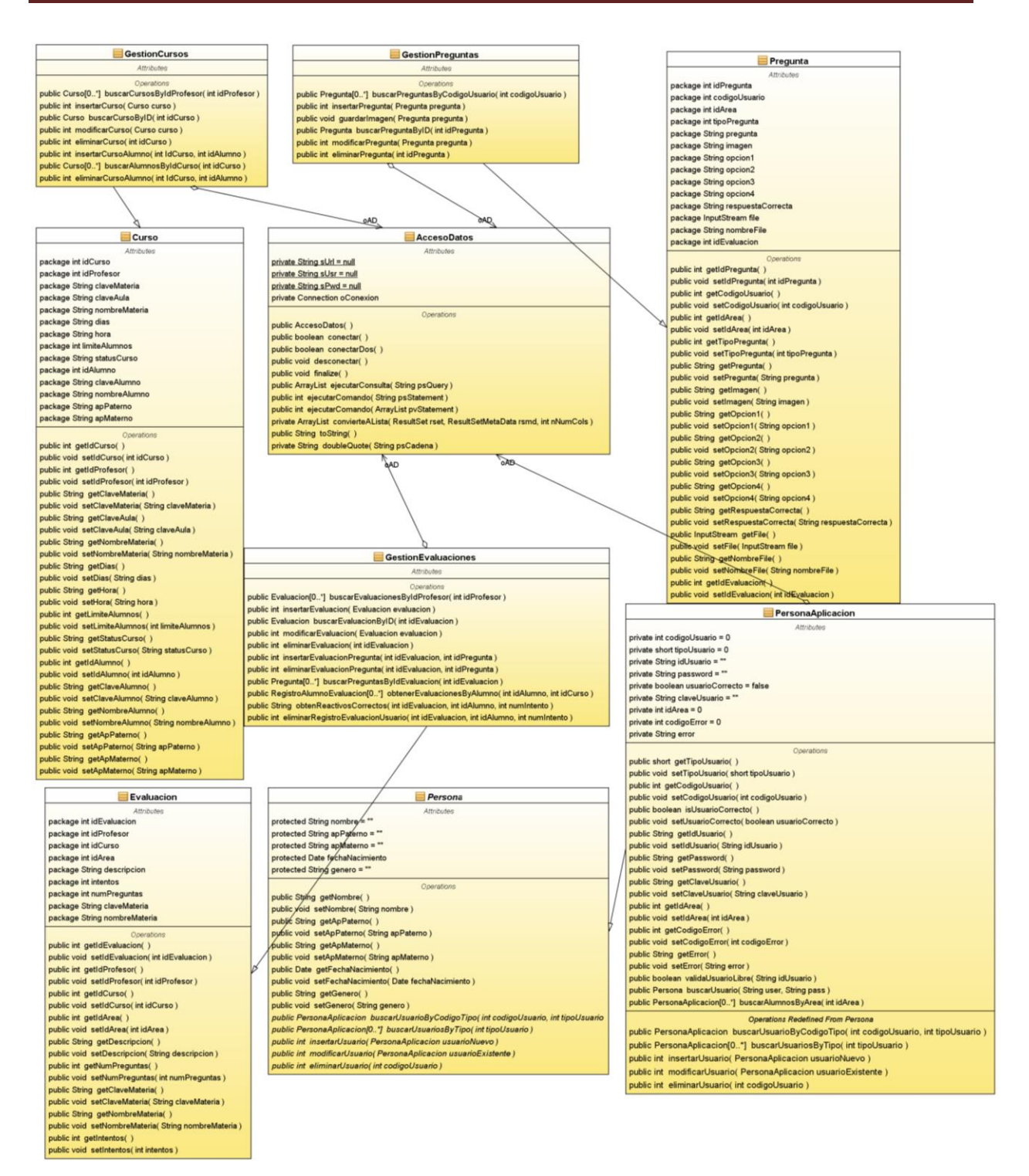

**Figura 3.11 Diagrama de clases del servicio Web.**

Finalmente la figura 3.14 muestra el diagrama de clases para los servicios RESTful que se comunicarán con la aplicación móvil.

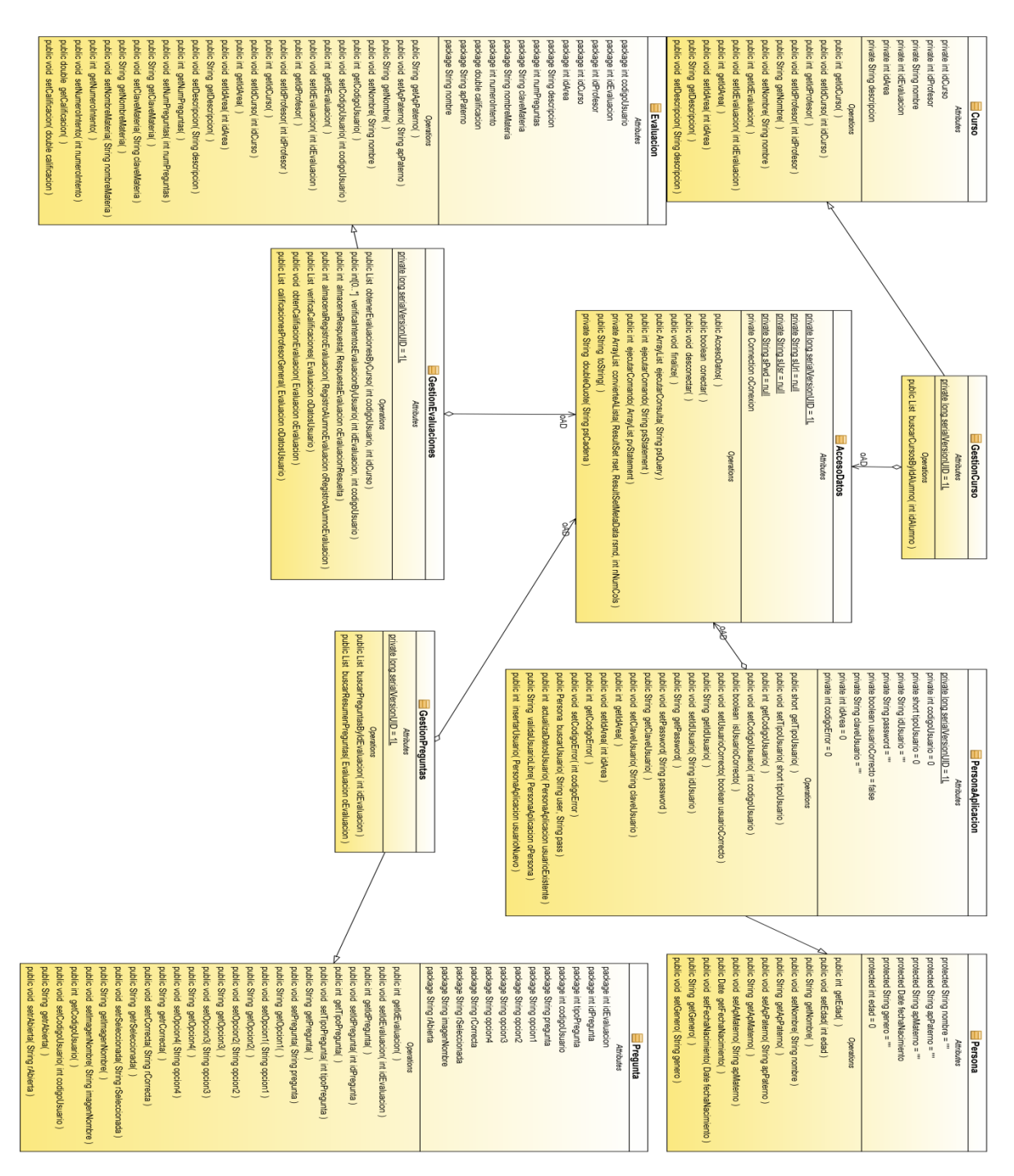

**Figura 3.12 Diagrama de clases del servicio RESTful.**

# **3.4 Definición y desarrollo de los Servicios Web y Servicios REST**

El servicio Web que se contempla para realizar las operaciones de consulta, modificación, alta y baja de información es un servicio basado en SOAP, este módulo lleva el nombre de WSMochuelo, a continuación, se enlista una breve descripción de cada una de las operaciones que realiza dicho módulo:

- 1. validaUsuario.- Verifica que el usuario que ingresa al sistema sea válido.
- 2. validaUsuarioLibre.- Verifica que el nombre de usuario que se desea registrar no exista.
- 3. obtenerUsuarioByCodigoTipo.- Obtiene la información de un usuario basado en su código único.
- 4. obtenerUsuarioByTipo.- Obtiene todos los usuarios que pertenezcan a un grupo de usuarios, alumnos, profesores, administradores.
- 5. insertarUsuario.- Ingresa un nuevo registro de tipo usuario al sistema.
- 6. modificarUsuario.- Actualiza la información de un usuario en el sistema.
- 7. borrarUsuario.- Elimina un registro de tipo usuario del sistema.
- 8. obtenerPreguntasByCodigoUsuario.- Obtiene todas las preguntas que pertenezcan a un usuario por su código único.
- 9. insertarPregunta.- Ingresa una nueva pregunta al sistema.
- 10. obtenerPreguntaById.- Obtiene la información de una pregunta por su código único.
- 11. modificarPregunta.- Modifica la información de una pregunta.
- 12. eliminarPregunta.- Elimina un registro de una pregunta.
- 13. obtenerCursosByIdProfesor.- Obtiene todos los cursos que haya creado un profesor.
- 14. insertarCurso.- Ingresa un nuevo curso al sistema.
- 15. obtenerCursosByID.- Obtiene la información de un curso por su código único.
- 16. modificarCurso.- Modifica la información de un curso.
- 17. eliminarCurso.- Elimina un curso del sistema.
- 18. obtenerAlumnosByArea.- Obtiene todos los alumnos que pertenezcan a un área en específico.
- 19. insertarCursoAlumno.- Ingresa un alumno a un curso.
- 20. obtenerAlumnosByIdCurso.- Se obtienen todos los alumnos que estén registrado a un curso.
- 21. eliminarCursoAlumno.- Elimina un alumno de un curso.
- 22. obtenerEvaluacionesByIdProfesor.- Obtiene todas las evaluaciones que haya creado un profesor.
- 23. insertarEvaluacion.- Ingresa una nueva evaluación al sistema.
- 24. obtenerEvaluaciónByID.- Obtiene una evaluación por su código único.
- 25. modificarEvaluación.- Modifica la información de una evaluación.
- 26. eliminarEvaluación.- Elimina una evaluación de un sistema.
- 27. insertarEvaluacionPregunta.- Ingresa una pregunta a una evaluación.
- 28. eliminarEvaluacionPregunta.- Elimina una pregunta de una evaluación.
- 29. obtenerPreguntasByIdEvaluacion.- Obtiene todas las preguntas ligadas a una evaluación.
- 30. obtenerEvaluacionesByAlumno.- Obtiene todas las evaluaciones resueltas por un alumno.
- 31. eliminarRegistroEvaluacionUsuario.- Elimina el registro de una evaluación de un usuario.
- 32. uploadFile.- Carga un archivo de tipo imagen al sistema.
- 33. downloadFile.- Descarga un archivo de tipo imagen a una carpeta determinada.
- 34. obtenerCalificacionesProfesorGeneral.- Obtiene las calificaciones de las evaluaciones ligadas a un profesor.
- 35. obtenerCalificacionesAlumnoGeneral.- Obtiene las calificaciones de las evaluaciones ligadas a un alumno.

Con base en el listado visto anteriormente se desarrolló este servicio Web con las operaciones descritas, utilizando para ello la propia API (Interfaz de programación de aplicaciones) de Java, para obtener los servicios Web en XML de tal manera que dichas operaciones quedarán disponibles para ser consumidas por la aplicación Web cliente y ésta a su vez presentarlas al usuario final una vez que se tuviera el cliente de WS.

De igual forma se contempla un servicio basado en REST para realizar las operaciones de consulta, modificación, alta y baja de información, este módulo lleva el nombre de RSMochuelo, a continuación, se enlista una breve descripción de cada una de las operaciones que realiza dicho módulo:

- 1. validaUsuario.- Verifica que el usuario que ingresa al sistema sea válido.
- 2. verificaCursos.- Verifica que existan cursos disponibles para un alumno.
- 3. getEvaluacionesByCurso.- Obtiene las evaluaciones de un curso.
- 4. verificaPreguntas.- Obtiene las preguntas ligadas a una evaluación.
- 5. almacenaRespuesta.- Almacena la respuesta de una pregunta.
- 6. almacenaRegistroEvaluacion.- Almacena la información de una evaluación resuelta.
- 7. verificaIntentosEvaluacionByUsuario.- Valida el número de intentos disponibles para resolver una evaluación.
- 8. actualizaDatosUsuario.- Actualiza la información de un usuario.
- 9. verificaCalificaciones.- Obtiene las calificaciones de un usuario.
- 10. obtenResumenPreguntas.- Obtiene la información de las preguntas de una evaluación.
- 11. validaUsuarioLibre.- Valida que un usuario no exista previamente.
- 12. ingresaNuevoUsuario.- Ingresa un nuevo registro de usuario al sistema.
- 13. calificacionesProfesorGeneral.- Obtiene las calificaciones de las evaluaciones ligadas a un profesor.
- 14. obtenImagen.- Obtiene una imagen almacenada para su despliegue.

La figura 3.13 presenta el diagrama de despliegue donde se logra apreciar desde otra perspectiva el proyecto desarrollado, para ello se muestra el navegador Web desde un PC Cliente que accede a la aplicación Web, la cual está en el servidor Web y esta a su vez intercambia información por medio de sus operaciones al servicio Web WSMochuelo antes mencionado para solicitar información a la base de datos PostgreSQL. De igual forma se tiene la aplicación móvil en un teléfono inteligente que se comunica hacia el servicio RESTful RSMochuelo para que este último solicite información a la base de datos.

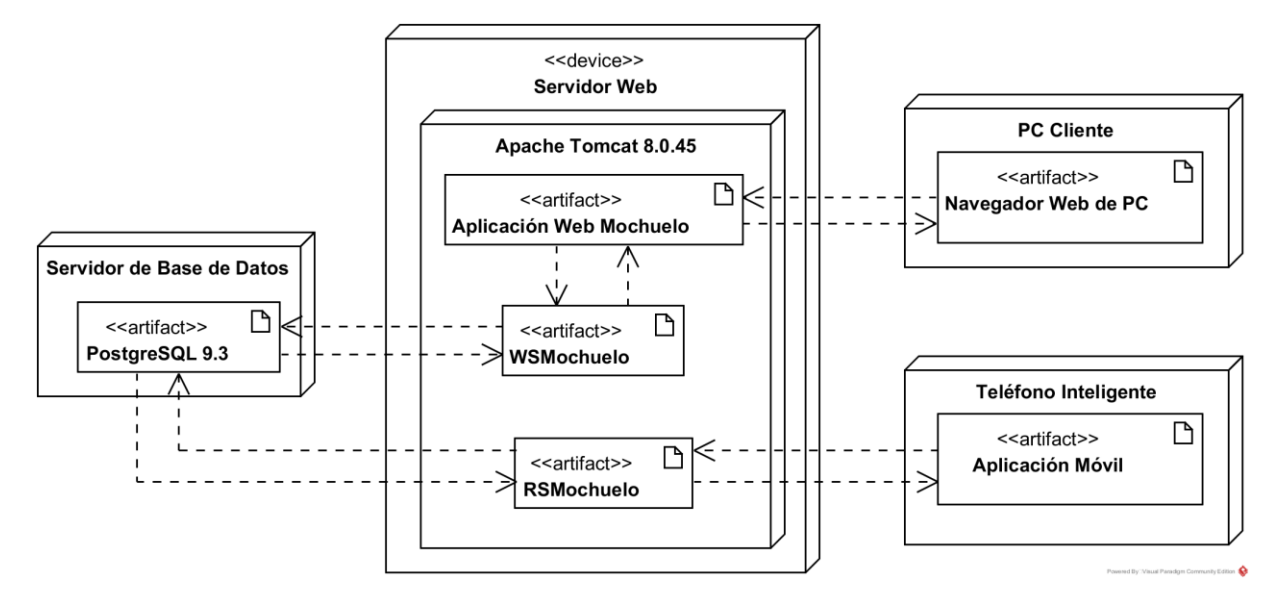

**Figura 3.13 Diagrama de despliegue de la aplicación Web.**

# **3.5 Modelado de la Base de Datos**

La Fig. 3.11 muestra el modelado de la Base de Datos para el proyecto de tesis.

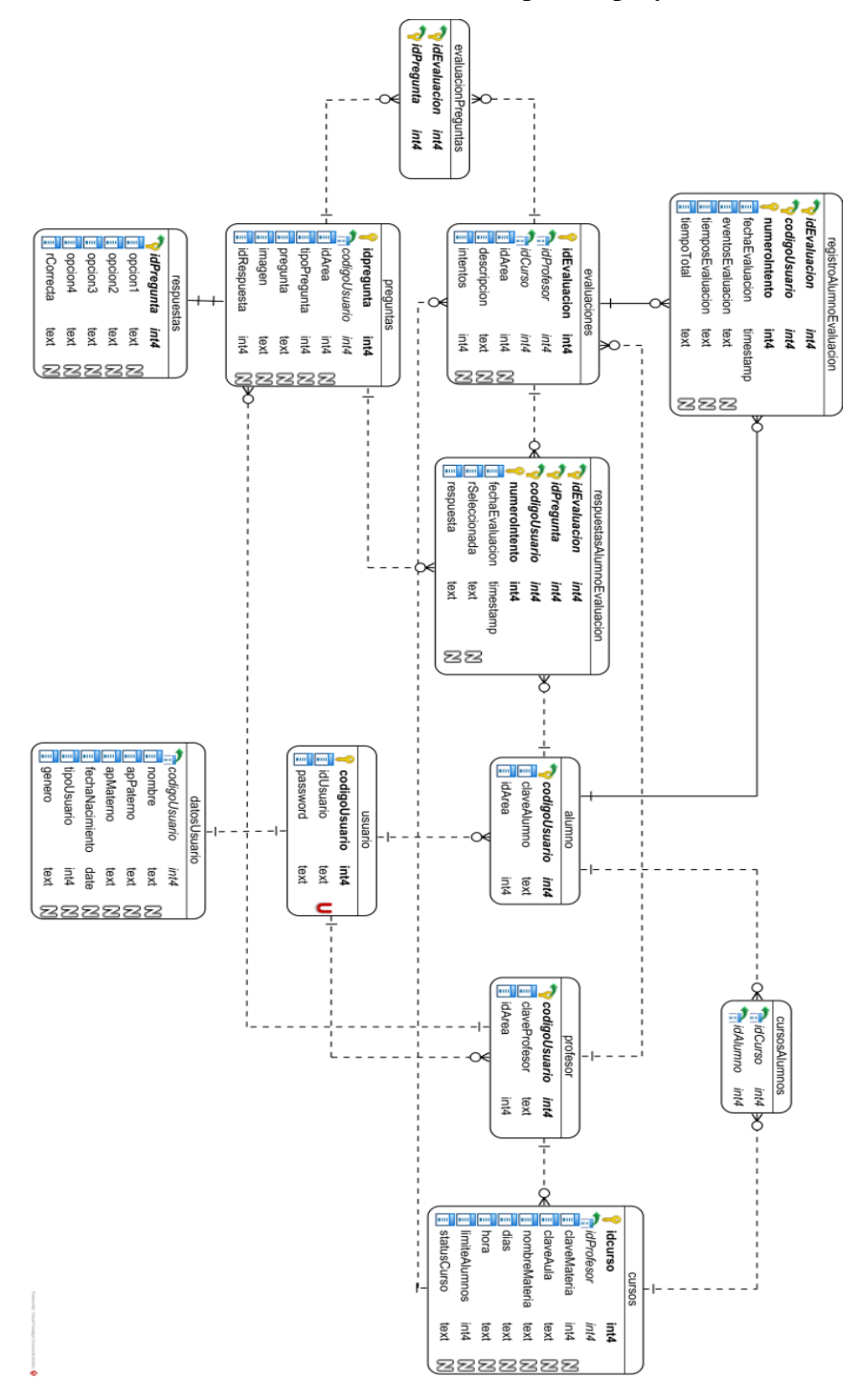

**Figura 3.14 Modelado de la Base de Datos.**

# **3.6 Arquitectura**

La arquitectura propuesta se fundamentó sobre uno de los patrones de arquitectura más utilizados para el desarrollo de aplicaciones Web, conocido como Modelo-Vista-Controlador (MVC). Dicho patrón se utilizó en dos ocasiones para diseñar y cubrir completamente con las necesidades del problema, por lo que se contemplaron dos aplicaciones, una aplicación Web y una aplicación móvil. En la Figura 3.2 se muestra la arquitectura para el sistema propuesto.

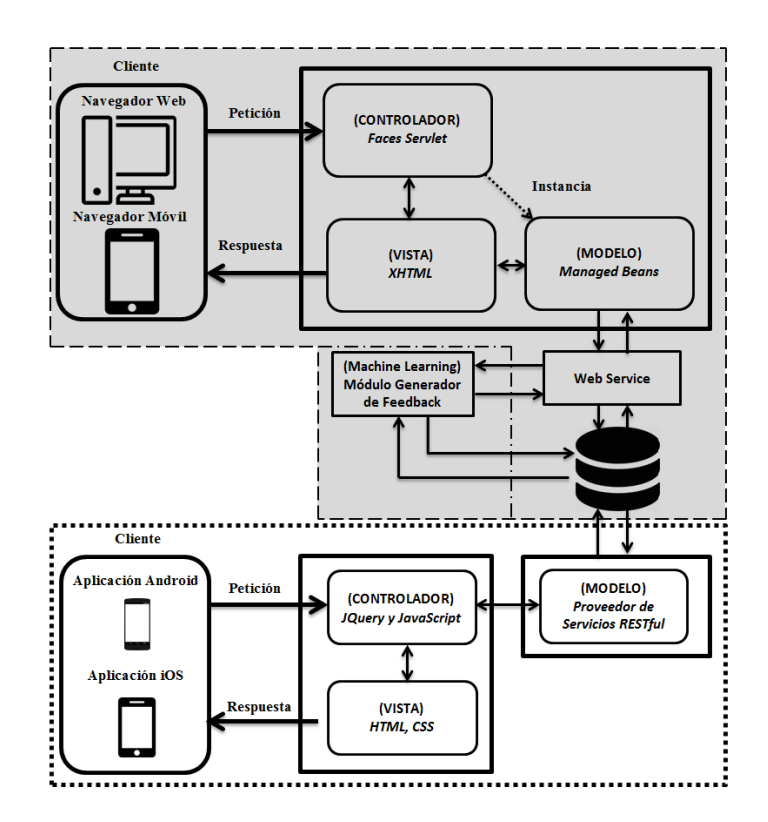

**Figura 3.15 Patrón arquitectónico MVC aplicado en el sistema propuesto.**

Como se logra observar en la figura 3.2 la estructura y organización que propone el patrón arquitectónico MVC proporciona un buen acoplamiento entre los componentes involucrados y los cambios solo serán perceptibles para las partes directamente inmiscuidas en el sistema. Se decidió que fueran dos aplicaciones dado que por una parte es más sencillo controlar algunas actividades desde la aplicación web y otras más desde la aplicación móvil.

#### **3.6.1 Patrón Arquitectónico MVC aplicado para la aplicación Web**

Como se mencionó en el párrafo anterior, se consideró una aplicación Web, dicha aplicación se encuentra construida sobre el marco de trabajo Java Server Faces para hacer uso de todas las ventajas y herramientas al construir aplicaciones Web. Para ello el patrón MVC define tres capas dentro de la aplicación separando la lógica de negocio de la representación y la persistencia. Para comprender mejor esto se ofrece una descripción explicando la sección marcada de color gris de la Figura 3.2.

*Cliente*: El cliente es aquel usuario que solicita el servicio, en este caso a través de un navegador Web convencional o un navegador Web móvil, ambos realizan peticiones de manera independiente al marco de trabajo Java Server Faces solicitando la información que se necesite, el marco recibe las peticiones y las procesa de manera adecuada arrojando un resultado satisfactorio o en su defecto alguna página de error.

*Modelo*: Los *beans* administrados tienen acceso a los componentes de la interfaz y pasan información a los *beans* de modelo, estos últimos representan las clases importantes del dominio y realizan solicitudes a los Servicios Web basados en SOAP y estos a su vez interactúan con el JDBC para controlar el acceso al gestor de base de datos PostgreSQL y manipular la información para después ser proyectada en la vista del cliente.

*Vista*: La vista son todas aquellas pantallas que se despliegan hacia el cliente, desde solicitudes de información, enlaces, formularios, gráficos, errores, etc. Para lograr lo anterior se utilizan archivos XHTML que permiten el manejo de la interacción con el usuario; para este propósito se utilizan etiquetas propias de JSF y componentes de la biblioteca *PrimeFaces*.

*Controlador*: Dado que la arquitectura contempla el marco de trabajo Java Server Faces, el componente *Faces Servlet* funge como controlador recibiendo las peticiones del cliente, este a su vez tiene el trabajo de ser el intermediario entre el modelo y la vista, por lo que si el cliente necesita cierta información, el controlador gestionará las peticiones de los

recursos, instanciando a los JavaBeans necesarios para el proceso de obtención de información y a su vez preparando la vista para el despliegue de información como respuesta hacia el cliente.

#### **3.6.1.1 Servicio Web y Gestor de Base de Datos**

El servicio Web SOAP se aloja en un servidor de aplicaciones Tomcat a la espera de peticiones por parte del *bean* de modelo, el servicio web contiene todos los diferentes métodos necesarios para cubrir todas las solicitudes que se realicen. Los datos se gestionan por PostgresSQL, donde es almacenada la información.

#### **3.6.2 Patrón Arquitectónico MVC aplicado para la aplicación Móvil**

Como se mencionó en el apartado 3.2.1, se contempló también una aplicación móvil, dicha aplicación se encuentra construida bajo HTML5, JavaScript y CSS lo cual permite desarrollar aplicaciones para distintos entornos bajo un mismo código. Para ello el patrón MVC define tres capas separando la lógica de negocio de la representación y de la persistencia. A continuación se ofrece una descripción de la figura 3.2 explicando la sección que no está remarcada en tonos grises.

*Cliente*: El cliente es la propia aplicación móvil. La aplicación realiza peticiones por medio del protocolo HTTP solicitando la información que se necesite, procesando de manera adecuada los datos y arrojando un resultado satisfactorio o en su defecto alguna página de error.

*Modelo*: Como modelo se tiene el proveedor de servicios RESTful, estos tienen la tarea de acceder a la información sin que el controlador se entere. Para este caso el controlador realiza solicitudes de información al modelo, éste a su vez realiza peticiones al gestor de base de datos PostgreSQL donde se encuentra almacenada la información, se procesa y se proyecta en la vista para el cliente.

*Vista*: La vista son todas aquellas páginas que se despliegan hacia el cliente, desde solicitudes de información, peticiones a otros enlaces, errores, etc. y que son páginas HTML junto con código JavaScript que dan la apariencia al usuario de aplicación móvil pero que se encuentran contenidas dentro de la misma y que fueron empaquetadas por el marco de trabajo PhoneGap.

*Controlador*: La biblioteca multiplataforma de JQuery junto con JavaScript fungen como controlador para esta parte, recibiendo las peticiones del cliente. El controlador tiene el trabajo de ser el intermediario entre el modelo y la vista, por lo que si el cliente requiere cierta información, el controlador solicitará al modelo dichos datos para el proceso y a la vez preparando la vista para el despliegue de información como respuesta hacia el cliente.

#### **Capítulo 4 Resultados**

Como resultado de este trabajo de tesis se creó una aplicación Web que lleva por nombre "Mochuelo Learning Web". Es una aplicación que se basa en una arquitectura Modelo-Vista-Controlador para realizar las operaciones de gestión de usuarios, preguntas, evaluaciones y cursos. De igual forma se creó una aplicación para dispositivos móviles para equipos Android que permite la realización de operaciones tales como resolución de evaluaciones académicas y consulta de resultados. Este capítulo presenta los resultados obtenidos de las aplicaciones ya antes mencionadas.

#### **Caso de estudio**

El caso de estudio fue desarrollado con el fin de que todas las operaciones desarrolladas funcionen de acuerdo a lo planeado para la resolución de una evaluación académica. Para ello el caso de estudio consistió en lo siguiente:

- Tener un usuario Profesor y Alumno registrado en el sistema.
- Permitir el inicio de sesión en la plataforma Web.
- Funcionamiento de la gestión del usuario Profesor (gestionar cursos, gestionar preguntas, gestionar evaluaciones).
- Actualización de datos de usuario en la plataforma Web.
- Instalación correcta de la aplicación móvil en dispositivos Android.
- Gestión del usuario discente dentro de la aplicación móvil.
- Permitir el inicio de sesión de la aplicación móvil.
- Actualización de datos de usuario en la aplicación móvil.
- Proceso de despliegue de evaluaciones en la aplicación móvil.
- Proceso de resolución de evaluaciones en la aplicación móvil.
- Consulta de resultados de las evaluaciones resueltas en la aplicación móvil.
- Consulta de gráficos de calificaciones en la aplicación móvil.
- Gestión del usuario profesor en la aplicación móvil.

Fue necesario verificar que funcionara correctamente la aplicación al realizar las operaciones mencionadas y produjera los resultados esperados verificando también el correcto funcionamiento de la aplicación desarrollada en teléfonos móviles.

#### **4.1 Funcionamiento de la Gestión del usuario Profesor**

La gestión del usuario profesor abarca varias operaciones que se irán explicando de manera detallada en los siguientes puntos.

#### **4.1.1 Gestionar un Curso**

Gestionar cursos permite al usuario profesor, crear cursos, modificar la información referente a un curso existente, eliminar o dar de baja algún registro y finalmente gestionar discentes dentro de un curso. La figura 4.1 muestra la pantalla que aparece inmediatamente al iniciar sesión y el menú necesario para acceder a la sección de cursos.

| <b>MOCHUELO WEB</b> |                                                                        |                           |                             |                                                                                             | လွှာ                               |  |  |  |
|---------------------|------------------------------------------------------------------------|---------------------------|-----------------------------|---------------------------------------------------------------------------------------------|------------------------------------|--|--|--|
| Gestión             | <b>Preguntas</b>                                                       | Gestión de Preguntas      |                             |                                                                                             |                                    |  |  |  |
| Mi Perfil           | <b>Cursos</b>                                                          | <b>Banco de Preguntas</b> |                             |                                                                                             |                                    |  |  |  |
|                     |                                                                        |                           | $123$<br>(1 of 3)<br>$-0.4$ |                                                                                             |                                    |  |  |  |
| Gráficos            | Evaluaciones                                                           | Tema                      | Tipo                        | Pregunta                                                                                    |                                    |  |  |  |
| Cerrar Sesión       |                                                                        | Sist, e Informática       | Multiple                    | ¿Número de lados de un<br>triángulo?                                                        | Opciones<br>$\tau$                 |  |  |  |
|                     | $\overline{2}$                                                         | Sist. e Informática       | Abierta                     | Escribe un oración ocupando<br>la palabra -Sistema-.                                        | Opciones<br>$\psi$                 |  |  |  |
|                     | $\overline{2}$                                                         | Sist. e Informática       | Falso/Verdadero             | ¿Pi equivale a 3.1416?                                                                      | * Opciones                         |  |  |  |
|                     | $\overline{2}$                                                         | Sist. e Informática       | Multiple                    | ¿Año en que nació Steve<br>Jobs?                                                            | Opciones<br>$\omega$               |  |  |  |
|                     | $\overline{2}$                                                         | Sist. e Informática       | Abierta                     | Utilizando tus propias palabras<br>menciona un uso del teléfono<br>celular.                 | Opciones<br>$\omega$               |  |  |  |
|                     | $\overline{2}$                                                         | Sist, e Informática       | Falso/Verdadero             | ¿Agosto tiene 31 días?                                                                      | * Opciones                         |  |  |  |
|                     | $\sqrt{2}$                                                             | Sist. e Informática       | Falso/Verdadero             | ¿Carlos Slim es el hombre<br>más rico del mundo?                                            | * Opciones                         |  |  |  |
|                     | $\overline{4}$                                                         | Sist. e Informática       | Multiple                    | El operador ":+": es<br>de tipo:                                                            | Opciones<br>$\mathbf{w}$           |  |  |  |
|                     | $\overline{4}$                                                         | Sist. e Informática       | Falso/Verdadero             | La siguiente expresión declara<br>una variable de tipo real: int x<br>$= 0$ :               | Opciones<br>$\omega$               |  |  |  |
|                     | 4<br>localhost:8090/WebMochuelo/faces/profesor/gestionPreguntas.xhtml# | Sist. e Informática       | Falso/Verdadero             | El código fuente se escribe en<br>lenguaje natural, es decir,<br>como hablamos normalmente. | $\mathbf{0}$<br>Opciones<br>$\psi$ |  |  |  |

**Figura 4.1 Selección de Cursos en la pantalla principal.**

En la pantalla principal de gestión de cursos el sistema despliega los cursos actuales que tenga el profesor, para dar de alta un nuevo curso se precisa seleccionar la opción de "Registrar nuevo Curso" para ingresar un nuevo registro al sistema. La Figura 4.2 muestra la gestión de cursos.

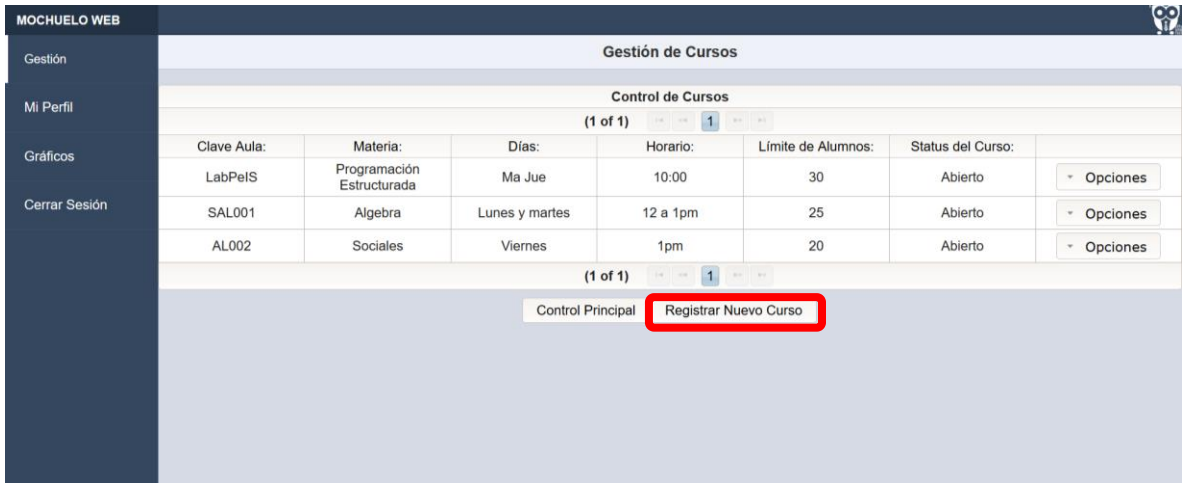

# **Figura 4.2 Selección de Registro de nuevo curso.**

El sistema despliega una tabla con la solicitud de datos que necesita ingresar el usuario con relación al nuevo curso que desea ingresar al sistema, dicha información es la siguiente: Clave de la materia, nombre de la materia, clave del aula, días que se imparte y horario. La Figura 4.3 muestra un ejemplo de ello.

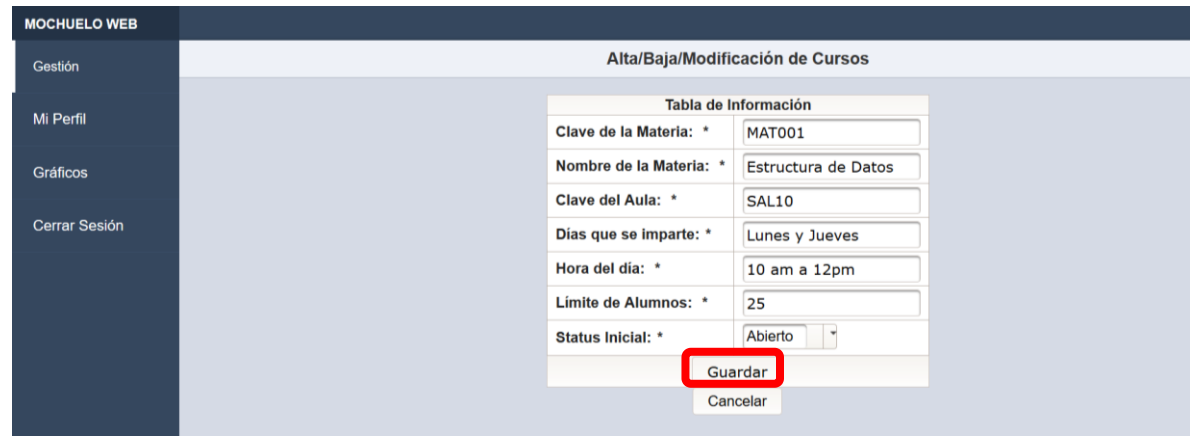

**Figura 4.3 Ingreso de datos para nuevo curso.**

El nuevo curso es desplegado por el sistema en la gestión de cursos, mostrando el nuevo curso en la lista principal. La figura 4.4 muestra dicho curso en pantalla.

| <b>MOCHUELO WEB</b>  |                                                                                                    |                              |                |               |                    |                   | <u>ငှာ</u>                      |  |
|----------------------|----------------------------------------------------------------------------------------------------|------------------------------|----------------|---------------|--------------------|-------------------|---------------------------------|--|
| Gestión              | <b>Gestión de Cursos</b>                                                                                                    |                              |                |               |                    |                   |                                 |  |
| Mi Perfil            | <b>Control de Cursos</b>                                                                                                    |                              |                |               |                    |                   |                                 |  |
|                      | $\mathbb{H} \mathbb{I} = \mathbb{H} \mathbb{I}$<br>$\vert$ 1<br>$(1$ of 1)<br>$\mathbb{R} \times \mathbb{R} \longrightarrow \mathbb{R}$ |                              |                |               |                    |                   |                                 |  |
| Gráficos             | Clave Aula:                                                                                                    | Materia:                     | Días:          | Horario:      | Límite de Alumnos: | Status del Curso: |                                 |  |
|                      | LabPelS                                                                                                    | Programación<br>Estructurada | Ma Jue         | 10:00         | 30                 | Abierto           | Opciones<br>$\scriptstyle\rm w$ |  |
| <b>Cerrar Sesión</b> | <b>SAL001</b>                                                                                                    | Algebra                      | Lunes y martes | 12a1pm        | 25                 | Abierto           | Opciones<br>$\scriptstyle\rm w$ |  |
|                      | <b>AL002</b>                                                                                                    | <b>Sociales</b>              | <b>Viernes</b> | 1pm           | 20                 | Abierto           | Opciones<br>$\;$                |  |
|                      | <b>SAL10</b>                                                                                                    | <b>Estructura de Datos</b>   | Lunes y Jueves | 10 am a 12 pm | 25                 | Abierto           | Opciones<br>$\;$                |  |
|                      | (1 of 1)<br>$\vert$ 1<br>$\mathbb{R}^{n}$ . $\mathbb{R}^{n}$<br>$14 - 44$                                                               |                              |                |               |                    |                   |                                 |  |
|                      | <b>Control Principal</b><br><b>Registrar Nuevo Curso</b>                                                                                |                              |                |               |                    |                   |                                 |  |
|                      |                                                                                                    |                              |                |               |                    |                   |                                 |  |
|                      |                                                                                                    |                              |                |               |                    |                   |                                 |  |
|                      |                                                                                                    |                              |                |               |                    |                   |                                 |  |
|                      |                                                                                                    |                              |                |               |                    |                   |                                 |  |
|                      |                                                                                                    |                              |                |               |                    |                   |                                 |  |
|                      |                                                                                                    |                              |                |               |                    |                   |                                 |  |

**Figura 4.4 Curso nuevo en la pantalla de gestión de cursos.**

El sistema permite asignar discentes a un curso, para ello cada curso cuenta con opciones extras que se encuentran del lado derecho del registro que se desea modificar, éste despliega un submenú con la opción de "Gestionar Alumnos". La figura 4.5 muestra dicho proceso de acceso.

| <b>MOCHUELO WEB</b>  |                                                                                                    |                              |                |                                     |                    |                          | $\mathbb{Q}$                         |
|----------------------|----------------------------------------------------------------------------------------------------|------------------------------|----------------|-------------------------------------|--------------------|--------------------------|--------------------------------------|
| Gestión              | <b>Gestión de Cursos</b>                                                                                  |                              |                |                                     |                    |                          |                                      |
| Mi Perfil            |                                                                                                    |                              |                | <b>Control de Cursos</b>            |                    |                          |                                      |
|                      |                                                                                                    |                              |                | 1<br>(1 of 1)<br>$\sim 10^7$ $-0.0$ | $100-100$          |                          |                                      |
| <b>Gráficos</b>      | <b>Clave Aula:</b>                                                                                        | Materia:                     | Días:          | Horario:                            | Límite de Alumnos: | <b>Status del Curso:</b> |                                      |
|                      | LabPelS                                                                                                   | Programación<br>Estructurada | Ma Jue         | 10:00                               | 30                 | Abierto                  | Opciones<br>$\overline{\phantom{a}}$ |
| <b>Cerrar Sesión</b> | <b>SAL001</b>                                                                                             | Algebra                      | Lunes y martes | 12a1pm                              | 25                 | Abierto                  | Opciones<br>$\overline{\phantom{a}}$ |
|                      | <b>AL002</b>                                                                                              | <b>Sociales</b>              | <b>Viernes</b> | 1pm                                 | 20                 | Abierto                  | Opciones<br>$\overline{\phantom{a}}$ |
|                      | <b>SAL10</b>                                                                                              | <b>Estructura de Datos</b>   | Lunes y Jueves | 10 am a 12 pm                       | 25                 | Abierto                  | v Opciones                           |
|                      | $\vert$ 1<br>$\pm a$ $ \mp a$ .<br>$\mathbf{p}\mathbf{y}=\mathbf{p}\mathbf{y}$<br>₽ Modificar<br>(1 of 1) |                              |                |                                     |                    |                          |                                      |
|                      | <b>* Eliminar</b><br><b>Control Principal</b><br><b>Registrar Nuevo Curso</b>                             |                              |                |                                     |                    |                          |                                      |
|                      | ← Gestionar Alumnos                                                                                       |                              |                |                                     |                    |                          |                                      |
|                      |                                                                                                    |                              |                |                                     |                    |                          |                                      |
|                      |                                                                                                    |                              |                |                                     |                    |                          |                                      |
|                      |                                                                                                    |                              |                |                                     |                    |                          |                                      |

**Figura 4.5 Selección de Gestión de Alumnos en el menú.**

La opción de "Gestión de Alumnos" muestra a los discentes que se encuentren registrados dentro del área que imparte el profesor. Una de las opciones disponibles, es el filtrar la información por clave del discente, nombre, apellido paterno y materno. La figura 4.6 muestra información filtrada.

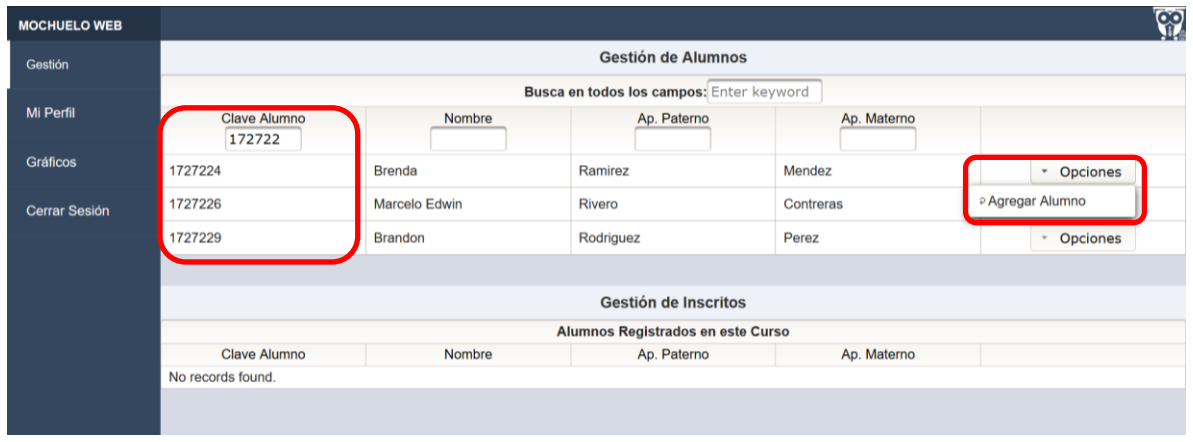

**Figura 4.6 Agregando un alumno a un curso.**

Al agregar a un discente el sistema muestra automáticamente el registro en la sección inferior de "Alumnos Inscritos", tal y como se muestra en la siguiente figura 4.7.

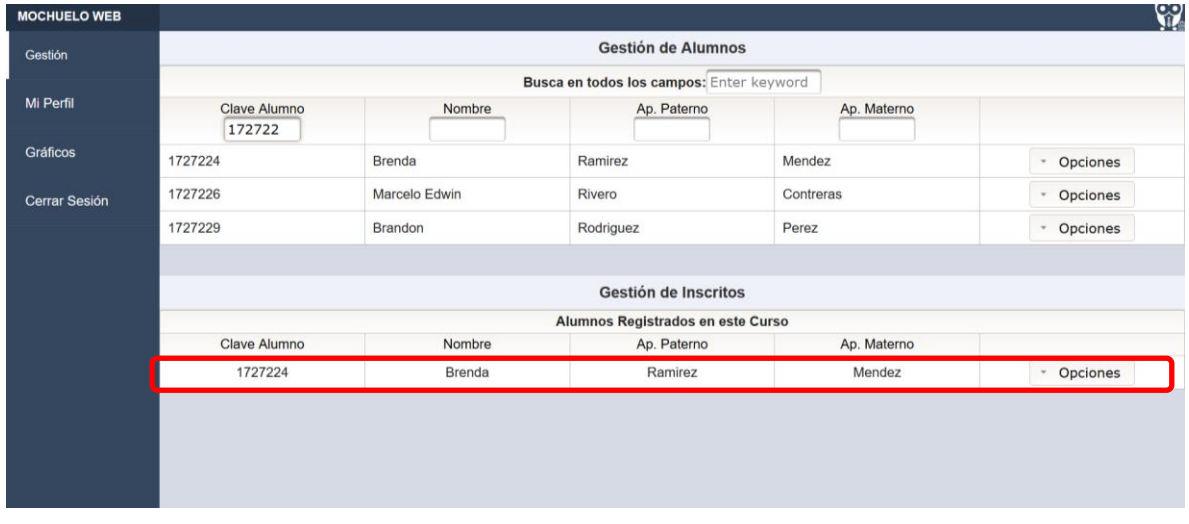

**Figura 4.7 Alumno agregado correctamente.**

De esta manera se logra gestionar discentes dentro del sistema a cursos que haya agregado el profesor.

# **4.1.2 Gestionar preguntas**

El sistema permite la gestión de preguntas, esto permite al usuario profesor, creación, consulta, modificación y borrado de preguntas. El sistema cuenta con el manejo de cuatro tipos de preguntas: pregunta abierta, pregunta de opción múltiple, pregunta de opción múltiple con imagen y finalmente pregunta de tipo falso/verdadero, más adelante se mostrará el manejo de cada una de ellas. La figura 4.8 muestra la gestión y acceso al registro de una nueva pregunta.

| <b>MOCHUELO WEB</b>  |                                                                                                    |                     |                 |                                                                                                    | လူ                              |  |  |  |  |  |
|----------------------|----------------------------------------------------------------------------------------------------|---------------------|-----------------|----------------------------------------------------------------------------------------------------|---------------------------------|--|--|--|--|--|
| Gestión              | <b>Gestión de Preguntas</b>                                                                                                    |                     |                 |                                                                                                    |                                 |  |  |  |  |  |
| Mi Perfil            | <b>Banco de Preguntas</b>                                                                                                    |                     |                 |                                                                                                    |                                 |  |  |  |  |  |
|                      | $\left\vert \cdot\right\vert =\left\vert \cdot\right\vert =1$<br>$\left\vert \cdot\right\vert =1$ $\left\vert \cdot\right\vert =1$<br>(1 <sub>of</sub> 2) |                     |                 |                                                                                                    |                                 |  |  |  |  |  |
| <b>Gráficos</b>      | <b>ID Usuario</b>                                                                                                    | Tema                | Tipo            | Pregunta                                                                                                    |                                 |  |  |  |  |  |
|                      | 4                                                                                                    | Sist, e Informática | Multiple        | El operador "+" es de tipo:                                                                                                    | Opciones<br>$\scriptstyle\rm w$ |  |  |  |  |  |
| <b>Cerrar Sesión</b> | 4                                                                                                    | Sist. e Informática | Falso/Verdadero | La siguiente expresión declara una<br>variable de tipo real: int $x = 0$ :                                                                                                    | <b>Opciones</b><br>$\;$         |  |  |  |  |  |
|                      | 4                                                                                                    | Sist. e Informática | Falso/Verdadero | El código fuente se escribe en lenguaje<br>natural, es decir, como hablamos<br>normalmente.                                                                                                    | Opciones<br>$\scriptstyle\rm w$ |  |  |  |  |  |
|                      | 4                                                                                                    | Sist, e Informática | Multiple        | Si necesito compilar en Linux un<br>programa escrito en lenguaje C que se<br>encuentra en el archivo ejemplo.c. y<br>requiero que el ejecutable se llame<br>salida.exe, con cuál comando pudiera<br>hacer esto: | Opciones<br>$\scriptstyle\rm w$ |  |  |  |  |  |
|                      | 4                                                                                                    | Sist, e Informática | Multiple        | ¿Con cuál expresión puedo declarar una<br>variable entera?                                                                                                    | Opciones<br>$\;$                |  |  |  |  |  |
|                      | 4                                                                                                    | Sist. e Informática | Multiple        | ¿Cuál NO es una característica de un<br>algoritmo?                                                                                                    | Opciones<br>$\sim$              |  |  |  |  |  |
|                      | 4                                                                                                    | Sist. e Informática | Falso/Verdadero | El operador de + es unario.                                                                                                    | Opciones<br>$\scriptstyle\rm w$ |  |  |  |  |  |
|                      | 4                                                                                                    | Sist. e Informática | Falso/Verdadero | El operador * tiene mayor precedencia<br>que el operador /                                                                                                    | Opciones<br>$\scriptstyle\rm w$ |  |  |  |  |  |
|                      | 4                                                                                                    | Sist. e Informática | Multiple        | El operador lógico AND (cortocircuito) en<br>lenguaje C es:                                                                                                    | Opciones<br>$\;$                |  |  |  |  |  |
|                      | 4                                                                                                    | Sist. e Informática | Multiple        | El operador lógico OR (cortocircuito) en<br>lenguaje C es:                                                                                                    | Opciones                        |  |  |  |  |  |
|                      | 12<br>$(1$ of 2)<br>$16 - 64$                                                                                                    |                     |                 |                                                                                                    |                                 |  |  |  |  |  |
|                      | <b>Control Principal</b><br>Registrar Nueva Pregunta                                                                                                    |                     |                 |                                                                                                    |                                 |  |  |  |  |  |

**Figura 4.8 Acceso al registro de nueva pregunta.**

El sistema despliega en la interfaz de creación de pregunta un formulario que solicita el llenado de algunos campos, los cuales son los siguientes:

 **Pregunta**: En esta sección se escribe la pregunta que se desea realizar y es la que aparecerá en la aplicación al momento de realizar la evaluación correspondiente.
- **Tipo de pregunta**: Aquí es posible seleccionar la clase de pregunta que se desea formular de los cuatro tipos disponibles. (Abierta, opción múltiple, opción múltiple con imagen y falso/verdadero).
- **Imagen**: El botón de imagen sólo está disponible si el tipo de pregunta seleccionada es de tipo imagen, esto concede el desbloqueo del botón para aceptar la carga de una imagen al sistema ligada a la pregunta que se va a crear.
- **Respuesta 1 – 4**: Aquí se colocan las respuestas posibles para la pregunta, cabe mencionar que las preguntas se van habilitando y bloqueando dependiendo el tipo de pregunta que se haya seleccionado. Esto se mostrará más adelante.
- **Respuesta correcta**: En esta sección se selecciona la respuesta correcta a la pregunta que se está creando.

La figura 4.9 muestra la interfaz de creación de preguntas.

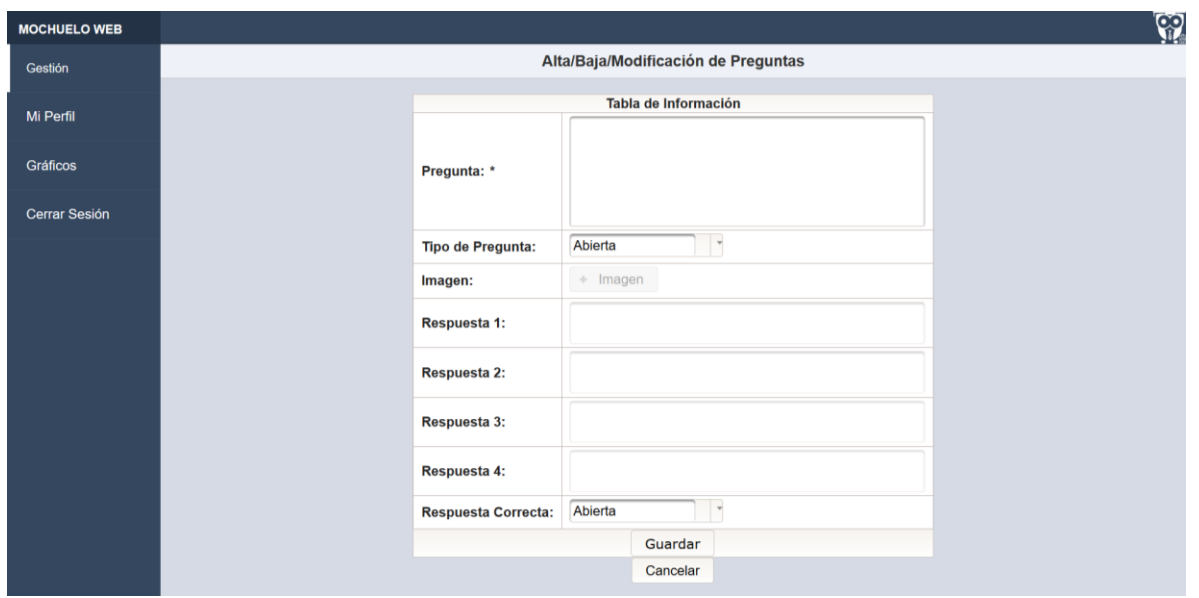

**Figura 4.9 Creación de pregunta.**

#### **4.1.2.1 Creación de pregunta Abierta**

El sistema por default selecciona la pregunta de tipo abierta, por lo que sólo es necesario que el usuario escriba la pregunta en la sección de "Pregunta". Cabe destacar que al ser pregunta de tipo abierta no es necesario realizar algún otro cambio, las opciones de respuesta y respuesta correcta se encontrarán bloqueadas por no ser del tipo indicado para su edición. La figura 4.10 muestra el llenado de una pregunta abierta.

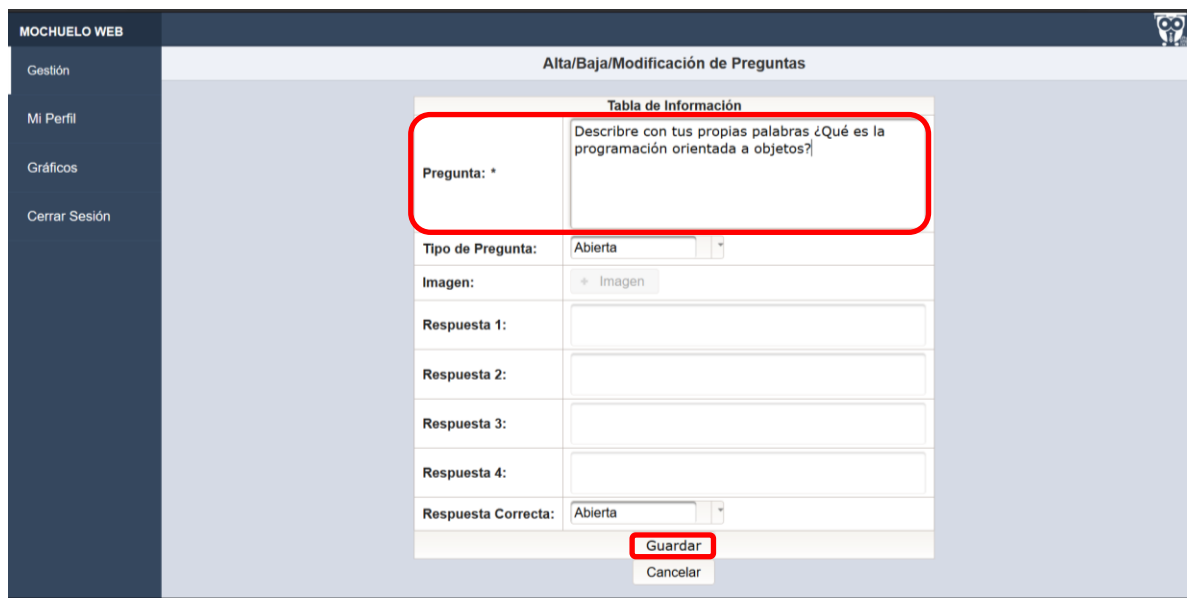

**Figura 4.10 Creación de pregunta abierta.**

Cuando es almacenada correctamente una pregunta, el sistema regresará a la sección de Gestión de preguntas. La pregunta aparecerá al final de la lista. Esto dado que al momento de realizar la petición de preguntas totales, los registros se ordenan por el orden de creación de los mismos. Para ello se muestran 10 preguntas por pantalla. La figura 4.11 muestra la pregunta creada al final de la lista.

| <b>MOCHUELO WEB</b>  |                                                                                                    |                     |                                                      |                                                                                                    | $\mathbb{S}$       |
|----------------------|----------------------------------------------------------------------------------------------------|---------------------|------------------------------------------------------|----------------------------------------------------------------------------------------------------|--------------------|
| Gestión              | <b>Gestión de Preguntas</b>                                                                                                    |                     |                                                      |                                                                                                    |                    |
| Mi Perfil            | <b>Banco de Preguntas</b><br>$(2 \text{ of } 2)$ $\left  \begin{array}{c c c c c c} \hline \end{array} \right  1 \left  2 \right $                        |                     |                                                      |                                                                                                    |                    |
| <b>Gráficos</b>      | <b>ID Usuario</b>                                                                                                    | Tema                | <b>Tipo</b>                                          | Pregunta                                                                                                    |                    |
| <b>Cerrar Sesión</b> | $\boldsymbol{A}$                                                                                                    | Sist. e Informática | Multiple                                             | Se requiere que el valor de una variable<br>x se encuentre en el rango (-10,5). ¿Cuál<br>de las siguientes expresiones puede ser<br>usada?                                                     | Opciones<br>$\sim$ |
|                      | $\boldsymbol{A}$                                                                                                    | Sist. e Informática | Multiple                                             | Se requiere que una variable x pueda<br>tomar cualquier valor entero, excepto los<br>que se encuentra en el rango [-5,5]. Cuál<br>de las siguientes expresiones de<br>Lenguaje C puede servir. | Opciones<br>$\;$   |
|                      | $\boldsymbol{A}$                                                                                                    | Sist. e Informática | Multiple                                             | Se requiere que el valor de la variable x<br>sea un submúltiplo de 5, ¿Cuál<br>expresión puede servir para probar esto<br>en lenguaje C?                                                       | Opciones<br>$\;$   |
|                      | $\boldsymbol{A}$                                                                                                    | Sist. e Informática | Multiple                                             | Se requiere que el valor de una variable<br>x sea positiva o submultiplo de 3, ¿Qué<br>expresión puede servir para esto en<br>Lenguaje C?                                                      | Opciones           |
|                      | $\boldsymbol{A}$                                                                                                    | Sist. e Informática | Falso/Verdadero                                      | $_{\&(+) \times (-)$ ?                                                                                                    | Opciones           |
|                      | $\overline{a}$                                                                                                    | Sist. e Informática | Falso/Verdadero                                      | $\zeta(-) \times (-)$ ?                                                                                                    | Opciones           |
|                      | $\boldsymbol{A}$                                                                                                    | Sist. e Informática | Multiple                                             | $(3x1) + (-2 + 1)$                                                                                                    | <b>Opciones</b>    |
|                      | 4                                                                                                    | Sist, e Informática | Imagen                                               | Selecciona el tipo de diagrama                                                                                                    | Opciones           |
|                      | $\boldsymbol{A}$                                                                                                    | Sist. e Informática | Abierta                                              | Describe con tus propias palabras ¿Qué<br>es la programación orientada a objetos?                                                                                                    | Opciones           |
|                      | $\left  \begin{array}{c c} 1 & 2 \end{array} \right $<br>(2 <sub>o</sub> f <sub>2</sub> )<br>$\left\vert \nu \right\rangle =\left\vert \nu \right\rangle$ |                     |                                                      |                                                                                                    |                    |
|                      |                                                                                                    |                     | <b>Control Principal</b><br>Registrar Nueva Pregunta |                                                                                                    |                    |

**Figura 4.11 Pregunta abierta creada de forma correcta.**

## **4.1.2.2 Creación de pregunta Múltiple con imagen**

Para la creación de una pregunta múltiple con imagen, es necesario seguir el proceso previo. La figura 4.12 muestra la colocación de una pregunta referente al tema que se desea cuestionar.

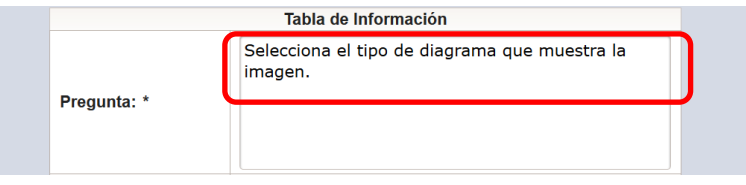

**Figura 4.12 Escritura de pregunta.**

A diferencia de la anterior pregunta debe cambiarse el tipo de pregunta a imagen, esto hace que el sistema desbloquee el botón de carga de archivos. La figura 4.13 muestra esta selección.

| <b>Tipo de Pregunta:</b> | Abierta                     |  |
|--------------------------|-----------------------------|--|
| Imagen:                  | Abierta                     |  |
|                          | Imagen                      |  |
| Respuesta 1:             | Falso/Verdadero<br>Multiple |  |

**Figura 4.13 Selección de tipo de pregunta Imagen.**

La figura 4.14 muestra el botón "Imagen" desbloqueado al momento de seleccionar este tipo de pregunta.

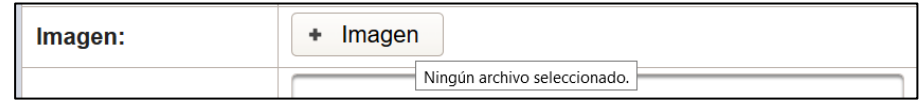

### **Figura 4.14 Preparación para la carga de imagen.**

Para el despliegue de carga de archivos el sistema admite archivos de tipo jpg y png con un tamaño máximo de 1024kb. La figura 4.15 muestra la selección de un archivo con estas características.

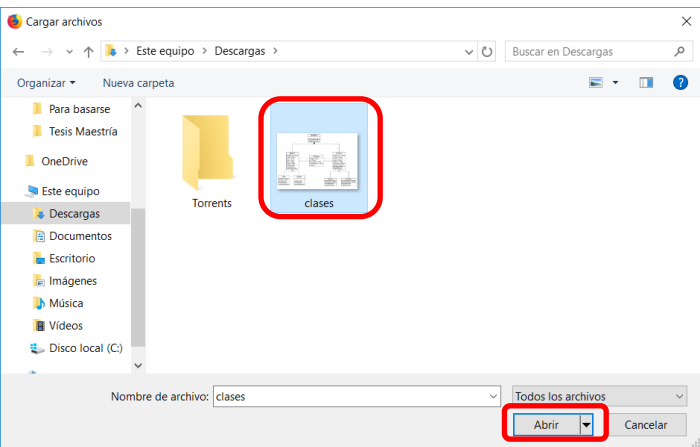

## **Figura 4.15 Selección de archivo de tipo imagen.**

Al terminar la carga del archivo el sistema muestra el nombre de la imagen junto con su extensión de archivo. La figura 4.16 muestra un ejemplo.

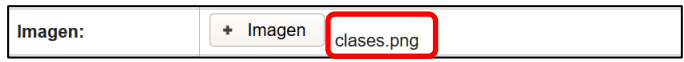

#### **Figura 4.16 Selección de archivo de tipo imagen exitoso.**

Es necesario llenar los cuatro espacios disponibles de respuestas. La figura 4.17 muestra un ejemplo de este llenado.

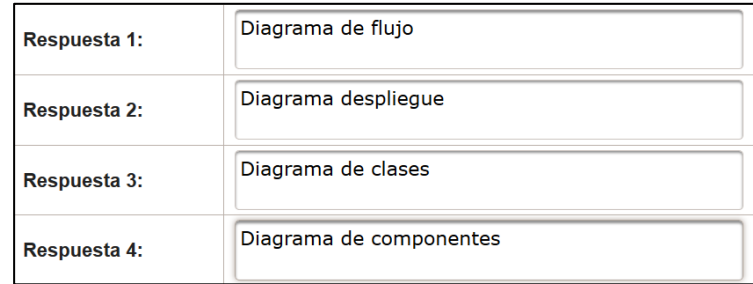

#### **Figura 4.17 Llenado de posibles respuestas para la pregunta.**

De las respuestas disponibles mostradas por el sistema se debe seleccionar la respuesta correcta en la sección de respuesta correcta. La figura 4.18 representa dicho comentario.

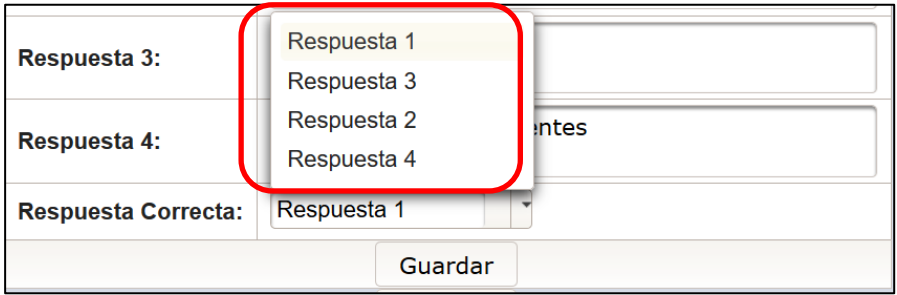

**Figura 4.18 Selección de respuesta correcta.**

Al finalizar la creación de la pregunta, el sistema retorna a la gestión de preguntas, la pregunta se encontrará al final de la lista. La figura 4.19 muestra la respuesta que se seleccionó.

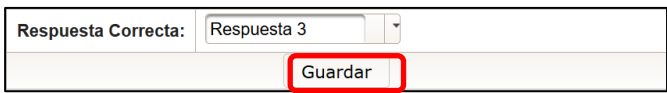

**Figura 4.19 Guardado de pregunta.**

La figura 4.20 muestra la pregunta creada en la lista de la gestión de preguntas.

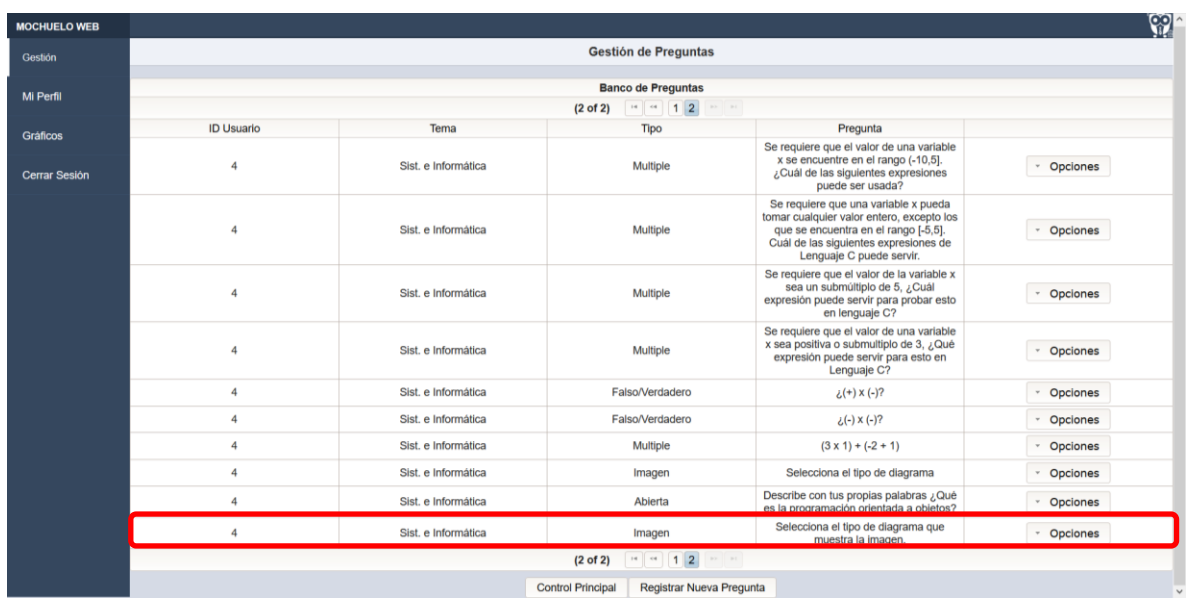

**Figura 4.20 Verificación de creación de pregunta.**

### **4.1.2.3 Creación de pregunta Falso/Verdadero**

Para la creación de una pregunta de tipo Falso/verdadero en el sistema, es necesario seguir el mismo procedimiento. La figura 4.21 muestra el llenado de una nueva pregunta.

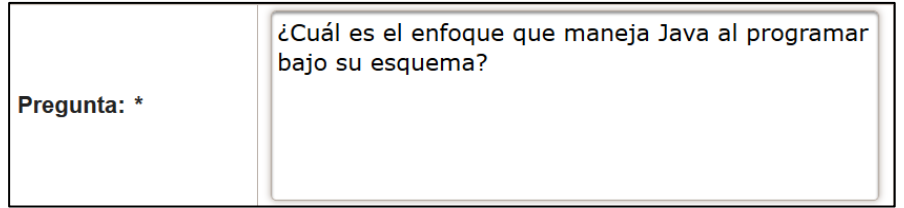

#### **Figura 4.21 Escritura de pregunta.**

Al llenar la pregunta y la selección del tipo de pregunta falso/verdadero, el sistema hará que se desbloqueen únicamente las respuestas uno y dos, esto dado que el tipo de pregunta sólo maneja dos respuestas. La figura 4.22 muestra la selección de este tipo de pregunta.

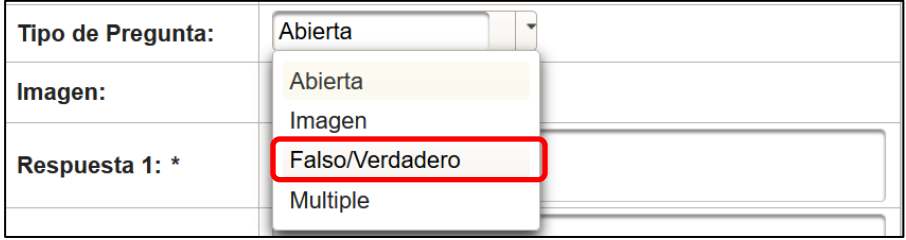

#### **Figura 4.22 Selección de pregunta falso/verdadero.**

Es necesario llenar los espacios de respuestas en el sistema. Cabe resaltar que al seleccionar el tipo Falso/Verdadero, sólo es posible llenar la respuesta uno y dos, el sistema bloquea las casillas de respuestas tres y cuatro, esto dado que el sistema responde dependiendo el tipo de pregunta. La figura 4.23 muestra el llenado de la pregunta y respuestas.

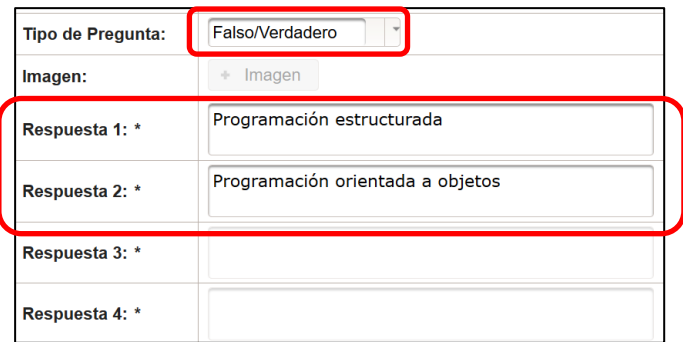

#### **Figura 4.23 Llenado de posibles respuestas para la pregunta.**

De las respuestas disponibles mostradas por el sistema se debe seleccionar la respuesta correcta en la sección de respuesta correcta. El sistema despliega únicamente las respuestas uno y dos dado el tipo de pregunta falso/verdadero. La figura 4.24 muestra la selección de la respuesta.

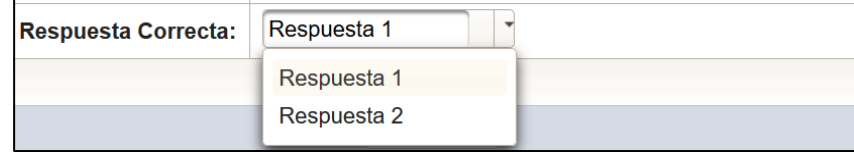

**Figura 4.24 Elección de respuesta correcta.**

Al finalizar el guardado el sistema retorna a la gestión de preguntas, la pregunta nueva se encontrará al final de la lista total. La figura 4.25 muestra dicha pregunta en la interfaz.

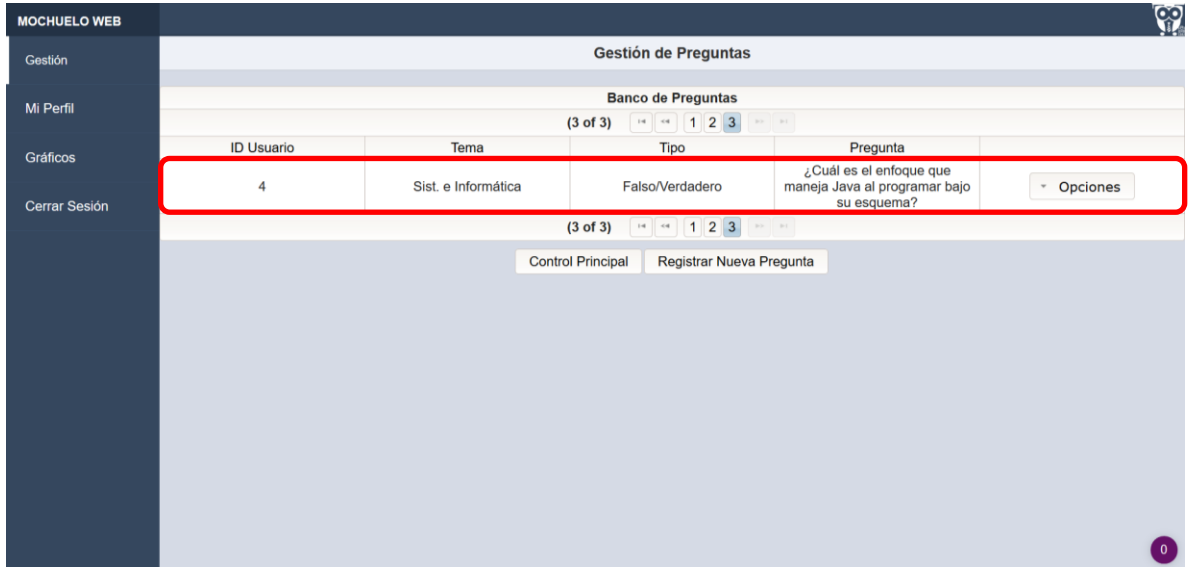

**Figura 4.25 Verificación de creación de pregunta.**

## **4.1.2.4 Creación de pregunta Múltiple.**

Para crear una pregunta de tipo Múltiple se debe seguir el mismo proceso anterior. La figura 4.26 muestra el ingreso de una nueva pregunta.

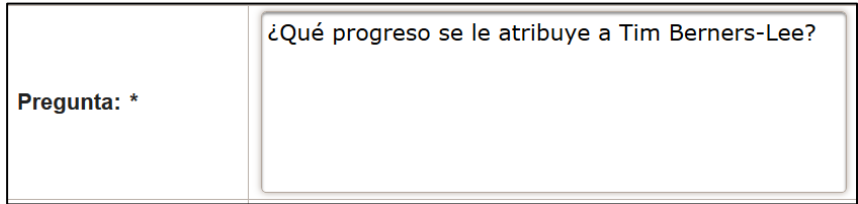

## **Figura 4.26 Escritura de pregunta.**

Al llenar la pregunta y la selección del tipo de pregunta múltiple, el sistema hará que se desbloqueen las cuatro respuestas. La figura 4.27 muestra la selección de este tipo de pregunta.

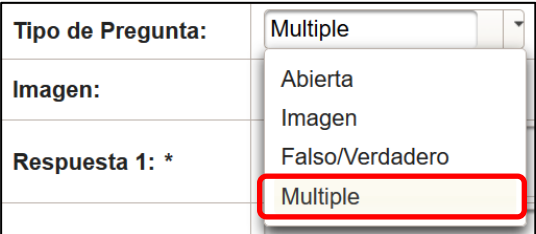

#### **Figura 4.27 Selección de pregunta tipo múltiple.**

Es necesario que el usuario llene los espacios de respuestas para la creación de la pregunta. La figura 4.28 muestra el llenado de cada respuesta.

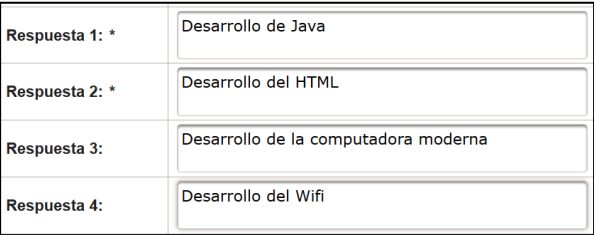

#### **Figura 4.28 Llenado de posibles respuestas para la pregunta.**

De igual forma que en el anterior el usuario debe seleccionar la respuesta correcta en la sección de respuesta correcta. La figura 4.29 muestra la selección de la respuesta.

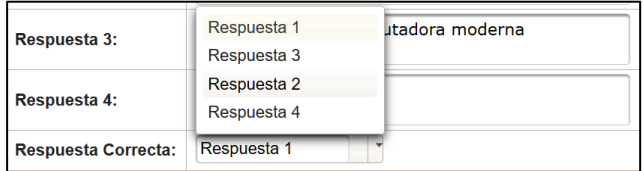

#### **Figura 4.29 Elección de respuesta correcta.**

Al almacenar correctamente la pregunta el sistema regresa a la gestión de preguntas. La figura 4.30 muestra la última pregunta agregada por el usuario.

| <b>MOCHUELO WEB</b>  |                                                                                       |                     |                 |                                                                         | <u>siy</u>       |  |
|----------------------|---------------------------------------------------------------------------------------|---------------------|-----------------|-------------------------------------------------------------------------|------------------|--|
| Gestión              | <b>Gestión de Preguntas</b>                                                           |                     |                 |                                                                         |                  |  |
| Mi Perfil            | <b>Banco de Preguntas</b>                                                             |                     |                 |                                                                         |                  |  |
|                      | $\mathbf{p}\mathbf{p}=\mathbf{p}\mathbf{p}$<br>$14$ $-4$ $123$<br>$(3 \text{ of } 3)$ |                     |                 |                                                                         |                  |  |
| <b>Gráficos</b>      | <b>ID Usuario</b>                                                                     | Tema                | <b>Tipo</b>     | Pregunta                                                                |                  |  |
| <b>Cerrar Sesión</b> | 4                                                                                     | Sist. e Informática | Falso/Verdadero | ¿Cuál es el enfoque que<br>maneja Java al programar bajo<br>su esquema? | Opciones<br>$\;$ |  |
|                      | 4                                                                                     | Sist. e Informática | <b>Multiple</b> | ¿Qué progreso se le atribuye a<br><b>Tim Berners-Lee?</b>               | Opciones<br>$\;$ |  |
|                      | $H = 64$ $123$ $123$<br>$(3$ of $3)$                                                  |                     |                 |                                                                         |                  |  |
|                      | <b>Control Principal</b><br>Registrar Nueva Pregunta                                  |                     |                 |                                                                         |                  |  |
|                      |                                                                                       |                     |                 |                                                                         |                  |  |
|                      |                                                                                       |                     |                 |                                                                         |                  |  |
|                      |                                                                                       |                     |                 |                                                                         |                  |  |
|                      |                                                                                       |                     |                 |                                                                         |                  |  |
|                      |                                                                                       |                     |                 |                                                                         |                  |  |

**Figura 4.30 Verificación de creación de pregunta.**

#### **4.1.3 Gestionar Evaluaciones**

La opción de gestionar evaluaciones permite al usuario profesor, crear y manejar las evaluaciones, modificar información referente a alguna de ellas y eliminar o dar de baja algún registro previamente almacenado. El objetivo es calificar a través de evaluaciones a los discentes de cierto grupo y con ello ofrecer una retroalimentación mostrándoles sus errores y aciertos en cada evaluación. En la página de Gestión de evaluaciones el sistema despliega las evaluaciones totales que haya creado el usuario profesor, en caso de que no tener ninguna el sistema no mostrará registro alguno. La figura 4.31 muestra la gestión de evaluaciones.

| <b>MOCHUELO WEB</b> |                                                                                                    |                           |                            | <u>လွှ</u>       |  |
|---------------------|----------------------------------------------------------------------------------------------------|---------------------------|----------------------------|------------------|--|
| Gestión             | <b>Gestión de Evaluaciones</b>                                                                          |                           |                            |                  |  |
| Mi Perfil           | <b>Control de Cursos</b><br>$\vert$ 1<br>$14-04$<br>(1 of 1)<br>$10-11$                                 |                           |                            |                  |  |
| Gráficos            | <b>Clave Materia:</b>                                                                                   | Materia:                  | Descripción:               |                  |  |
|                     | 01                                                                                                    | Programación Estructurada | Conceptos generales.       | Opciones<br>$\;$ |  |
| Cerrar Sesión       | 01                                                                                                    | Programación Estructurada | Condiciones                | Opciones         |  |
|                     | 01                                                                                                    | Programación Estructurada | Algoritmos                 | Opciones         |  |
|                     | <b>MAT02</b>                                                                                            | Algebra                   | <b>Unidad 1</b>            | Opciones         |  |
|                     | MAT03                                                                                                   | <b>Sociales</b>           | Prueba de conceptos        | Opciones         |  |
|                     | <b>MAT02</b>                                                                                            | Algebra                   | Unidad 2                   | Opciones         |  |
|                     | 01                                                                                                    | Programación Estructurada | Lógica matemática          | Opciones         |  |
|                     | MAT03                                                                                                   | <b>Sociales</b>           | Prueba de Imagen           | Opciones         |  |
|                     | $\overline{1}$<br>(1 of 1)<br>$\left\vert \nu \right\rangle =\left\vert \nu \right\rangle$<br>$14 - 44$ |                           |                            |                  |  |
|                     |                                                                                                    | <b>Control Principal</b>  | Registrar Nueva Evaluación |                  |  |

**Figura 4.31 Accediendo a la creación de una nueva evaluación.**

Cuando el sistema cargue la página, el usuario necesita llenar un formulario con datos de la evaluación. La figura 4.32 muestra dicho formulario.

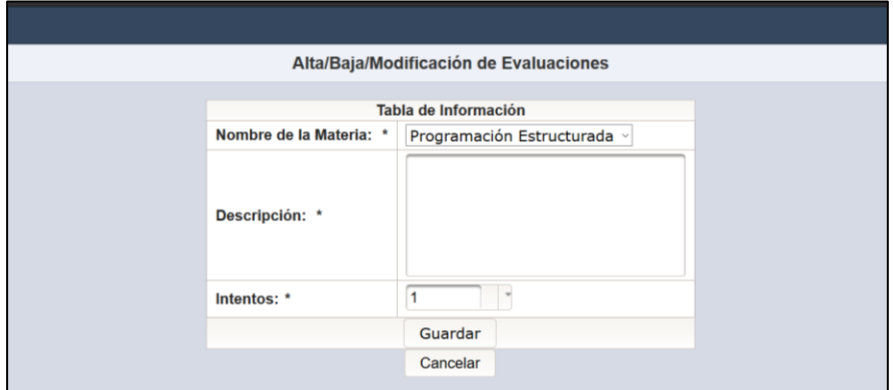

**Figura 4.32 Creación de una evaluación.**

Los datos que se necesitan son los siguientes:

 **Nombre de la materia**: El sistema muestra los cursos que ha creado el profesor, en dado caso no aparezca cierto curso deberá darlo de alta en el sistema. La figura 4.33 muestra un ejemplo de esto.

| Tabla de Información                                    |                           |  |  |  |  |
|---------------------------------------------------------|---------------------------|--|--|--|--|
| Nombre de la Materia: *<br>Programación Estructurada  v |                           |  |  |  |  |
|                                                         | Programación Estructurada |  |  |  |  |
|                                                         | Algebra                   |  |  |  |  |
|                                                         | <b>Sociales</b>           |  |  |  |  |
| Descripción: *                                          | Estructura de Datos       |  |  |  |  |

**Figura 4.33 Selección del curso.**

 **Descripción**: El sistema permite una breve descripción de la evaluación, como por ejemplo la unidad de la que trata la evaluación. La figura 4.34 muestra un llenado de este campo.

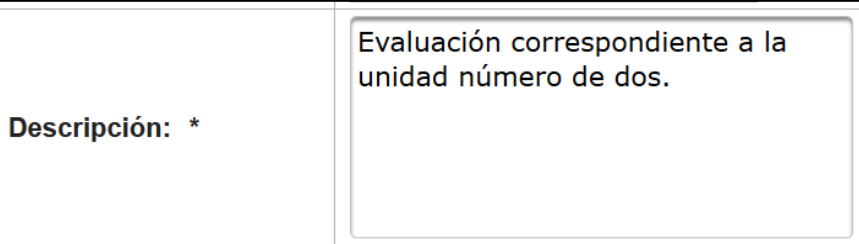

## **Figura 4.34 Escritura de la descripción de la evaluación.**

 **Intentos**: El usuario debe ingresar en el sistema el número de veces que el discente realizará la evaluación con un mínimo de un intento hasta un máximo de cinco intentos. La figura 4.35 muestra la selección de los intentos.

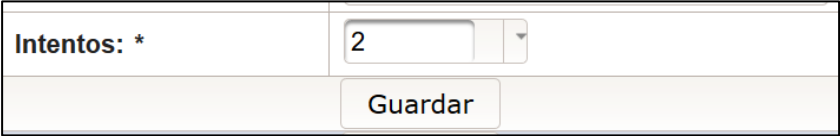

## **Figura 4.35 Colocación del número de intentos disponibles.**

Como en los procesos anteriores, el sistema retorna a la gestión correspondiente después de un nuevo registro. La figura 4.36 muestra el registro nuevo en la lista de evaluaciones.

| <b>MOCHUELO WEB</b>  |                                |                           |                                                                                     | Ŵ                    |  |
|----------------------|--------------------------------|---------------------------|-------------------------------------------------------------------------------------|----------------------|--|
| Gestión              | <b>Gestión de Evaluaciones</b> |                           |                                                                                     |                      |  |
| Mi Perfil            |                                |                           | <b>Control de Cursos</b>                                                            |                      |  |
|                      |                                | (1 of 1)                  | $\vert$ 1<br>$\mathcal{P}(\mathbf{Y})$ . If $\mathcal{P}(\mathbf{X})$ ,<br>and Last |                      |  |
| Gráficos             | Clave Materia:                 | Materia:                  | Descripción:                                                                        |                      |  |
|                      | 01                             | Programación Estructurada | Conceptos generales.                                                                | Opciones<br>$\sim$   |  |
| <b>Cerrar Sesión</b> | 01                             | Programación Estructurada | Condiciones                                                                         | Opciones<br>$\omega$ |  |
|                      | 01                             | Programación Estructurada | Algoritmos                                                                          | Opciones<br>$\omega$ |  |
|                      | MAT02                          | Algebra                   | Unidad 1                                                                            | Opciones<br>$\sim$   |  |
|                      | MAT03                          | Sociales                  | Prueba de conceptos                                                                 | Opciones<br>$\sim$   |  |
|                      | MAT02                          | Algebra                   | Unidad 2                                                                            | Opciones<br>$\omega$ |  |
|                      | 01                             | Programación Estructurada | Lógica matemática                                                                   | Opciones<br>$\sim$   |  |
|                      | MAT03                          | Sociales                  | Prueba de Imagen                                                                    | * Onciones           |  |
|                      | <b>MAT001</b>                  | Estructura de Datos       | Evaluación correspondiente a la unidad<br>número de dos.                            | Opciones<br>$\sim$   |  |
|                      |                                | (1 of 1)                  | 1<br>14.1<br>was 11 less<br>$-44.1$                                                 |                      |  |
|                      |                                | <b>Control Principal</b>  | Registrar Nueva Evaluación                                                          |                      |  |

**Figura 4.36 Verificación de evaluación nueva.**

Una evaluación requiere de preguntas dado que no cuenta con ninguna ligada a ella, el sistema permite agregar preguntas a una evaluación y con ello dar forma a la evaluación.

El sistema provee un submenú que contiene la opción de Gestionar preguntas la cual permite agregar el número deseado de preguntas. La figura 4.37 muestra esto.

| <b>MOCHUELO WEB</b> |                                                                                               |                           |                                                          | လူ့                                        |  |
|---------------------|-----------------------------------------------------------------------------------------------|---------------------------|----------------------------------------------------------|--------------------------------------------|--|
| Gestión             | <b>Gestión de Evaluaciones</b>                                                                |                           |                                                          |                                            |  |
| Mi Perfil           | <b>Control de Cursos</b><br>$\sim$ 1<br>(1 of 1)<br>$\mathbb{H}$<br>$p\!\gg\!1$ . $p\!\ll\!1$ |                           |                                                          |                                            |  |
| <b>Gráficos</b>     | Clave Materia:                                                                                | Materia:                  | Descripción:                                             |                                            |  |
|                     | 01                                                                                            | Programación Estructurada | Conceptos generales.                                     | Opciones<br>$\;$                           |  |
| Cerrar Sesión       | 01                                                                                            | Programación Estructurada | Condiciones                                              | * Opciones                                 |  |
|                     | 01                                                                                            | Programación Estructurada | Algoritmos                                               | Opciones                                   |  |
|                     | MAT02                                                                                         | Algebra                   | Unidad 1                                                 | Opciones                                   |  |
|                     | MAT03                                                                                         | <b>Sociales</b>           | Prueba de conceptos                                      | Opciones                                   |  |
|                     | <b>MAT02</b>                                                                                  | Algebra                   | Unidad 2                                                 | Opciones                                   |  |
|                     | 01                                                                                            | Programación Estructurada | Lógica matemática                                        | Opciones                                   |  |
|                     | MAT03                                                                                         | Sociales                  | Prueba de Imagen                                         | Opciones                                   |  |
|                     | <b>MAT001</b>                                                                                 | Estructura de Datos       | Evaluación correspondiente a la unidad<br>número de dos. | * Opciones                                 |  |
|                     | $\overline{1}$<br>₽ Modificar<br>$\sim$<br>(1 of 1)<br>$8.31 - 3.1$<br>$\sim$ $-$             |                           |                                                          |                                            |  |
|                     |                                                                                               | <b>Control Principal</b>  | Registrar Nueva Evaluación                               | <b>*</b> Eliminar<br>- Gestionar Preguntas |  |

**Figura 4.37 Accediendo a la gestión de preguntas.**

El sistema muestra una interfaz similar a la de gestión de alumnos de la sección de cursos. La figura 4.38 muestra las preguntas disponibles para la evaluación.

| <b>MOCHUELO WEB</b> |                                                                                                    |                                                                                                    | လွှာ                    |  |  |
|---------------------|----------------------------------------------------------------------------------------------------|----------------------------------------------------------------------------------------------------|-------------------------|--|--|
| Gestión             | <b>Gestión de Preguntas</b>                                                                                     |                                                                                                    |                         |  |  |
|                     | Busca en todos los campos: Enter keyword                                                                        |                                                                                                    |                         |  |  |
| Mi Perfil           | Tipo                                                                                                    | Pregunta                                                                                                    |                         |  |  |
| Gráficos            | Multiple                                                                                                    | El operador ":+": es de tipo:                                                                                                    | * Opciones              |  |  |
| Cerrar Sesión       | Falso/Verdadero                                                                                                 | La siguiente expresión declara una variable de tipo<br>real: $int x = 0$ :                                                                                                    | * Opciones              |  |  |
|                     | Falso/Verdadero                                                                                                 | El código fuente se escribe en lenguaje natural, es<br>decir, como hablamos normalmente.                                                                                                    | * Opciones              |  |  |
|                     | <b>Multiple</b>                                                                                                 | Si necesito compilar en Linux un programa escrito en<br>lenguaie C que se encuentra en el archivo ejemplo.c.<br>y requiero que el ejecutable se llame salida.exe, con<br>cuál comando pudiera hacer esto: | <b>Opciones</b><br>$\;$ |  |  |
|                     | <b>Multiple</b>                                                                                                 | ¿Con cuál expresión puedo declarar una variable<br>entera?                                                                                                    | <b>Opciones</b>         |  |  |
|                     | <b>Multiple</b>                                                                                                 | ¿Cuál NO es una característica de un algoritmo?                                                                                                    | * Opciones              |  |  |
|                     | Falso/Verdadero                                                                                                 | El operador de + es unario.                                                                                                    | * Opciones              |  |  |
|                     | Falso/Verdadero                                                                                                 | El operador * tiene mayor precedencia que el<br>operador /                                                                                                    | <b>Opciones</b>         |  |  |
|                     | Multiple                                                                                                    | El operador lógico AND (cortocircuito) en lenguaje C<br>es:                                                                                                    | Opciones                |  |  |
|                     | <b>Multiple</b>                                                                                                 | El operador lógico OR (cortocircuito) en lenguaje C<br>es:                                                                                                    | * Opciones              |  |  |
|                     | Se requiere que el valor de una variable x se<br>encuentre en el rango (-10,5). ¿Cuál de las<br><b>Multiple</b> |                                                                                                    | <b>Opciones</b>         |  |  |

**Figura 4.38 Gestión de preguntas.**

El sistema maneja opciones para cada registro lo que permite añadir una pregunta a una evaluación. La figura 4.39 muestra la selección de una pregunta.

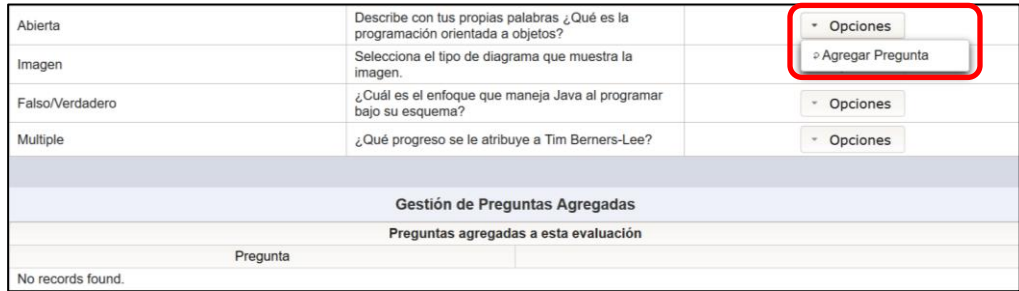

## **Figura 4.39 Seleccionando las preguntas para la evaluación.**

La figura 4.40 muestra las cuatro preguntas creadas previamente agregadas a una evaluación dentro del sistema.

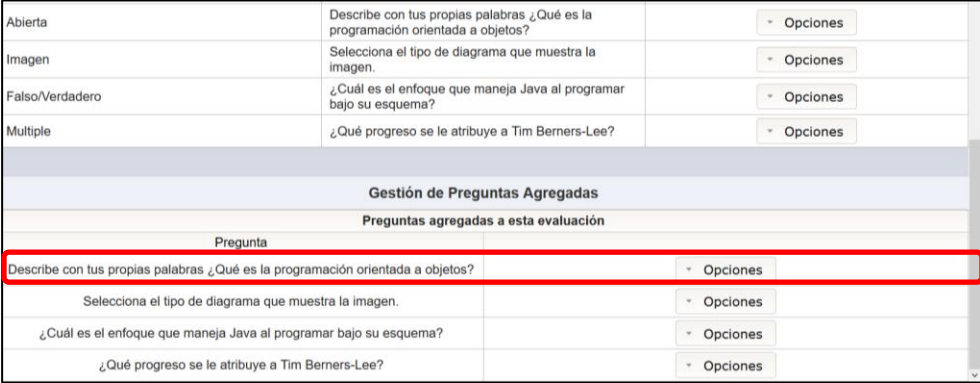

#### **Figura 4.40 Preguntas añadidas correctamente a la evaluación.**

De esta forma el sistema permite la creación de una evaluación completamente funcional con cuatro preguntas. Y así también el sistema maneja la creación de cursos, gestión de alumnos, preguntas y evaluaciones de parte del profesor.

## **4.1.4 Modificación de información a través de opción Mi Perfil.**

Un usuario de tipo profesor registrado en el sistema, cuenta con la opción de actualizar su propia información. Para ello el sistema carga la información actual correspondiente al usuario para este pueda modificarla. La figura 4.41 muestra el formulario con la información de un usuario.

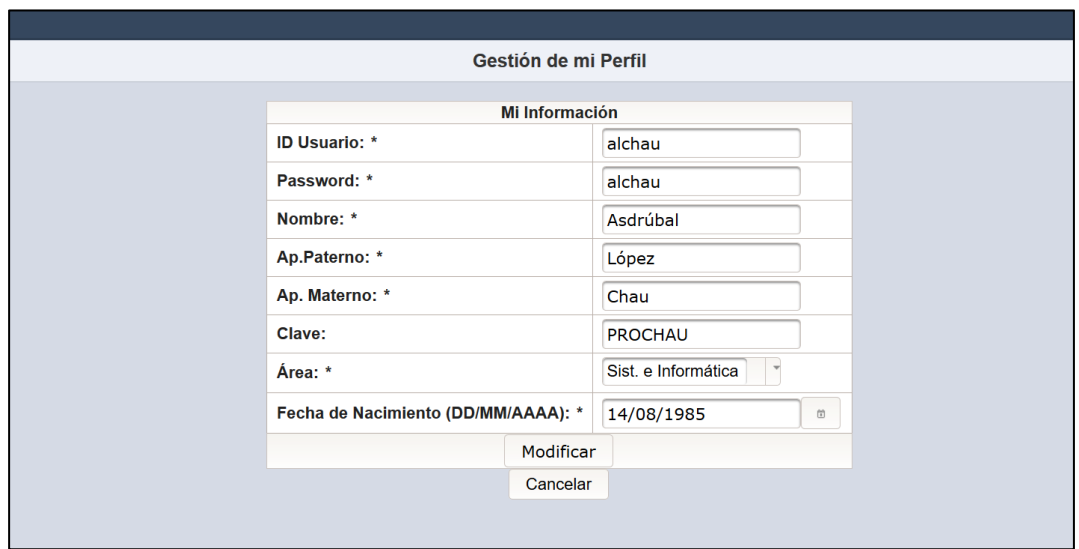

**Figura 4.41 Modificación de datos actuales.**

## **4.2 Configuración inicial de la aplicación móvil.**

Para proceder a realizar evaluaciones es necesario que los discentes que van a presentar exámenes de alguna materia registrada en el sistema tengan instalada la aplicación en su dispositivo Android, esto dado que en caso contrario de no tenerla no accederán al sistema junto con todas las opciones disponibles para ellos y por ende a las evaluaciones preparadas por su profesor.

Cuando se instala por primera vez la aplicación se solicita una breve configuración inicial, esto dado que se necesita ubicar la dirección del servidor, el cual estará pendiente de las peticiones de la aplicación para lograr responder de la manera más adecuada a la solicitud.

La figura 4.42 muestra la configuración de la URL y el puerto.

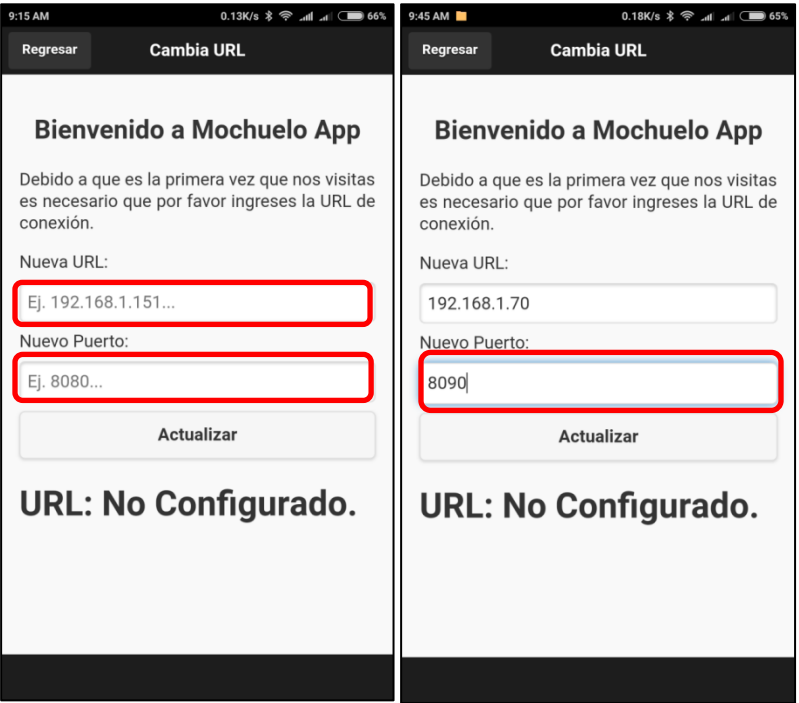

**Figura 4.42 Configuración inicial de la aplicación.**

Este proceso es importante debido a que toda la aplicación se comunica a través de servicios RESTful por lo que tener la dirección correcta es lo más importante.

#### **4.3 Gestión del usuario Discente en la aplicación móvil.**

La gestión del usuario discente dentro de la aplicación móvil se encarga de administrar las actividades disponibles para dicho usuario, tales como editar su información personal como usuario de acceso al sistema, contraseña de ingreso, nombre y apellidos, entre otros datos más disponibles dentro de esa sección. También se cuenta la opción de realizar quizzes académicos que haya preparado el usuario profesor para dicho curso donde se encuentre asignado el discente. De igual forma cuando el usuario haya resuelto alguna evaluación, esta estará disponible en la sección de "Calificaciones" donde logrará visualizar su retroalimentación de errores y aciertos. Y por último también se cuenta con la sección de

"Gráficos" donde el usuario cuenta con la opción de observar de manera visual por medio de gráficas sus calificaciones donde habrá altas y bajas en las mismas.

#### **4.3.1 Iniciando sesión dentro de la aplicación usuario Discente.**

Si la aplicación se encuentra configurada correctamente no solicitará el ingreso de la dirección del servidor sino que iniciará automáticamente solicitando un usuario y una contraseña para dar acceso al sistema. En caso contrario se necesitará configurar como si indica en el punto 4.2 de este documento.

Para acceder al sistema el usuario necesita ingresar un nombre de usuario registrado en el sistema junto la contraseña que el usuario configuró para acceder a su cuenta. Si el usuario ingresa un nombre de usuario no valido y/o una contraseña incorrecta el sistema responderá con un mensaje indicando que los datos son incorrectos, esto dado que la aplicación envía la información al sistema para su validación. En caso de que la información sea correcta se permitirá el acceso al sistema mostrando la gestión del usuario discente junto con todas las actividades disponibles para dicho usuario. Lo anterior se muestra alusivamente en las siguientes figuras 4.43 y 4.44.

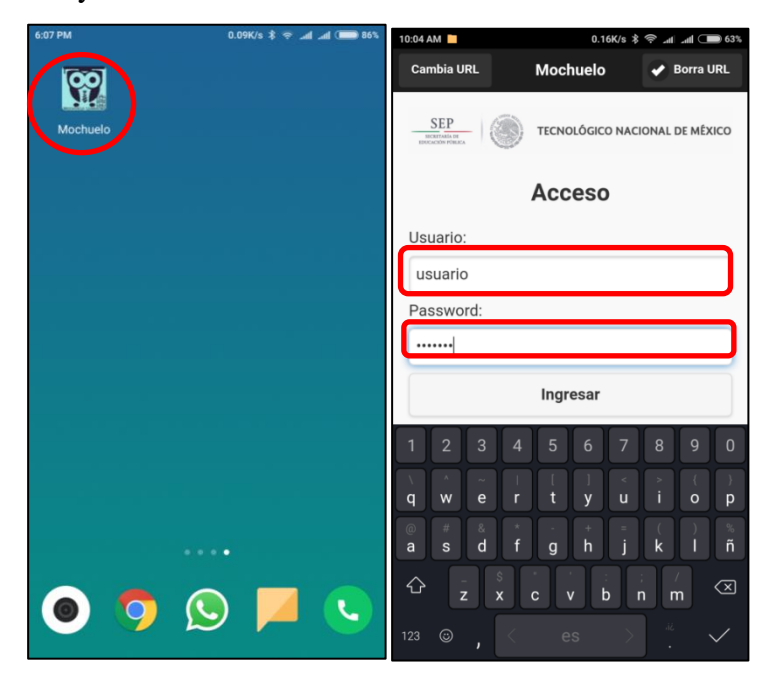

**Figura 4.43 Selección de aplicación e ingreso al sistema.**

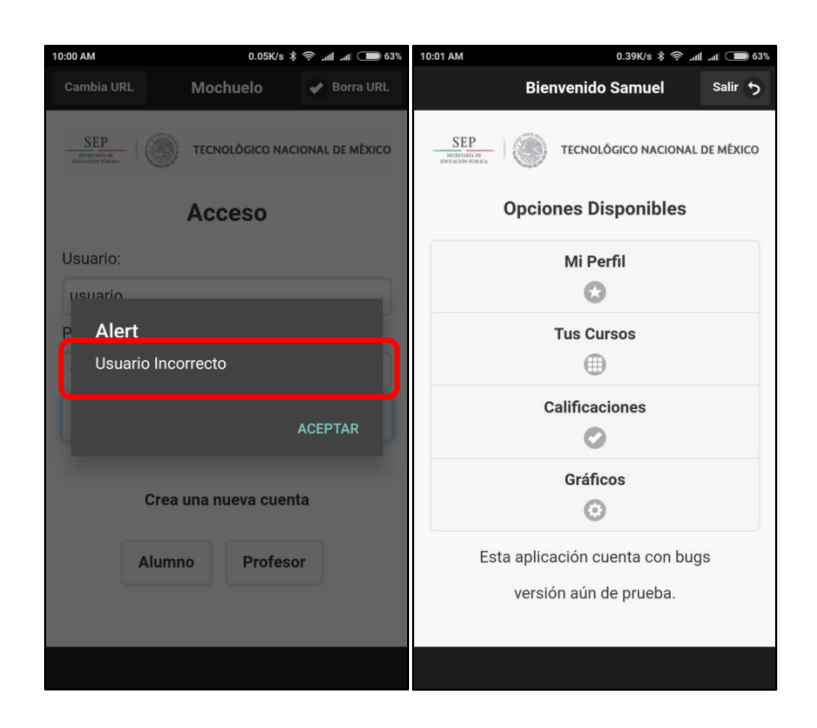

#### **Figura 4.44 Datos incorrectos y pantalla de ingreso al sistema con datos correctos.**

#### **4.3.2 Modificación de datos en opción de Mi Perfil".**

La opción de Mi Perfil permite al usuario discente realizar la modificación de sus datos, tales como:

- **Nombre de usuario:** El cual si se desea modificarlo necesitará ser un nombre de usuario que otro usuario no esté utilizando, para esto el sistema realiza una búsqueda y validación, si encuentra alguna coincidencia notificará al usuario por medio de un mensaje en pantalla.
- **Password:** La contraseña es muy importante dado que es parte de la llave de acceso al sistema. El usuario cuando se registra en el sistema ingresa su propia contraseña, pero en dado caso la quiera modificar por alguna situación aquí tendrá la opción de hacerlo.
- **Repetición de password:** Esto es por medida de seguridad dado que para asegurar que el usuario escriba correctamente su contraseña se le solicita que la ingrese nuevamente, de esta manera el sistema valida que ambas sean correctas de esa forma permitirá el

cambio, en caso contrario mostrará un mensaje en pantalla indicando que alguna de los dos es diferente de la otra.

- **No. Control:** Normalmente todo discente tiene algún número único de control dentro de una institución escolar, por lo que este campo tiene la función de almacenarlo.
- **Nombre:** El nombre del usuario.
- **Apellidos paterno y materno:** Los apellidos del usuario.
- **Edad:** La edad del usuario.
- **Área:** El área o carrera en la cual se encuentre el usuario estudiando.
- **Género:** El género del usuario.
- **Actualizar:** El botón actualizar envía toda la información ingresada para su validación, principalmente el usuario y contraseñas, si todo es correcto se procederá con la actualización en base de datos.

Después de la modificación, el sistema muestra un mensaje que la información fue actualizada correctamente y automáticamente regresará a la pantalla principal de la gestión del discente. Lo anterior se muestra alusivamente en las figuras 4.45 y 4.46.

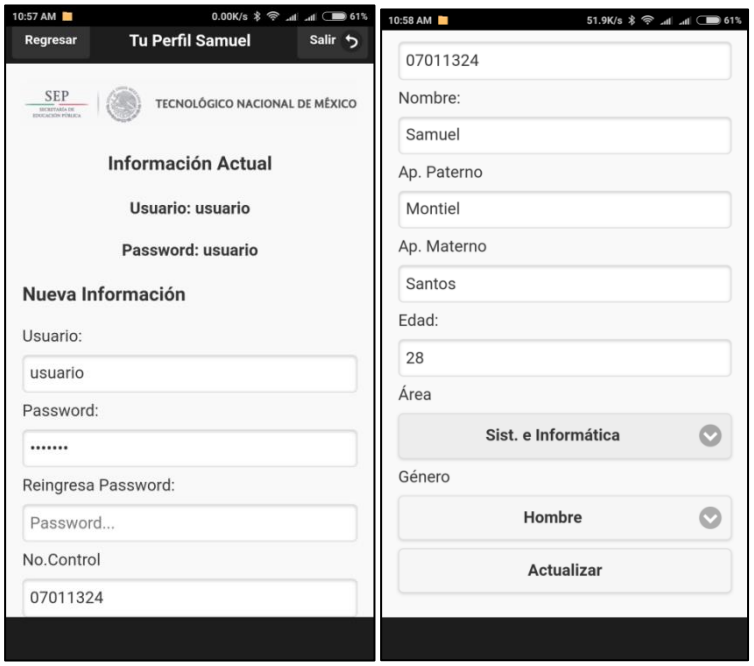

**Figura 4.45 Ingreso de datos para actualización de información.**

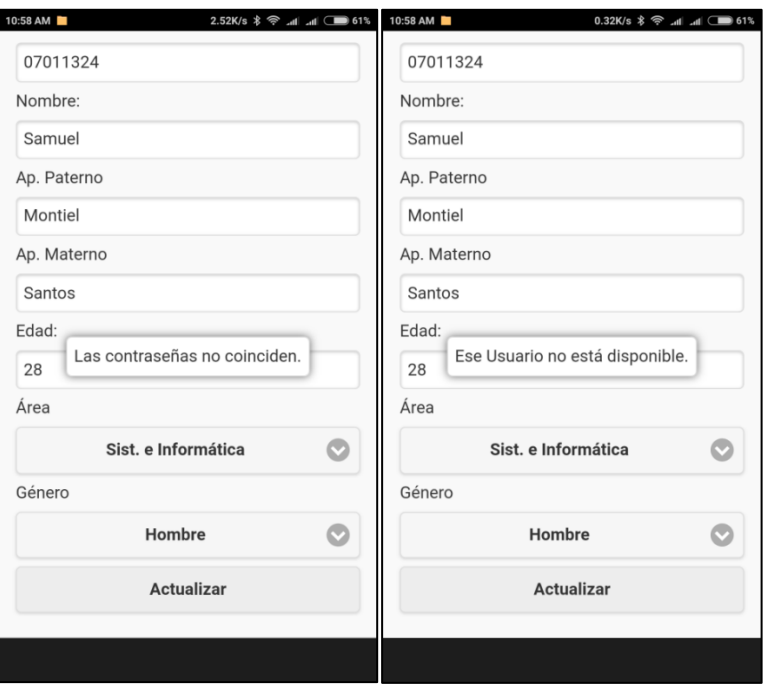

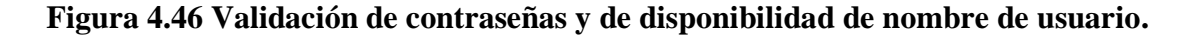

#### **4.3.3 Resolver evaluación.**

Para realizar una evaluación en el sistema se necesita recordar que, el usuario profesor debe crear un curso, añadir un usuario discente de su misma área de trabajo al grupo creado, y finalmente crear una evaluación que se encuentre ligada al mismo curso, de esa forma se completa el circulo para realizar una evaluación. Ahora el usuario requerirá acceder a través de su gestión principal como se muestra en la figura 4.47.

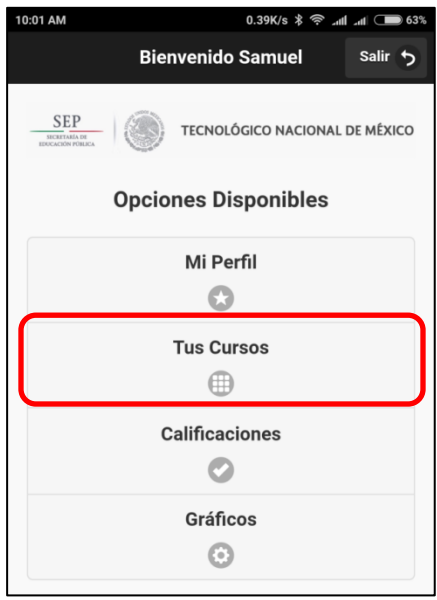

**Figura 4.47 Selección de "Tus Cursos" dentro de la gestión del discente.**

El usuario discente necesita ingresar a la sección de "Tus Cursos", dentro de la misma se muestran todos los cursos o materias en los que se encuentre inscrito, aquí el usuario sólo requiere seleccionar el curso al cual desea acceder. En la figura 4.48 se muestran cuatro cursos disponibles en el cual el usuario se encuentra inscrito en ellos.

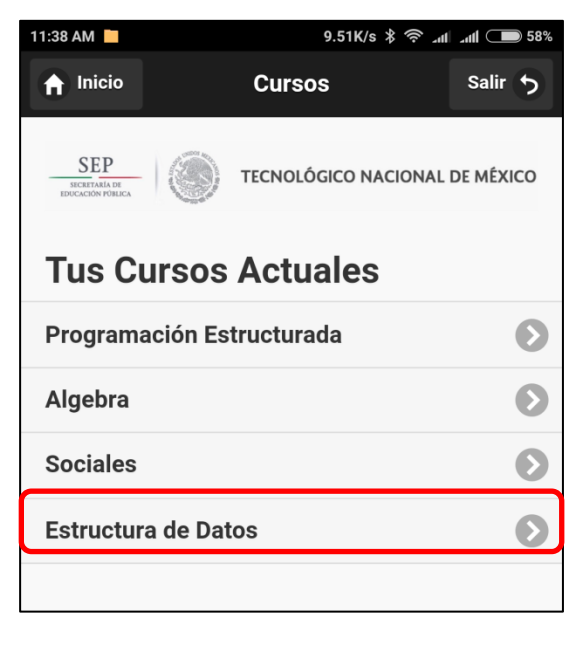

**Figura 4.48 Selección de "Tus Cursos" dentro de la gestión del discente.**

Al seleccionar un curso el sistema muestra las evaluaciones disponibles para dicha materia, tal y como se muestra en la imagen 4.49 la cual muestra únicamente una evaluación.

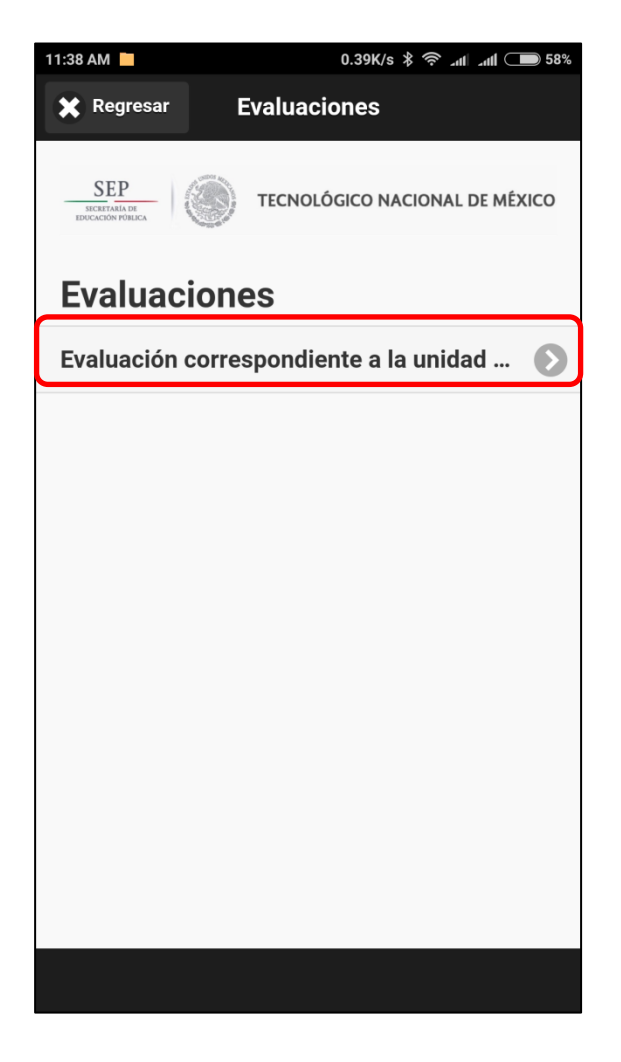

**Figura 4.49 Lista de evaluaciones disponibles para un curso.**

Al seleccionar una evaluación, el sistema prepara las preguntas relacionadas a ella, para ello se muestra previamente información de la materia tal y como se muestra en la figura 4.50 donde se lograr visualizar el nombre del curso, el título de la evaluación, el número de intento actual y el número de intentos totales disponibles.

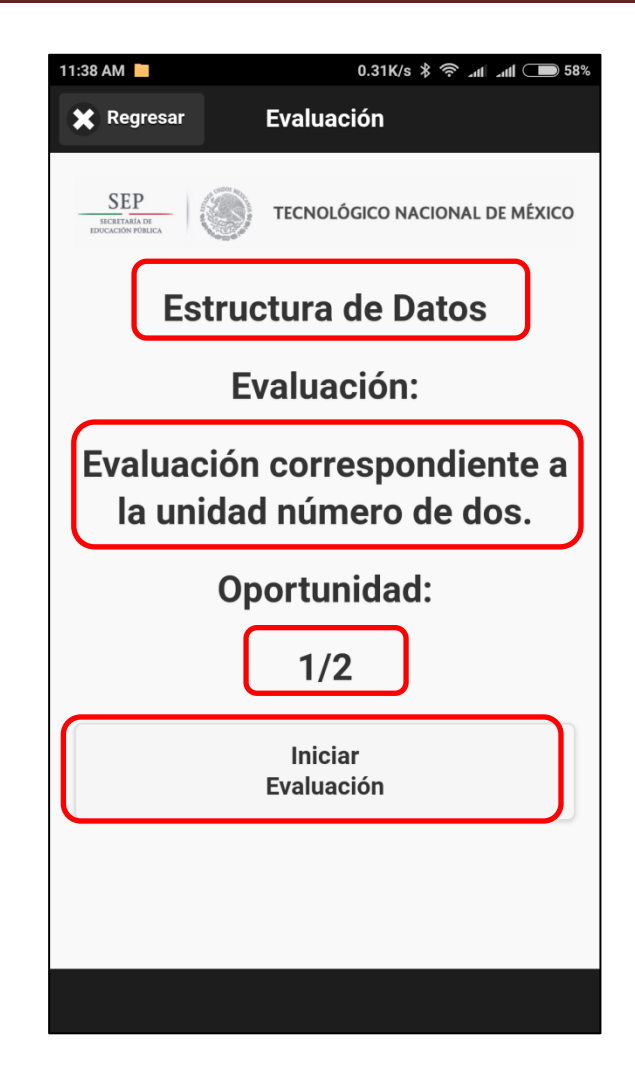

**Figura 4.50 Lista de evaluaciones disponibles para un curso.**

Cuando un usuario inicia una evaluación, el sistema mostrará las preguntas ligadas a dicha evaluación, tales se irán mostrando una a una hasta concluir la evaluación, cabe destacar que el usuario cuenta con la posibilidad de cambiar su respuesta a de alguna pregunta previa.

#### **4.3.3.1 Pregunta Abierta.**

Para la pregunta de tipo abierta el sistema despliega una caja para ingreso de texto donde el usuario discente tendrá la opción de colocar la información que según su criterio sea correcta para responder dicha pregunta. La figura 4.51 muestra visualmente lo explicado durante el párrafo.

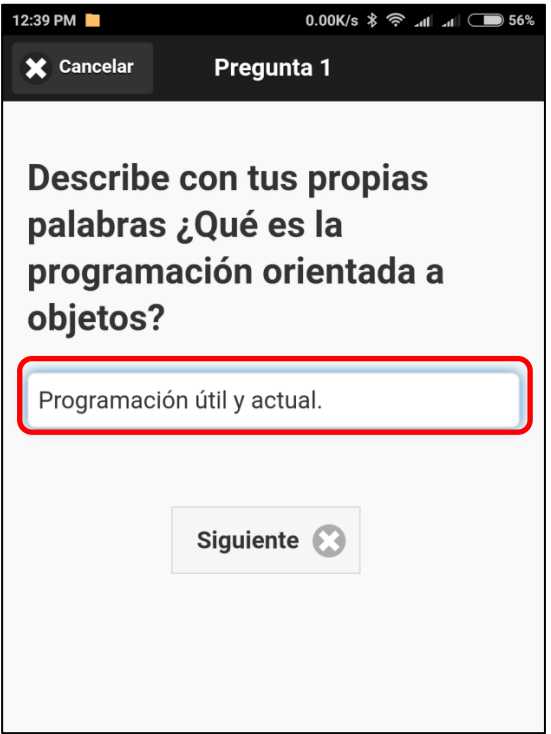

**Figura 4.51 Respondiendo pregunta abierta.**

#### **4.3.3.2 Pregunta múltiple con imagen.**

Para la pregunta de tipo múltiple con imagen, el sistema despliega la imagen en pantalla, cabe mencionar brevemente en este punto que la imagen es transferida desde el servidor hacia el dispositivo y adaptada a la pantalla de manera que la imagen se pueda amoldar correctamente a la resolución del dispositivo que se encuentre ejecutando la aplicación. En las siguientes imágenes de la figura 4.52 se logra apreciar el despliegue de la pregunta en dos equipos distintos, por una lado la imagen de la izquierda muestra un equipo telefónico Android con pantalla de cinco pulgadas y por el lado derecho un iPad de siete pulgadas con mayor resolución de pantalla lo cual permite visualizar de mejor manera la pregunta.

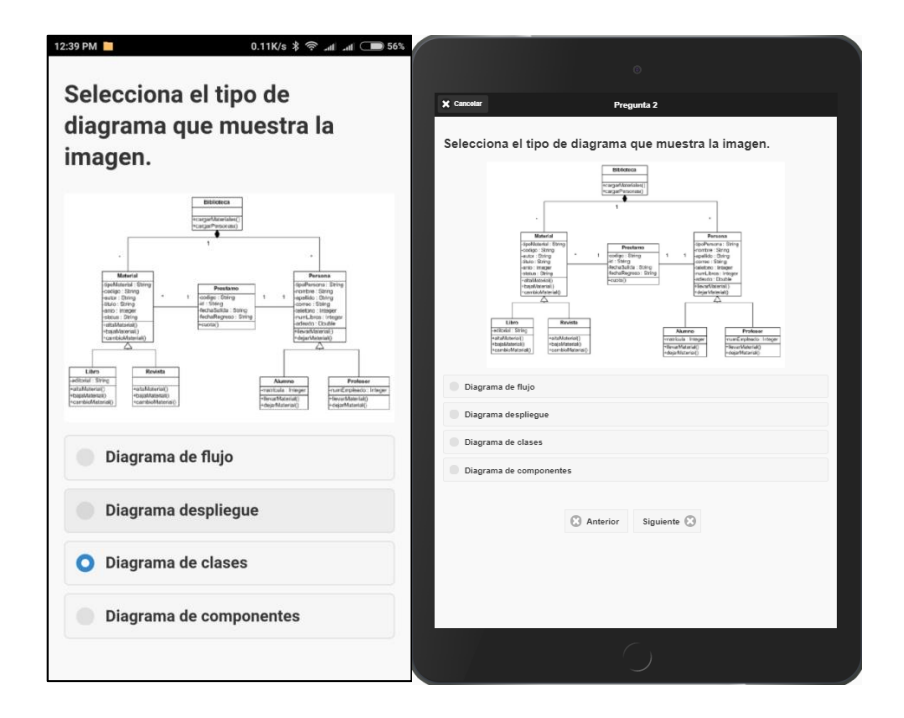

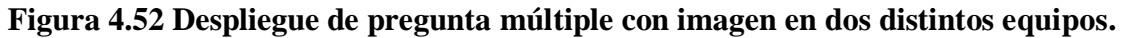

#### **4.3.3.3 Pregunta Falso/Verdadero.**

Para la pregunta de tipo Falso/Verdadero el sistema muestra dos respuestas en pantalla, por lo que el usuario requerirá analizar según sus conocimiento cuál de ellas es la correcta para seleccionarla y obtener el punto correspondiente en este inciso. La figura 4.53 muestra la pregunta explicada en este párrafo.

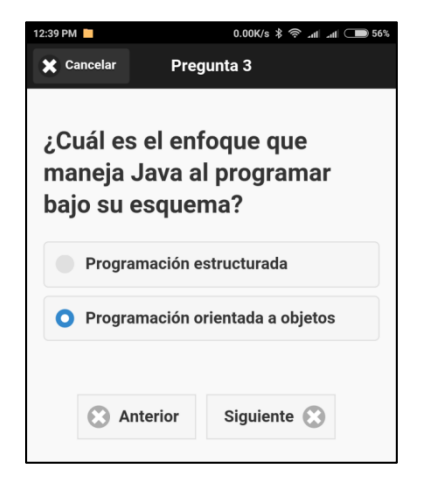

**Figura 4.53 Despliegue de pregunta Falso/Verdadero.**

### **4.3.3.4 Pregunta de tipo opción múltiple.**

Para la pregunta de tipo opción múltiple el sistema muestra cuatro opciones disponibles para este tipo de pregunta, la respuesta correcta dependerá del usuario y de su selección correcta. La figura 4.54 muestra la pregunta explicada en este párrafo.

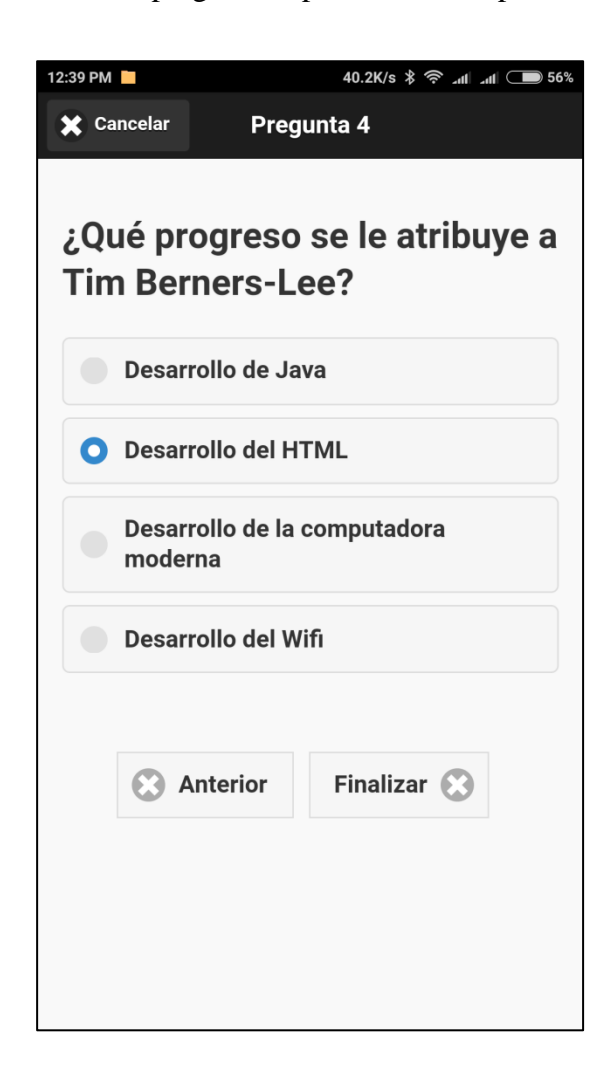

**Figura 4.54 Despliegue de pregunta de opción múltiple.**

## **4.3.3.5 Finalizar evaluación.**

Cuando el usuario finalice se da por terminada la evaluación por lo cual el sistema inicia el proceso de validación y calificación, este proceso verifica lo que haya respondido el usuario discente en cada pregunta de la evaluación con lo que haya colocado el usuario profesor en cada pregunta al momento de darlas de alta. Si el usuario discente respondió correctamente una pregunta se tomará como un punto, al finalizar los puntos se contabilizarán y se aplicará una regla de tres con el total de preguntas de la evaluación y el número de respuestas correctas, después de esto el sistema arrojará la calificación en pantalla. La figura 4.55 muestra la calificación para esta evaluación.

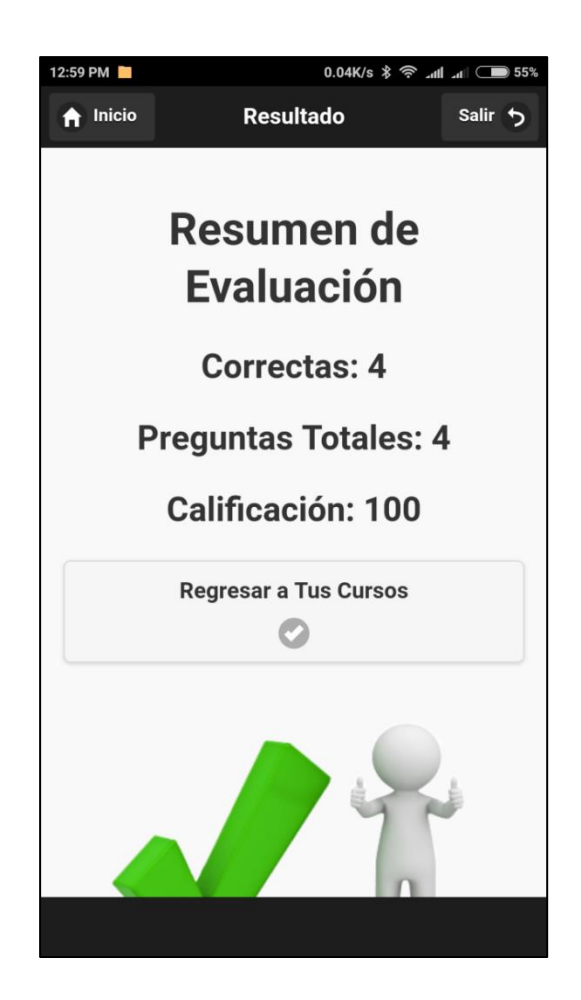

**Figura 4.55 Despliegue de calificación para evaluación.**

#### **4.3.4 Consultando la retroalimentación de las evaluaciones.**

La tercera sección de la gestión del discente es la de "Calificaciones", en ella se localizarán todas las evaluaciones que el usuario haya respondido. La figura 4.56 muestra la opción disponible en la gestión del discente.

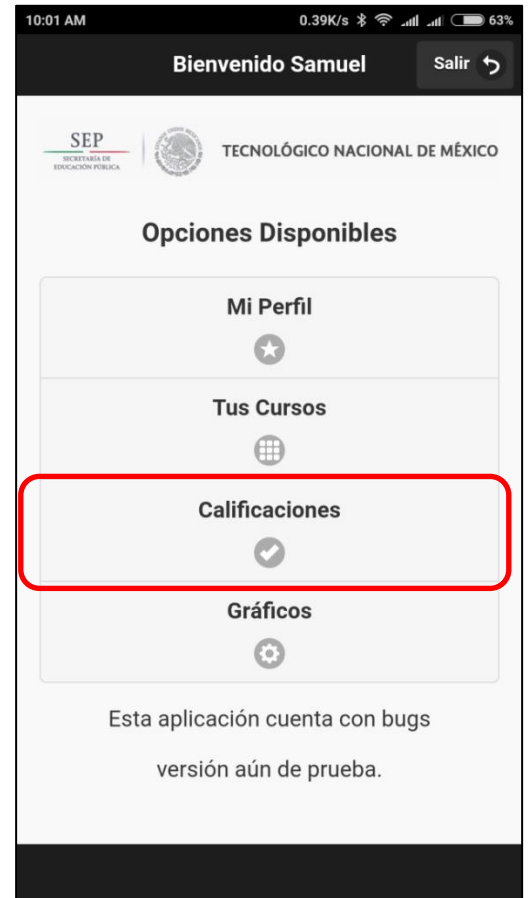

**Figura 4.56 Accediendo a la retroalimentación.**

Al ingresar a la sección de evaluaciones, el sistema muestra todos los cursos en los cuales se encuentra registrado el usuario discente. Se requiere seleccionar alguna materia y esta mostrará las evaluaciones pertenecientes a dicho curso y desplegará las evaluaciones que el usuario ya haya presentado anteriormente. En las imágenes de la figura 4.57 se muestra el menú desplegable de la materia "Algebra" y las dos evaluaciones que presentó el usuario, en este caso "Unidad 1" oportunidad uno y "Unidad 2" oportunidad uno respectivamente. Y en la segunda imagen se muestra la evaluación que previamente se había resuelto perteneciente a "Estructura de Datos".

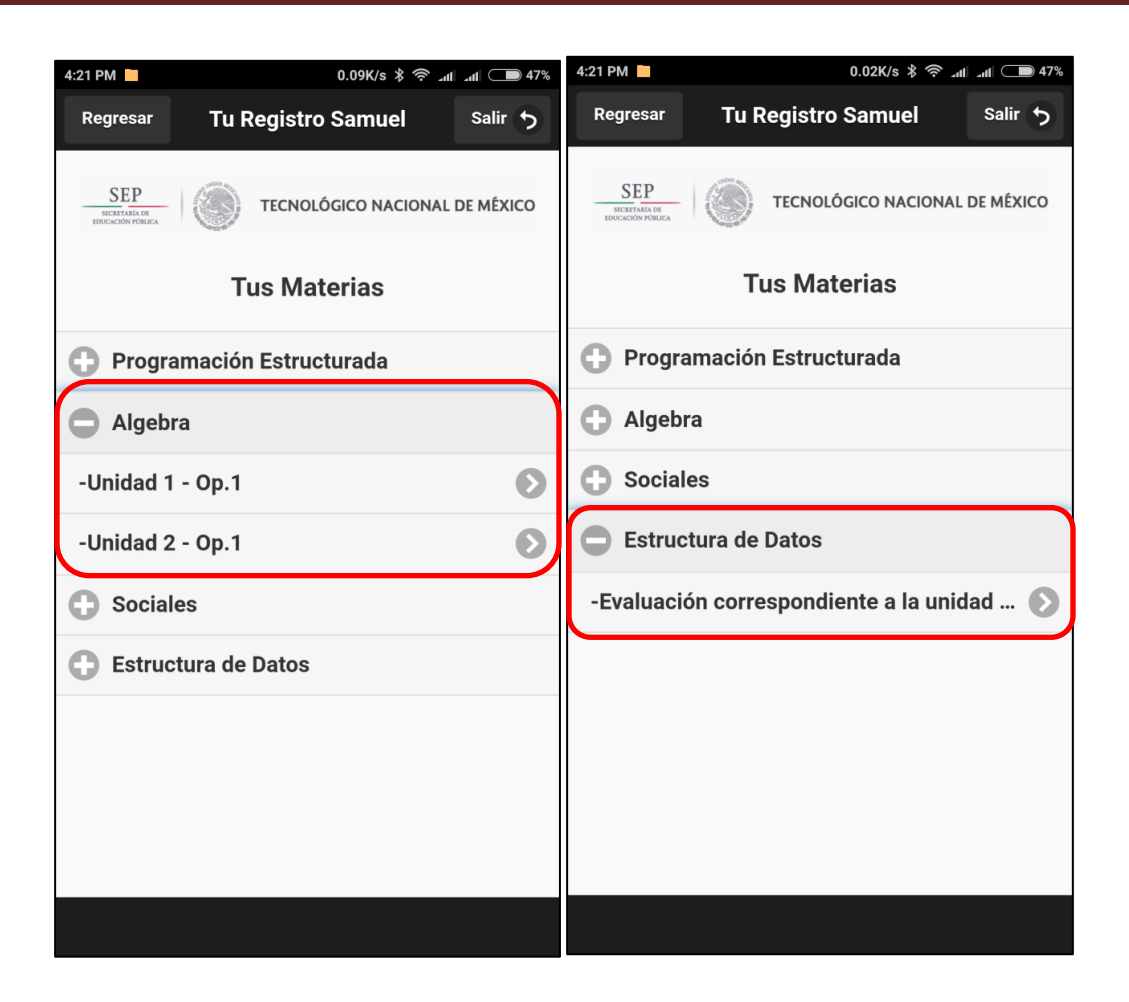

**Figura 4.57 Accediendo a la retroalimentación.**

Para revisar la retroalimentación basta con seleccionar la evaluación que se desea revisar, en este caso se va a revisar la evaluación que previamente se había respondido, se seleccionará el curso de "Estructura de Datos" y debajo la evaluación. De esta manera accederemos a los resultados que obtuvo el usuario discente ingresado en el sistema. Como se muestra en la figura 4.58 se despliega la información de la evaluación como la materia a la que pertenece, el título de la evaluación, el número de oportunidad y en forma de lista se muestra la pregunta que se hizo, la respuesta correcta a la pregunta, la respuesta que seleccionó el usuario o respondió y el estado de la pregunta si fue correcta o incorrecta, así sucesivamente hasta finalizar con todas las preguntas de la evaluación.

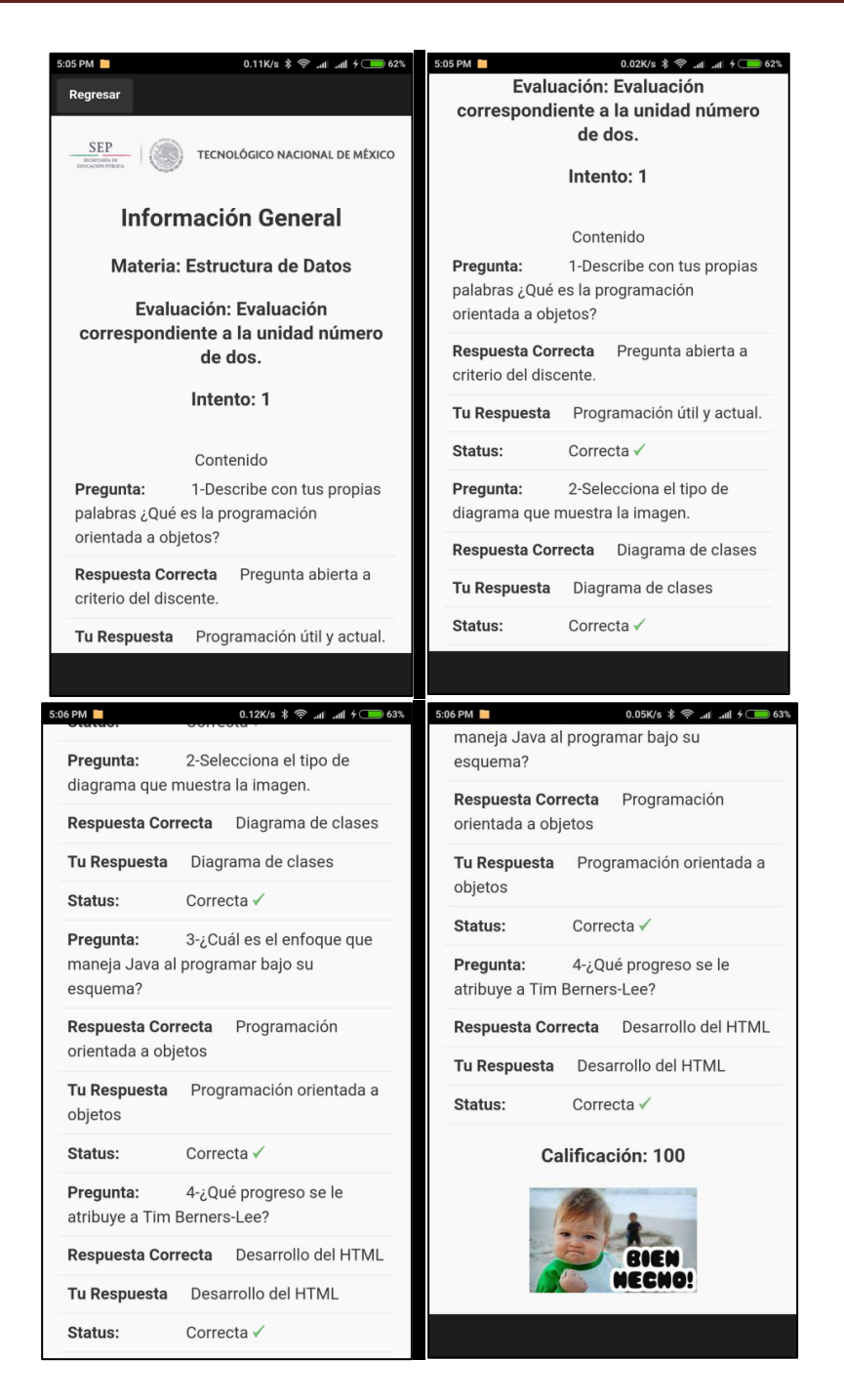

**Figura 4.58 Retroalimentación de la evaluación resuelta.**

En la parte final de la retroalimentación se encontrará la calificación asignada para la evaluación, junto con una imagen alusiva otorgada al discente.

### **4.3.5 Consultando la opción de gráficos.**

La opción de gráficos corresponde a la posibilidad de que el usuario discente vea de manera gráfica su desempeño. La figura 4.59 muestra el acceso a esta opción localiza en el menú.

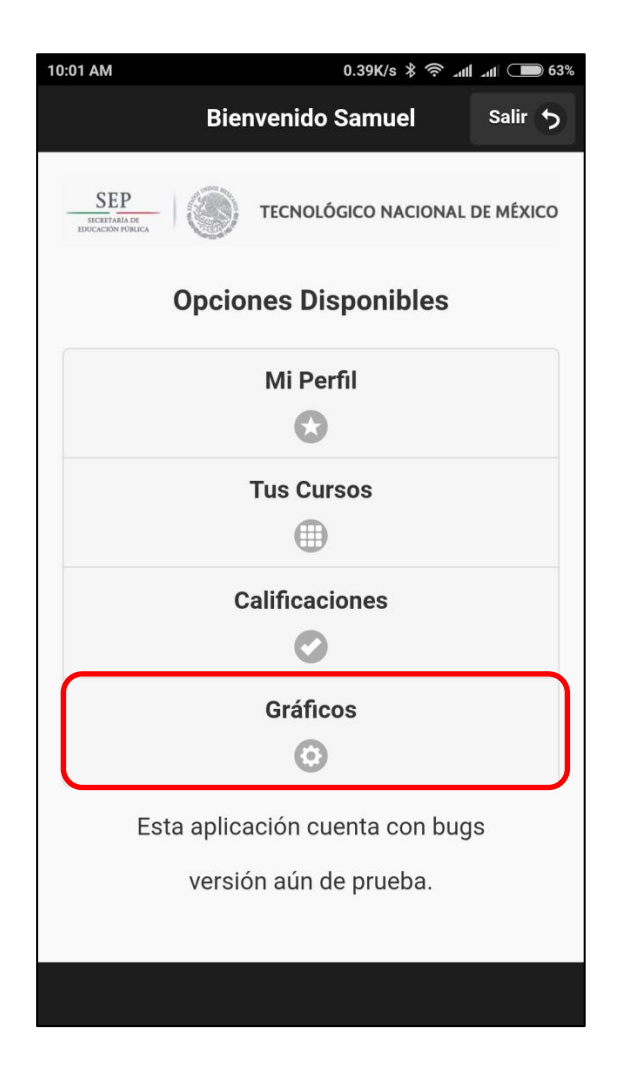

**Figura 4.59 Accediendo a los gráficos disponibles.**

El sistema muestra dos opciones disponibles en esta sección, el usuario cuenta con la opción de visualizar un gráfico de la información por promedio General o visualizar el promedio de cada curso al cual esté inscrito el discente por separado. La figura 4.60 muestra estas dos opciones.

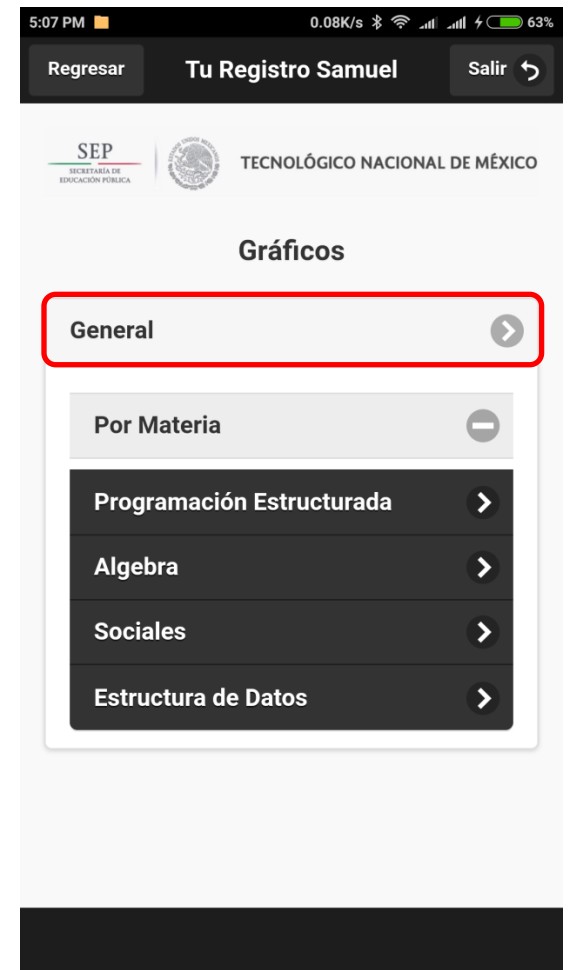

**Figura 4.60 Opciones disponibles en la sección de gráficos.**

#### **4.3.5.1 Consultando promedio general.**

La opción de promedio general consulta todos los cursos a los que esté inscrito el usuario y busca cada evaluación que haya resuelto el usuario, de esta manera contabilizará todas las calificaciones por curso, obtendrá su promedio y lo desplegará en pantalla, así sucesivamente con todo lo que encuentre. La Figura 4.61 muestra el gráfico desplegado con la información obtenida.

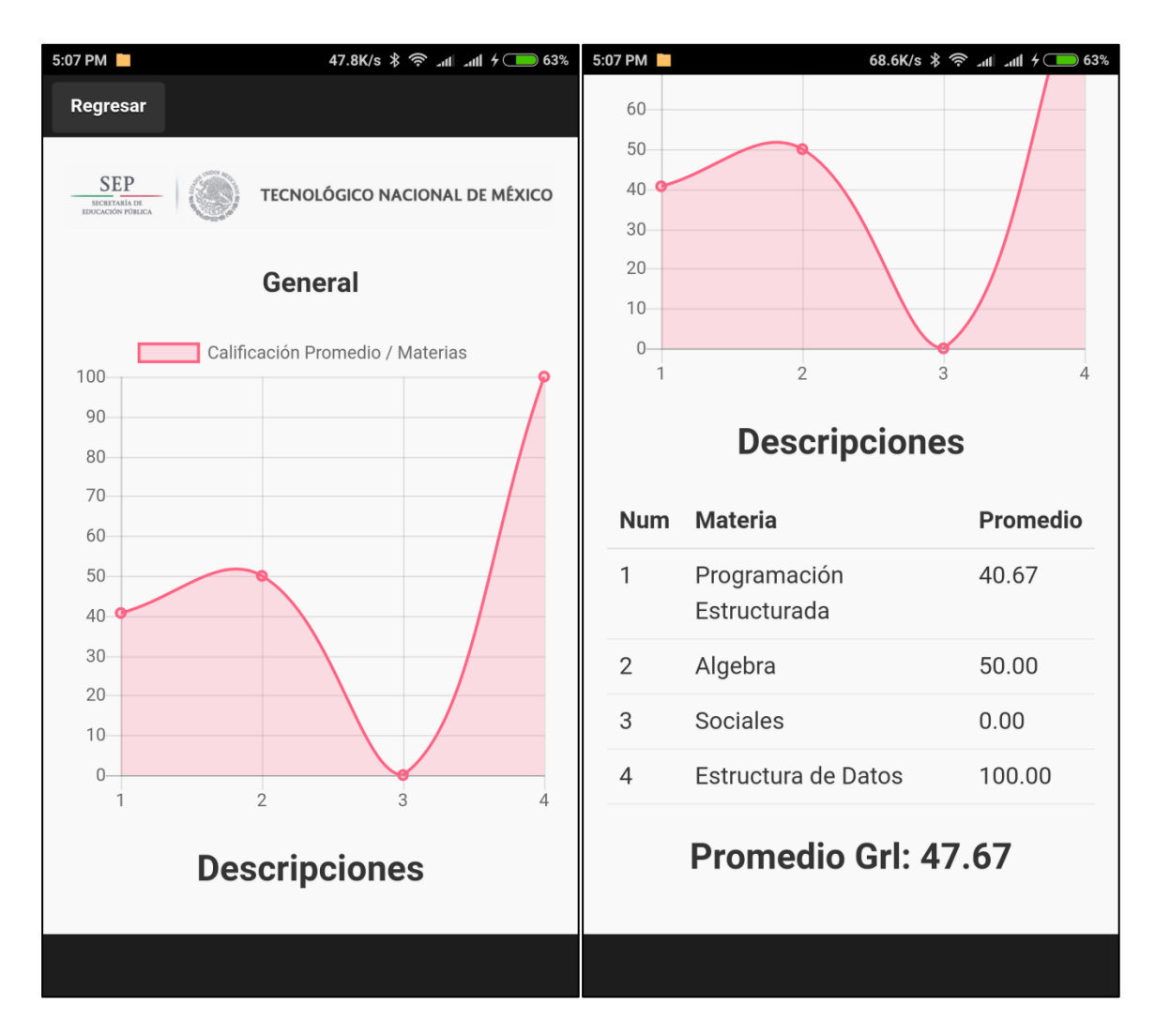

**Figura 4.61 Gráfica de promedio general.**

El sistema muestra un gráfico con información de cada curso y se colocan de acuerdo al promedio que tienen. En la sección de descripciones se coloca una tabla que desglosa la información que se muestra en pantalla como es el número para referenciar la celda con el gráfico, el nombre de la materia a la que está inscrito y el promedio por curso. Finalmente se termina con el promedio general de todos los cursos.

La opción anterior igual se encuentra disponible a través de la plataforma Web, en la opción nombrada "Gráficos", éste desplegará de manera automática una gráfica de barras donde se apreciará nuevamente la información referente al promedio general de todos los

cursos y en donde cada barra corresponde a cada curso en el que esté inscrito y debajo del gráfico se encontrarán las descripciones lo cuales muestran información referente a ellos. La figura 4.62 muestra el gráfico correspondiente.

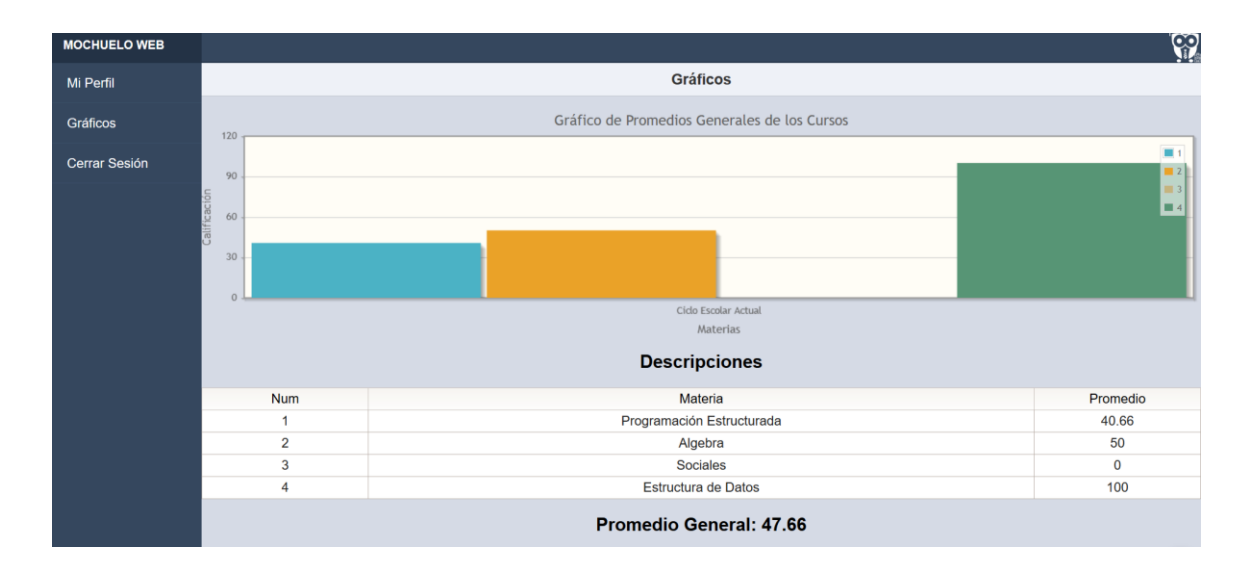

**Figura 4.62 Gráfico desplegado referente al promedio general.**

## **4.3.5.2 Consultando promedio por materia.**

Está opción está diseñada para visualizar individualmente por curso las evaluaciones realizadas para cada materia, para ello el usuario requiere seleccionar el curso de la lista de la sección de materia, inmediatamente la aplicación graficará la información obtenida para dicho campo. La figura 4.63 y 4.64 muestra el proceso anterior.

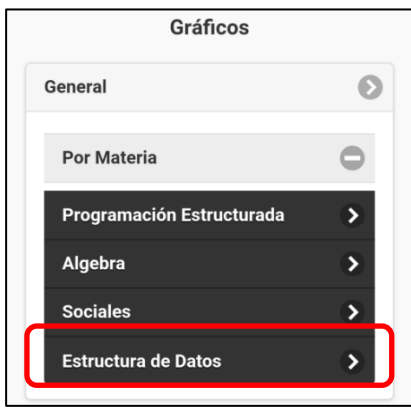

**Figura 4.63 Selección del curso a graficar.**

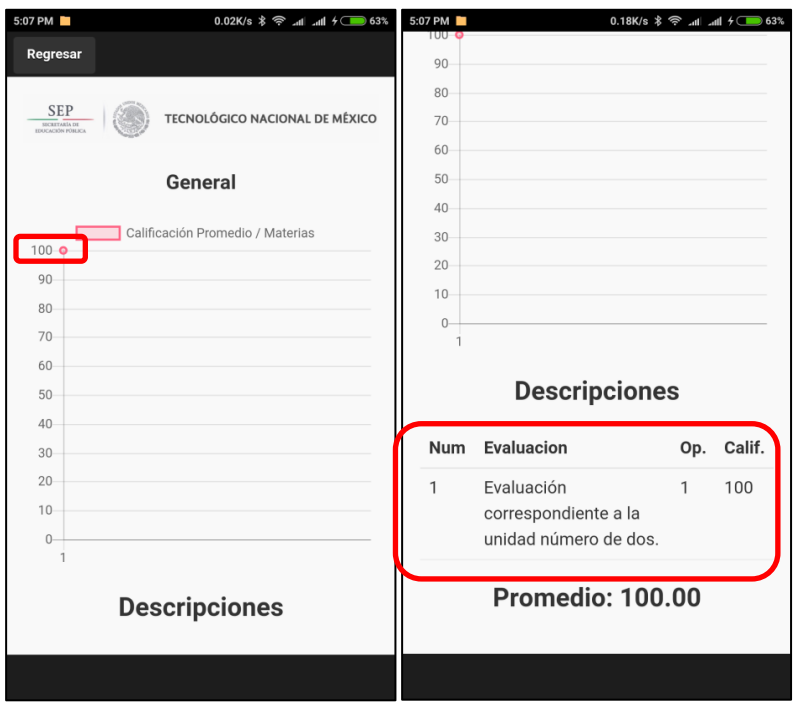

**Figura 4.64 Gráfico del curso seleccionado.**

El sistema utiliza gráfica de puntos y la materia "Estructura de datos" sólo cuenta con un registro por ese motivo el sistema sólo muestra un punto colocado en el 100, pero si la aplicación ahora despliega el curso de "Programación Estructurada" notaremos que existen más registros y se visualiza de mejor manera. Para ello la figura 4.65 muestra esa información.

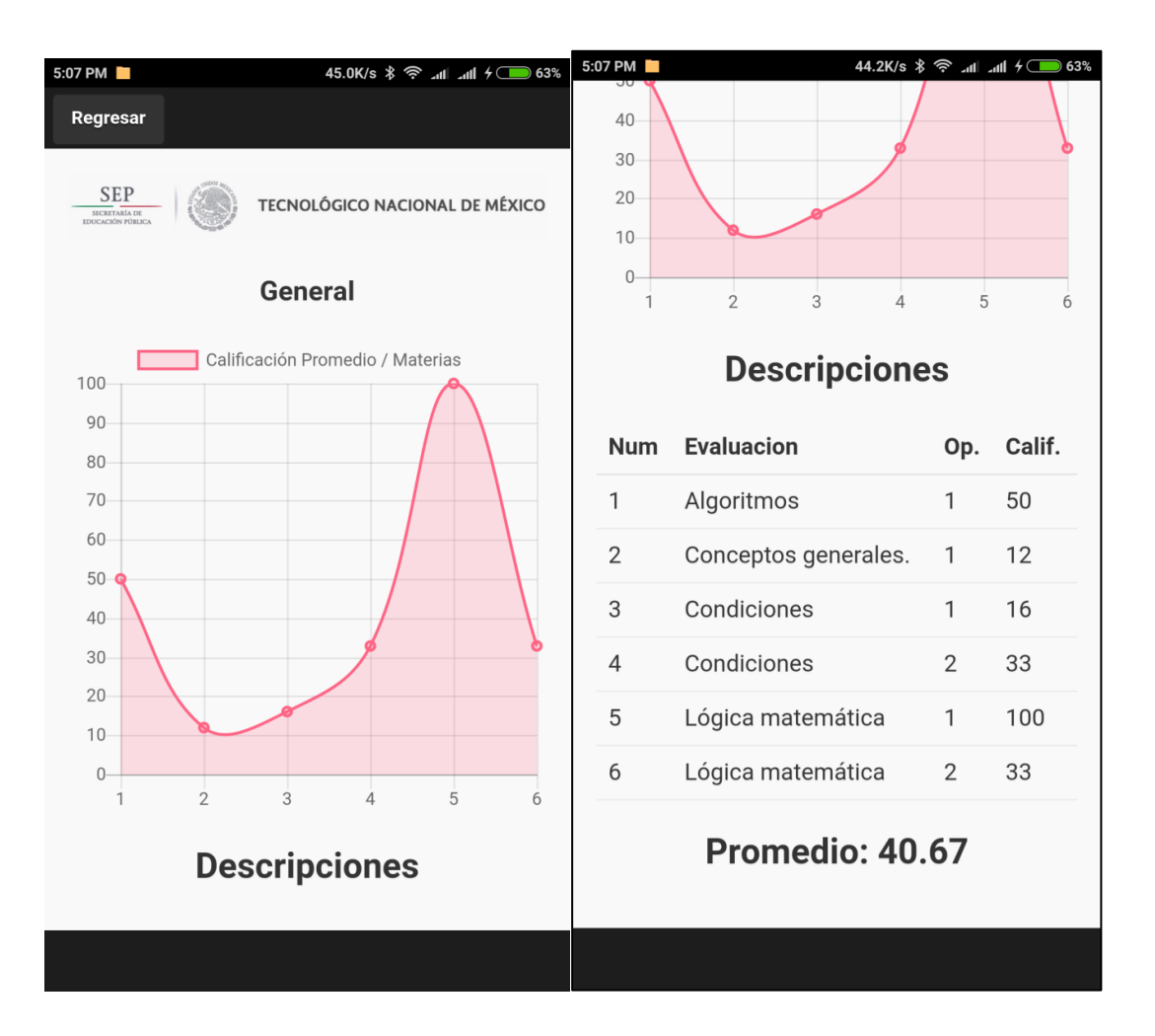

**Figura 4.65 Gráfico del segundo curso seleccionado.**

De esta manera el sistema despliega la información de manera correcta al momento de obtener los promedios tanto general como por materia.

Con esto concluye la visualización de información por medio de la opción de gráficos a través de la gestión del usuario discente.

### **4.4 Gestión del usuario Profesor en la aplicación móvil.**

La interfaz del profesor maneja dos opciones principales, la opción de "Mi Perfil" que al igual que la del usuario discente, permite la modificación de información del usuario, como sus claves de acceso y detalles personales. La segunda opción que corresponde a "Gráficos"
despliega una serie de gráficas de acuerdo a la información que se obtenga de la base de datos con base a las calificaciones de los discentes. La figura 4.66 muestra dicha interfaz.

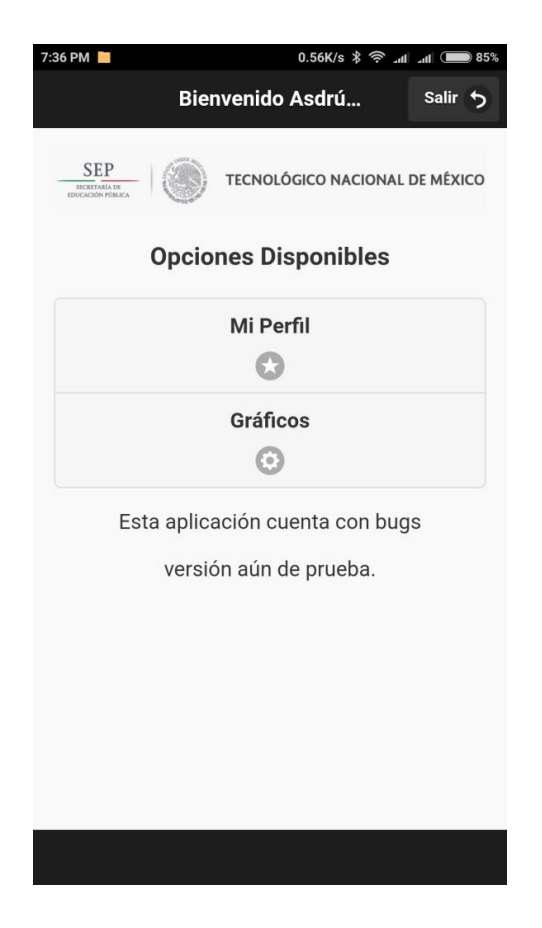

**Figura 4.66 Gestión Profesor.**

Para entender correctamente la sección de gráficos se abordará lo siguiente. Se aplicó una evaluación perteneciente a la materia de "Programación Estructurada" la cual contaba con 23 discentes inscritos y otro grupo pero de la materia de "Programación" con 20 discentes, ambos cursos impartidos por el Dr. Asdrúbal López Chau en la Universidad Autónoma del Estado de México, Campus Zumpango de Ocampo, Estado de México.

Para ello el Dr. Asdrúbal utilizó la plataforma para crear las evaluaciones que se iban a utilizar. Se crearon dos evaluaciones una utilizada en la materia de "Programación Estructurada" configurada para ser presentada sólo una vez y otra evaluación para la materia

de "Programación" pero configurada para ser realizada dos veces y de esa manera probar la respuesta del sistema. La figura 4.67 muestra al usuario profesor creando una evaluación.

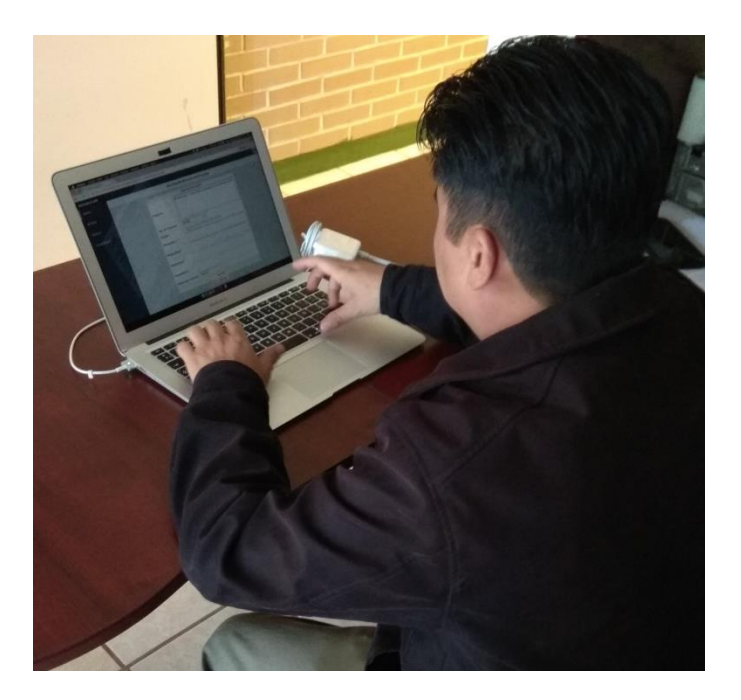

**Figura 4.67 El usuario profesor creando las evaluaciones utilizando el sistema.**

Las evaluaciones fueron presentadas en el laboratorio de computación para ambos grupos en horario de clase utilizando la computadora asignada para cada discente, cabe destacar que este proyecto está construido bajo HTML, CSS y JavaScript por lo que aunque hemos visto la ejecución en aplicación Android también es posible utilizarlo bajo un navegador de Internet común, esto se decidió dado que aún no se contaba con la aplicación registrada en la Google Play Store y tampoco se contaba con soporte de señal inalámbrica, por lo que se prefirió ejecutarla en computadoras para mayor facilidad.

Otro punto importante a resaltar es que tanto el usuario profesor como los 43 discentes utilizaron el sistema de la manera que se ha explicado anteriormente. Todos se registraron de manera personal, el profesor creó un curso, asigno discentes, creó preguntas y creó evaluaciones. Por otro lado los 43 usuarios de igual forma se registraron, editaron su información, presentaron las evaluaciones, verificaron sus respuestas por medio de la retroalimentación y consultaron las gráficas de su desempeño.

De esta manera los datos que se van a presentar corresponden a la información obtenida de dichas evaluaciones respondidas por los discentes de dicho instituto. A continuación la figura 4.68 muestra el proceso de obtención de datos antes descrito.

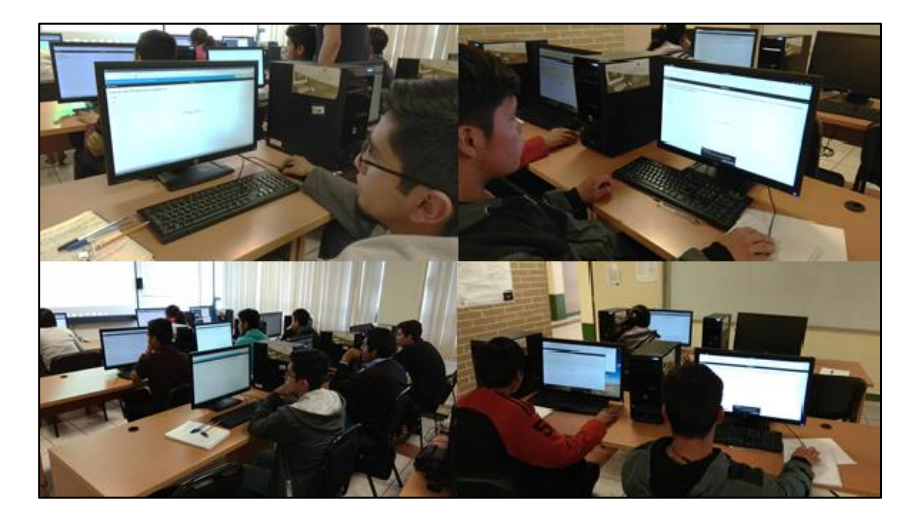

**Figura 4.68 Dos grupos distintos resolviendo distintas evaluaciones.**

## **4.4.1 Consultando la opción de gráficos.**

El sistema provee la opción de gráficos que corresponde a la posibilidad de que el usuario profesor vea de manera gráfica el desempeño de sus discentes. La sección de gráficos muestra dos opciones similares a las que aparecen en la sección de gráficos del discente. Una de ellas es la de "General" la cual permite visualizar el promedio general pero todos los discentes agrupados por curso y obteniendo el promedio para cada curso. Y la otra opción es "Por Materia" en esta opción existe una lista desplegable para mostrar todos los cursos que le pertenecen al usuario profesor y consultar de manera individual su información. La figura 4.69 muestra lo descrito en este párrafo.

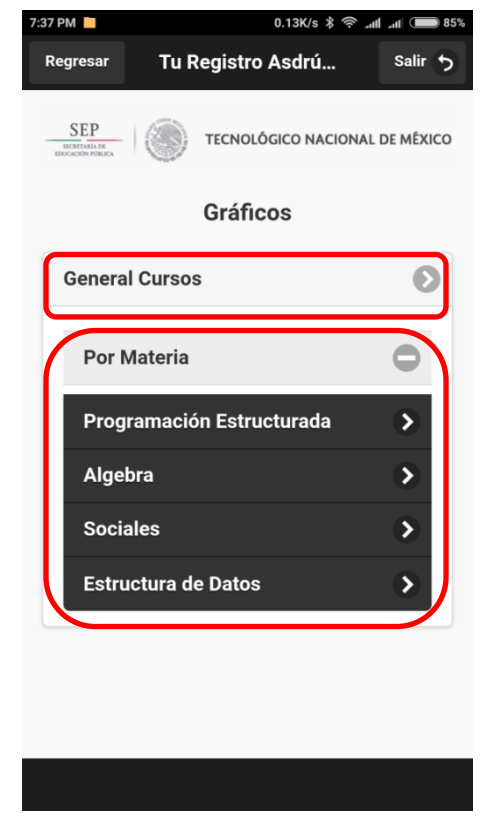

**Figura 4.69 Opciones disponibles de visualización de gráficos.**

Para la opción de general el sistema muestra de manera gráfica el promedio por curso de las materias que tenga a su cargo el profesor. Cabe mencionar que para obtener los datos se consultan las calificaciones de todos los discentes inscritos en cada curso para de forma obtener el promedio que se muestra en pantalla. La sección de "Descripciones" muestra la información referente a cada número graficado en la tabla, tal como nombre de la materia y promedio general del curso. La figura 4.70 la tabla general de promedios.

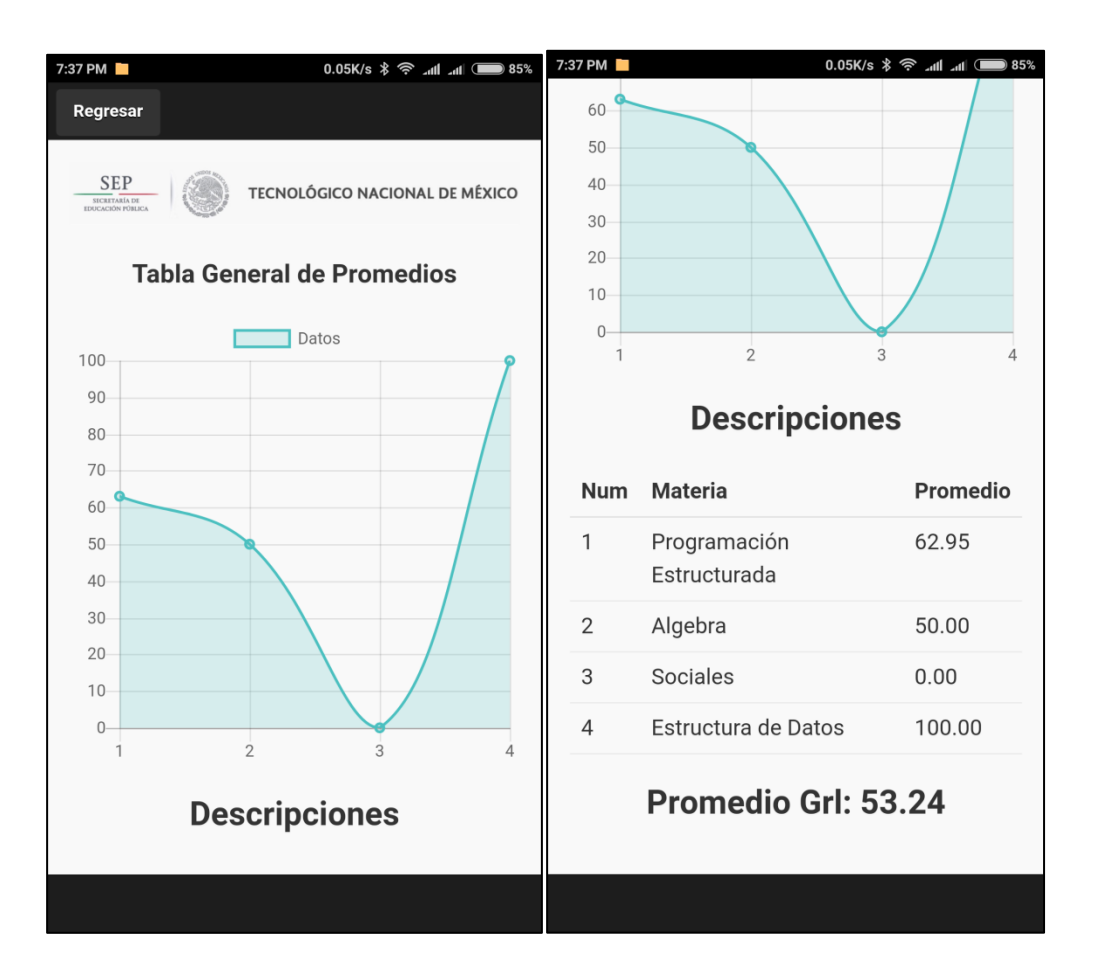

**Figura 4.70 Visualización de la opción "General".**

La opción anterior también está disponible a través de la plataforma Web en la opción nombrada "Gráficos", donde el sistema despliega de manera automática una gráfica de barras donde se apreciará nuevamente la información referente al promedio general de todos los cursos y en donde cada barra corresponde a cada curso en el que esté inscrito y debajo del gráfico se encontrarán las descripciones, los cuales muestran información referente a ellos. La figura 4.71 muestra dicho gráfico.

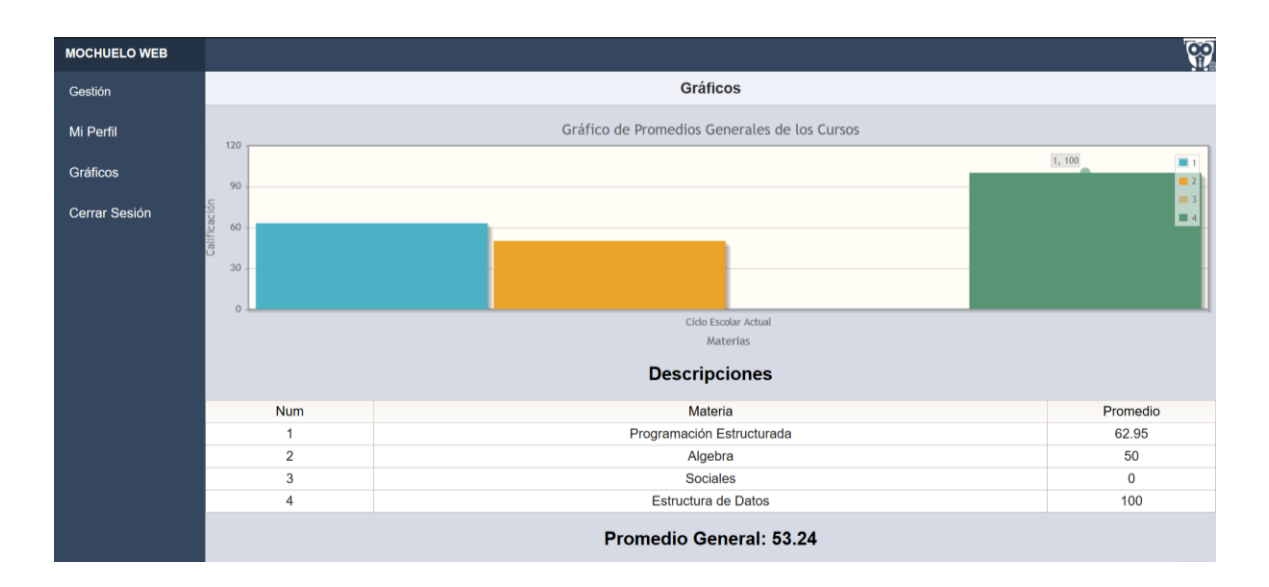

**Figura 4.71 Gráfico desplegado referente al promedio general.**

Para la opción "Por Materia" se seleccionó la materia de "Programación Estructurada" en el menú de "Gráficos". Al seleccionar una materia el sistema despliega una nueva ventana que mostrará todas las evaluaciones ligadas a dicho curso y de esta manera el usuario Profesor seleccione el número de intento que desee visualizar gráficamente. La figura 4.72 muestra la selección de una evaluación.

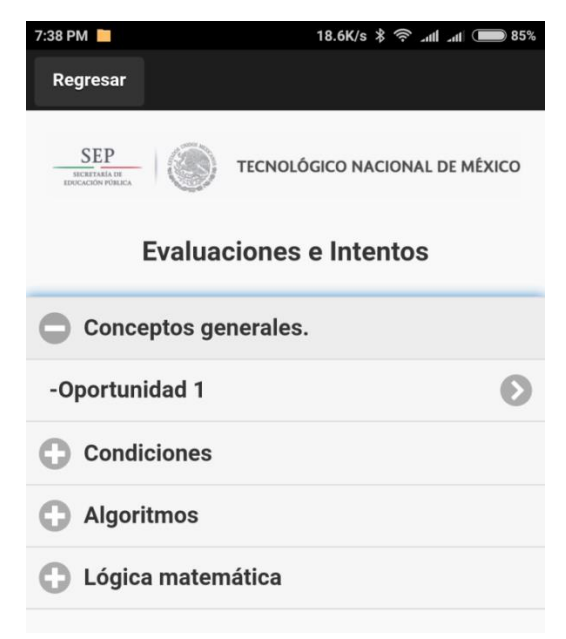

**Figura 4.72 Evaluaciones pertenecientes a la materia de Programación Estructurada.**

Al seleccionar una evaluación en el sistema se desplegará la información de las calificaciones de todos los discentes inscritos en dicho curso que hayan resuelto la evaluación seleccionada. Para ello la figura 4.73 muestra una gráfica con 23 registros que corresponden a los discentes.

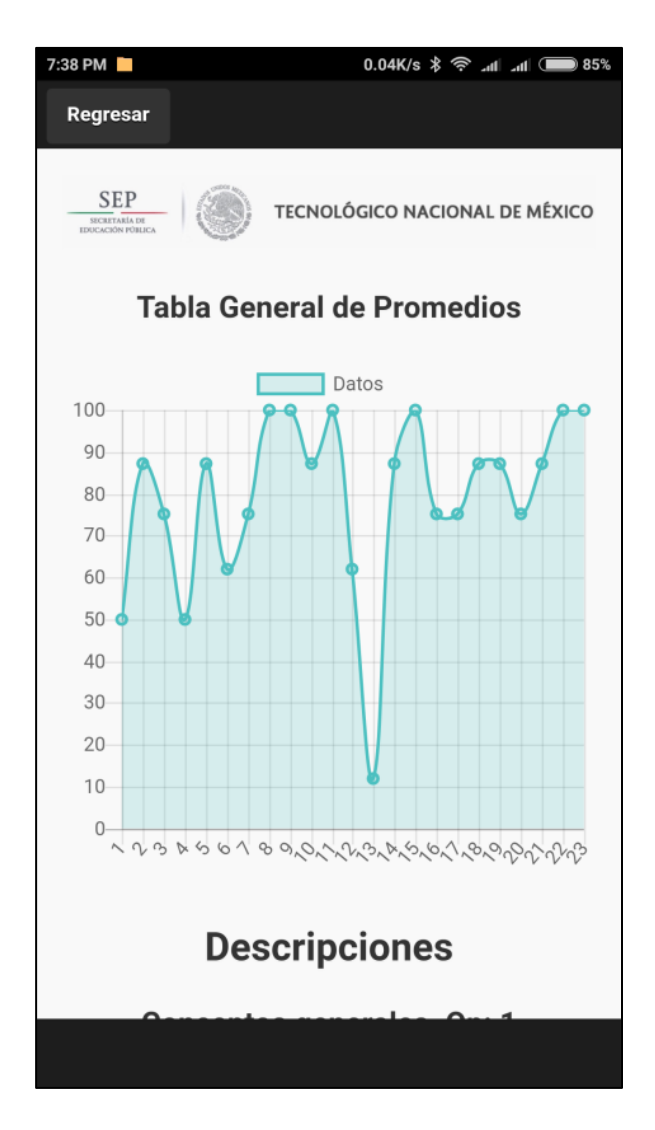

**Figura 4.73 Visualización de los 23 registros en el gráfico.**

La gráfica coloca los puntos de acuerdo a la calificación obtenida por cada uno de ellos. Los datos que aparecen en la descripción comprenden al número de referencia del discente, su nombre ordenado por apellido paterno y la calificación obtenida. La figura 4.74 muestra el desglose de la información.

|                             |                            |                      | $7:38$ PM |                       | 0.05K/s * < ill ill   35% |
|-----------------------------|----------------------------|----------------------|-----------|-----------------------|---------------------------|
| $7:38$ PM                   |                            | 0.18K/s * <  In 185% | 11        | López Mario           | 100                       |
|                             | <b>Descripciones</b>       |                      |           | Miguel Francisco      | 62                        |
|                             | Conceptos generales. Op: 1 |                      |           | <b>Montiel Samuel</b> | 12                        |
| <b>Nombre</b><br><b>Num</b> |                            | Calif.               | 14        | Ramirez Brenda        | 87                        |
| $\mathbf{1}$                | <b>Barojas David</b>       | 50                   | 15        | Rivero Marcelo Edwin  | 100                       |
| $\overline{2}$              | Borbolla Geovani           | 87                   | 16        | Rodriguez Eduardo     | 75                        |
| 3                           | Coyol Oscar Jesus          | 75                   | 17        | Rodriguez Osvaldo     | 75                        |
| $\overline{4}$              | Garcia Juan Manuel         | 50                   | 18        | Rodriguez Brandon     | 87                        |
| 5                           | García Ricardo Israel      | 87                   | 19        | Rojas Luis Gustavo    | 87                        |
| 6                           | García Alonso              | 62                   | 20        | Salazar Fabrice       | 75                        |
| $\overline{7}$              | García Brenda Esmeral      | 75                   | 21        | Saña Elizabeth        | 87                        |
| 8                           | Gutiérrez Roberto          | 100                  | 22        | Vasquez Jimmy         | 100                       |
| 9                           | Hernandez Marisol          | 100                  | 23        | <b>Velasco Manuel</b> | 100                       |
| 10                          | Jordan Adonai              | 87                   |           |                       |                           |
| 11                          | López Mario                | 100                  |           | Promedio: 79.13       |                           |
| 12                          | <b>Miguel Francisco</b>    | 62                   |           |                       |                           |
|                             |                            |                      |           |                       |                           |

**Figura 4.74 Descripción de la información graficada.**

Ahora se mostrarán los datos del segundo grupo perteneciente al curso de "Programación", para este grupo de aplicó una evaluación dos veces, por lo que las imágenes que se muestren serán del primer intento seguido del segundo intento, esto para comparar resultados entre cada evaluación. Las figuras 4.75, 4.76, 4.77 y 4.78 muestran dicha evaluación y sus intentos.

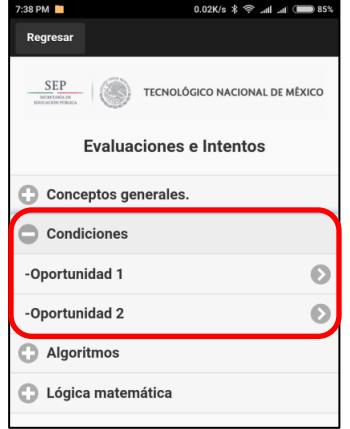

**Figura 4.75 Visualización de evaluación Condiciones, oportunidad 1 y 2.**

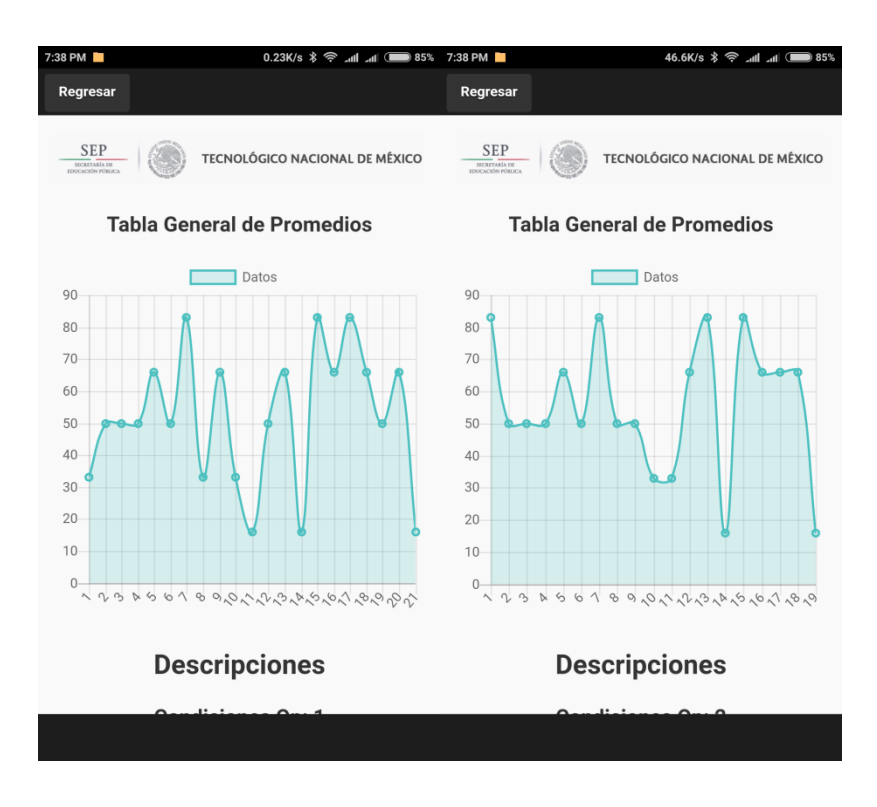

**Figura 4.76 Comparación entre gráficos del primer intento contra el segundo.**

| 7:38 PM<br><b>Descripciones</b> |                          |        | 7:39 PM<br>0.04K/s * <  1 1 (85%)<br><b>Descripciones</b> |                          |        |
|---------------------------------|--------------------------|--------|-----------------------------------------------------------|--------------------------|--------|
|                                 | <b>Condiciones Op: 1</b> |        |                                                           | <b>Condiciones Op: 2</b> |        |
| <b>Num</b>                      | <b>Nombre</b>            | Calif. | <b>Num</b>                                                | <b>Nombre</b>            | Calif. |
| 1                               | Borbolla Geovani         | 33     | 1                                                         | Borbolla Geovani         | 83     |
| $\overline{2}$                  | Coyol Oscar Jesus        | 50     | $\overline{2}$                                            | Coyol Oscar Jesus        | 50     |
| 3                               | Garcia Juan Manuel       | 50     | 3                                                         | Garcia Juan Manuel       | 50     |
| $\overline{4}$                  | García Alonso            | 50     | $\overline{4}$                                            | García Alonso            | 50     |
| 5                               | García Brenda Esmeral    | 66     | 5                                                         | García Brenda Esmeral    | 66     |
| 6                               | García Ricardo Israel    | 50     | 6                                                         | García Ricardo Israel    | 50     |
| 7                               | Gutiérrez Roberto        | 83     | $\overline{7}$                                            | Gutiérrez Roberto        | 83     |
| 8                               | <b>Hernandez Marisol</b> | 33     | 8                                                         | <b>Hernandez Marisol</b> | 50     |
| 9                               | Jordan Adonai            | 66     | 9                                                         | Jordan Adonai            | 50     |
| 10                              | <b>Miguel Francisco</b>  | 33     | 10                                                        | Miquel Francisco         | 33     |
| 11                              | <b>Montiel Samuel</b>    | 16     | 11                                                        | Montiel Samuel           | 33     |
| 12                              | Ramirez Brenda           | 50     | 12                                                        | Ramirez Brenda           | 66     |
|                                 |                          |        |                                                           |                          |        |

**Figura 4.77 Visualización de resultados entre el primer intento y el segundo.**

| 7:38 PM |                         | 52.2K/s * < all all (25% | 7:39 PM        |                          | 0.00K/s * < all all (■ 85%) |
|---------|-------------------------|--------------------------|----------------|--------------------------|-----------------------------|
| 9       | Jordan Adonai           | 66                       | 7              | Gutiérrez Roberto        | 83                          |
| 10      | <b>Miguel Francisco</b> | 33                       | 8              | <b>Hernandez Marisol</b> | 50                          |
| 11      | <b>Montiel Samuel</b>   | 16                       | $\overline{9}$ | Jordan Adonai            | 50                          |
| 12      | Ramirez Brenda          | 50                       | 10             | Miguel Francisco         | 33                          |
| 13      | Rivero Marcelo Edwin    | 66                       | 11             | Montiel Samuel           | 33                          |
| 14      | Rodriguez Osvaldo       | 16                       | 12             | Ramirez Brenda           | 66                          |
| 15      | Rodriguez Eduardo       | 83                       | 13             | Rodriguez Eduardo        | 83                          |
| 16      | Rodriguez Brandon       | 66                       | 14             | Rodriguez Osvaldo        | 16                          |
| 17      | Rojas Luis Gustavo      | 83                       | 15             | Rodriguez Brandon        | 83                          |
| 18      | Salazar Fabrice         | 66                       | 16             | Rojas Luis Gustavo       | 66                          |
| 19      | Saña Elizabeth          | 50                       | 17             | Salazar Fabrice          | 66                          |
| 20      | Vasquez Jimmy           | 66                       | 18             | Vasquez Jimmy            | 66                          |
| 21      | <b>Velasco Manuel</b>   | 16                       | 19             | Velasco Manuel           | 16                          |
|         | Promedio: 52.00         |                          |                | Promedio: 55.79          |                             |
|         |                         |                          |                |                          |                             |

**Figura 4.78 Visualización de resultados entre el primer intento y el segundo junto con el promedio general para cada evaluación.**

Como se logró apreciar en la comparación de los promedios, se obtiene una mejora en el segundo intento. Algunos discentes mejoraron su calificación, pero otros disminuyeron. Por lo que el realizar una segunda oportunidad de examen permite a unos discentes mejorar su desempeño del primer intento, pero también existe el riesgo de disminuir su calificación.

#### **Capítulo 5 Conclusiones y recomendaciones**

#### **5.1 Conclusiones**

En este trabajo de tesis se logró desarrollar una aplicación Web junto con una aplicación móvil que cumplen con los objetivos planteados al iniciar el proyecto, donde partiendo de un usuario profesor y tomando un conjunto de preguntas es posible crear evaluaciones para aplicarse a un grupo de discentes en común que comparten alguna materia, dicho procedimiento fue la base para el desarrollo de un componente móvil y que gracias al marco de trabajo PhoneGap es posible crear aplicaciones móviles para sistemas operativos Android e iOS partiendo de archivos fuente como HTML, CSS y JavaScript y con esto lograr la creación de aplicaciones de una manera diferente como la de la aplicación Mochuelo Learning.

Durante la elaboración del trabajo presentado y en la realización de las pruebas de la aplicación se notó que los discentes se sienten más atraídos por la curiosidad de realizar sus evaluaciones a través de sus dispositivos móviles por medio de una aplicación, en comparación por el procedimiento común de utilizar papel y lápiz, puesto que es algo que no habitual en las aulas de clases, además de que al terminar su evaluación inmediatamente reciben su calificación de acuerdo a su desempeño durante la prueba y aunado a lo anterior tienen la posibilidad de verificar sus respuestas a través del área de retroalimentación y con ello verificar sus aciertos y errores y con ello mejorar para la próxima vez. De igual forma los discentes cuentan con un módulo gráfico que permite visualizar a partir de sus datos ilustraciones de su desempeño durante cada evaluación de sus materias y con ello calificaciones y promedios, de esa forma provee el beneficio de que el discente notará cuál será su materia con mayor promedio y cuál con menor, de esa manera siempre estará al tanto de cuál materia tendrá que mejorar si quiere ver reflejado un promedio más alto.

De esta forma el desarrollo de aplicaciones móviles refleja nuevos paradigmas que se podrían implementar a diferentes situaciones diarias ya sea educativas o de otros temas diversos y con ello obtener nuevos beneficios. Y tomando en consideración todos los dispositivos móviles con los que cuentan actualmente los discentes, ya sea de nivel medio

superior o superior se tiene un área de oportunidad muy grande para el desarrollo de nuevas aplicaciones, para lograr la difusión del conocimiento en diversas áreas y con ello lograr un mayor acceso a las personas debido a que no todos los canales están siendo explotados de manera adecuada.

### **5.2 Recomendaciones**

Tomando en cuenta los componentes de software desarrollados es necesario tomar a consideración las siguientes recomendaciones:

Con base en el desarrollo de aplicaciones móviles, la difusión de la aplicación es importante, dado que el estar disponible para todas las personas es esencial, por lo que se recomienda verificar y analizar la factibilidad de colocar la aplicación Mochuelo Learning en la biblioteca de aplicaciones AppStore de la empresa Apple, dado que durante el desarrollo del proyecto sólo se tuvo la oportunidad de emular la aplicación para verificar la funcionalidad en ese tipo de dispositivos sin llevarlo a la práctica, por lo que es recomendable cubrir con ese margen de población a la cual no se le está dando soporte actualmente.

También como mejora general del proyecto y dándole continuidad a éste y a otros más de manera futura, se recomienda el análisis y estimación para verificar si existe la posibilidad de adquirir un dominio para alojar la aplicación Web y así darle un mejor funcionamiento global y con ello proporcionar facilidades de uso a más personas, dado que se migraría de una situación local a una de mucho mayor alcance.

De igual forma se espera que la difusión y aplicación de este proyecto se lleve a la práctica tanto en la Universidad Autónoma del Estado de México campus Zumpango como en el Instituto Tecnológico de Orizaba dado que ambas instituciones formaron parte del trabajo colaborativo para el desarrollo del proyecto.

De igual forma el diseño de la arquitectura propuesta para este proyecto permite el crecimiento de muchas más funcionalidades, por lo que se espera que se le dé continuidad desarrollando nuevos módulos que permitan generar nuevas actividades dentro y fuera de la aplicación para con esto lograr un trabajo mucho más grande al abarcar nuevas tareas y funcionalidades que permitan ser herramientas para los discentes y con ello formar una plataforma sólida educativa.

#### **Anexos**

### **Lanzamiento de aplicación móvil a Google Play Store**

Debido a que se desarrolló una aplicación móvil para teléfonos inteligentes, era complicado instalar dicha aplicación de manera individual por medio del módulo de desarrollador disponible en cada teléfono y también requería el mismo procedimiento al realizar alguna actualización, por lo que se dio a la tarea de registrar la aplicación en la Google Play Store, esto a razón de que Google ofrece mayor facilidad al subir aplicaciones a su plataforma, es más económico el pago de derechos de desarrollo y el grupo que se utilizó para las pruebas contaban con dispositivos Android, y así de esta manera facilitar la instalación de la aplicación en cada equipo. Basta con tener una cuenta de Google registrada en su teléfono y acceder vía navegador Web o desde la aplicación móvil y acceder a la tienda de aplicaciones de Google.

### **Registro en Google Play Console**

Para subir aplicaciones a la tienda de Google es necesario realizar un pago de \$20 USD, dicho pago permite tener acceso a la consola de desarrollo de Google, la cual es la interfaz principal para gestionar las aplicaciones que se desarrollen y permitir que las mismas estén disponibles en la tienda para la instalación de los usuarios. La figura A.1 muestra la interfaz de la consola de aplicaciones de Google.

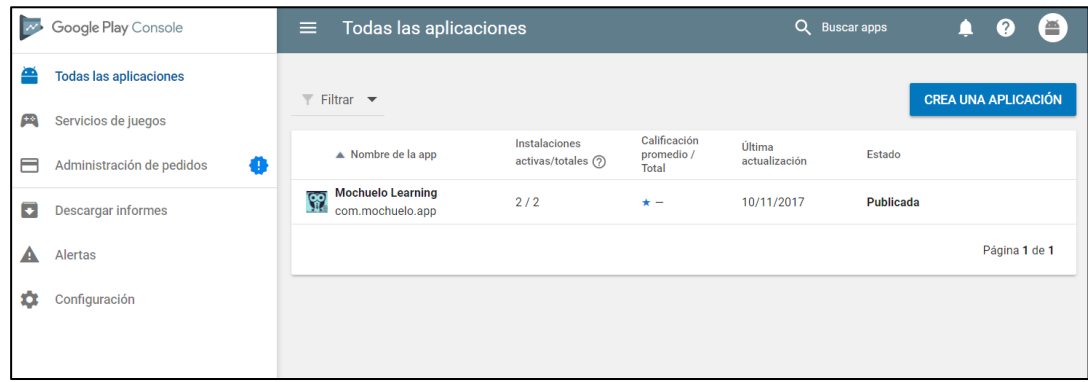

**Figura A.1 Consola de aplicaciones de Google Play.**

### **Registro de Aplicación en Google Play Console**

Para registrar una aplicación se requiere colocar un "título", el cual es el que aparecerá en la tienda de aplicaciones y con él, buscarlo en la misma, de igual forma se necesita colocar una "descripción breve" donde se coloca de manera concisa el objetivo de la aplicación, también existe la sección de "descripción completa" donde es posible explayarse y abarcar todos las tareas y actividades que es capaz de realizar la aplicación. La figura A.2 muestra el formulario que debe llenarse con los datos básicos de la aplicación.

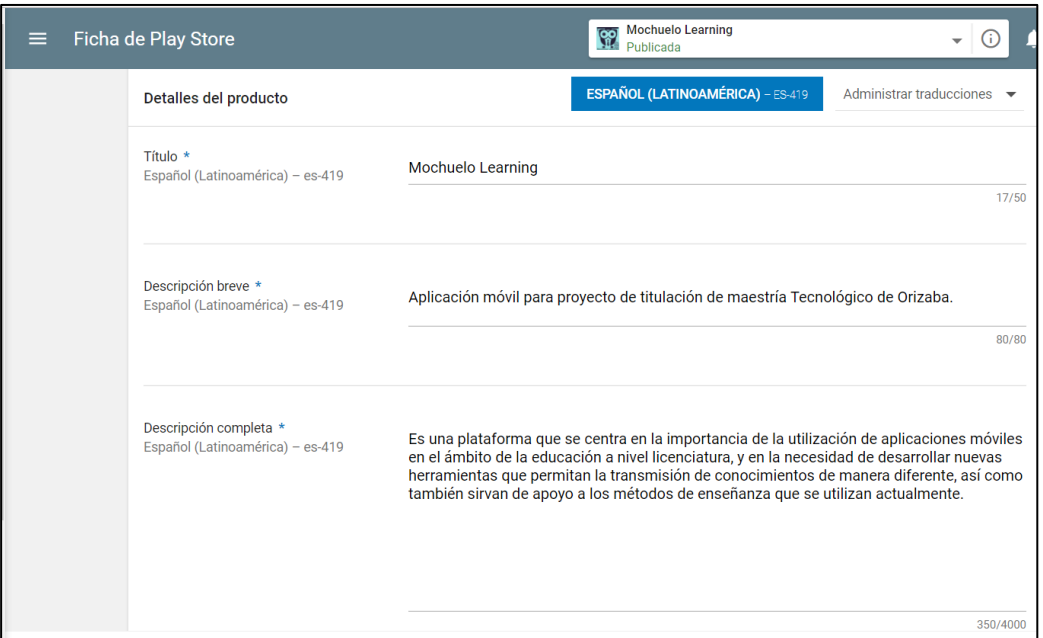

**Figura A.2 Colocación de datos de la aplicación.**

En la siguiente sección se solicita la carga de archivos gráficos, con lo cual es necesario colocar imágenes de la aplicación, obligatoriamente se requieren subir mínimo dos hasta un máximo de ocho pantallas donde se muestre la ejecución en un teléfono móvil y opcionalmente si se cuentan con imágenes en tableta, Android TV y Android Wear, esto sólo si se ejecuta también en dichas plataformas extras. Esto conlleva a la facilidad de que el usuario observe a través de la tienda como luce la aplicación que desea instalar en su dispositivo y de esa forma esté consciente de las funciones que realiza la misma. La figura A.3 muestra un ejemplo de las imágenes que se deben cargar dependiendo la plataforma a donde vaya enfocada la aplicación.

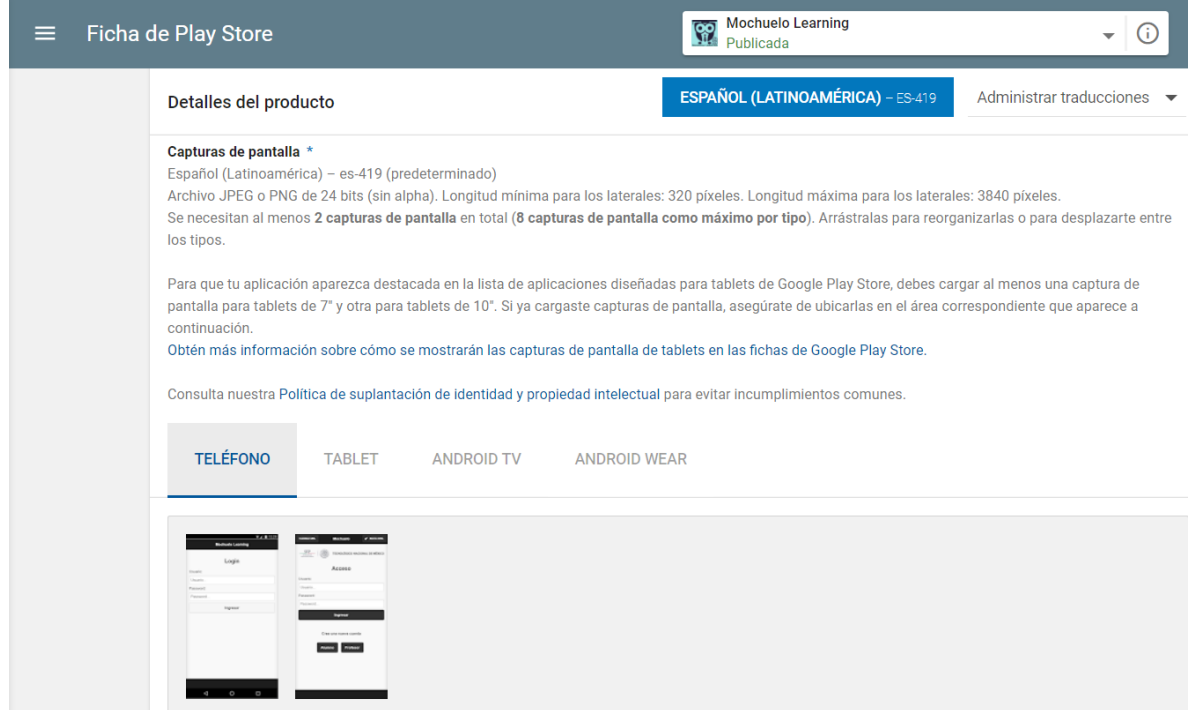

**Figura A.3 Carga de archivos gráficos de la aplicación.**

La siguiente sección es similar al anterior dado que se requieren cargar recursos gráficos, pero en esta ocasión se refieren al ícono de la aplicación, el cual obligatoriamente necesitará una resolución de 512 x 512 pixeles y ser en formato PNG (*Portable Network Graphics*), esta imagen que se solicita es la que aparecerá en la sección de lista búsqueda junto con el título correspondiente. También se solicita un "gráfico de la función" el cual es sencillamente el banner que aparece a la espalda de la aplicación, normalmente se ocupa para colocar información relacionada a la aplicación, nombre de la empresa de desarrollo o para otros fines que convenga, dado que es una de las primeras imágenes que visualiza el usuario al acceder, cabe mencionar que esta imagen solo se muestra cuando se accede desde la aplicación móvil de la tienda de Google. Opcionalmente cuenta con la posibilidad de colocar gráficos promocionales y banner de televisión si así se desea, dado que actualmente algunos televisores modernos incluyen Android TV preinstalado por lo cual ahora posible desarrollar aplicaciones para estos equipos electrónicos y abarcando una sección en la tienda de aplicaciones. La figura A.4 muestra las imágenes principales que se mostrarán al acceder a la aplicación desde la tienda de aplicaciones.

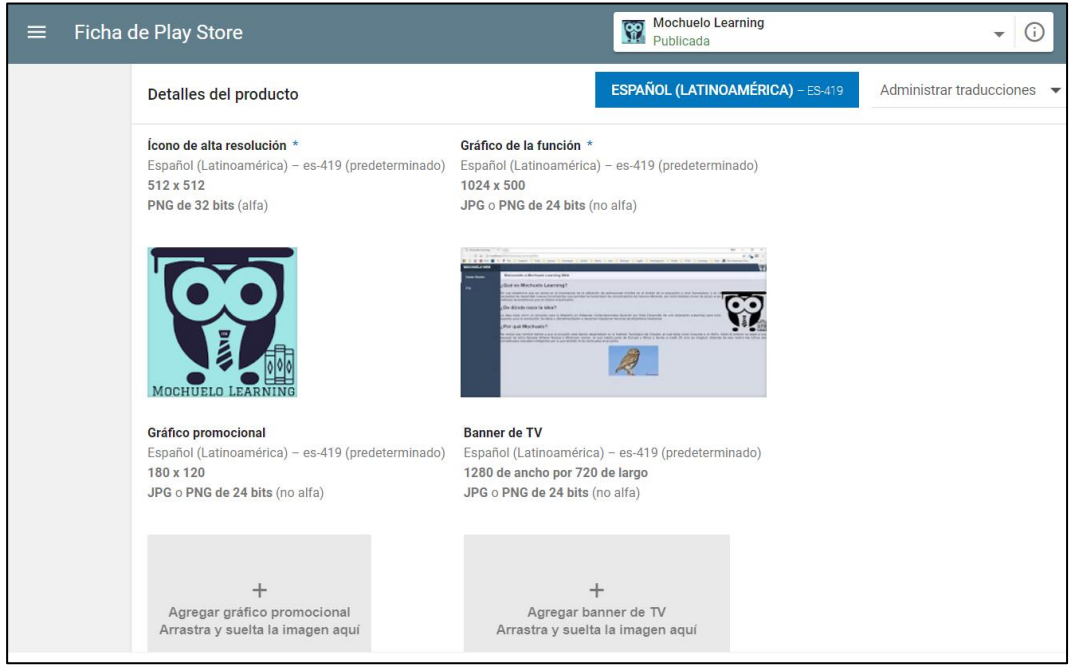

**Figura A.4 Carga de ícono y banners.**

Dado que el alcance que tienen las aplicaciones es muy amplio, se necesita clasificar el tipo de aplicación que se está desarrollando, para ello este trabajo se catalogó como aplicación en la sección de educación, con ello se obtuvo el certificado que avala el tipo de contenido que se muestra dentro de ella. La figura A.5 muestra la clasificación de contenido que obtuvo la aplicación.

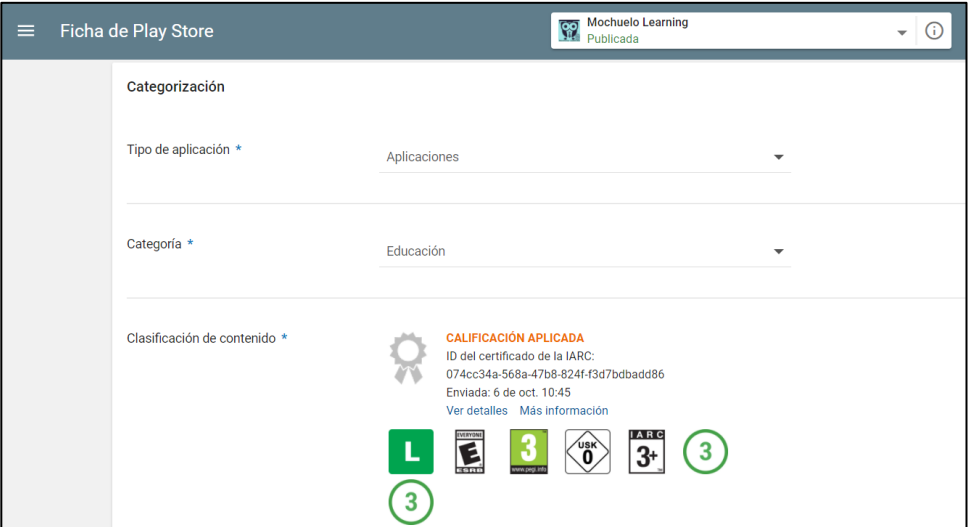

**Figura A.5 Categorización de la aplicación.**

En la penúltima sección del registro de aplicación se necesitan registrar datos informativos del desarrollador como si cuenta con algún sitio Web, teléfono de contacto y dirección de correo electrónico, de esta forma si algún usuario desea obtener más información, sugerencia o queja pueda hacerlo por estos medios extras. La figura A.6 muestra algunos campos del formulario con datos mencionados previamente.

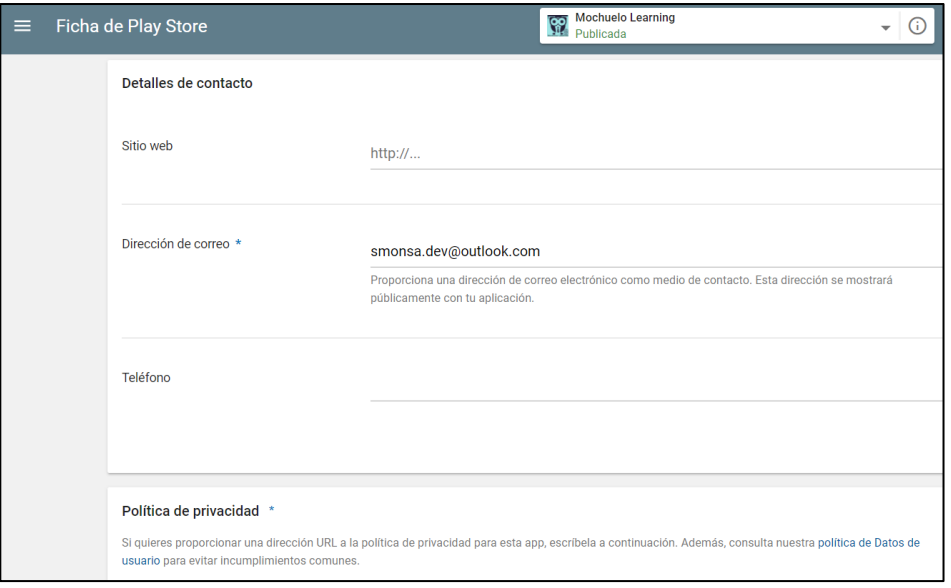

**Figura A.6 Información de contacto.**

## Anexos

Por último existen tres categorías en donde liberar la aplicación, la primera es la sección "Alfa", el colocar aquí el proyecto significa que aún no se encuentra en una versión estable y que muy probablemente contará con una gran cantidad de errores dentro de su funcionamiento. La sección "Beta" es una etapa muy común dentro del desarrollo de aplicaciones, normalmente significa que el proyecto ya se encuentra en una versión estable para su funcionamiento, pero que todavía cuenta con cierto número de errores y que se encuentra en una fase de pruebas para lograr resolverlos. En ambas etapas el desarrollador cuenta con la posibilidad de decidir quién tendrá acceso a la aplicación, existe la posibilidad de enviar invitaciones a personas especificas o liberarlo en la zona de desarrollo para que sea probado libremente por otros programadores y estos califiquen el trabajo. La siguiente fase es la de Producción, el producto se encuentra listo y funcional para utilizarse por todo el mundo, por lo que ahora es posible descargarse por cualquier usuario dentro de la tienda de aplicaciones. Otro punto que también se gestiona en esta sección es la de elegir en qué países se encontrará disponible la aplicación o en qué países no se accederá a ella. La figura A.7 muestra la aplicación en la fase de producción.

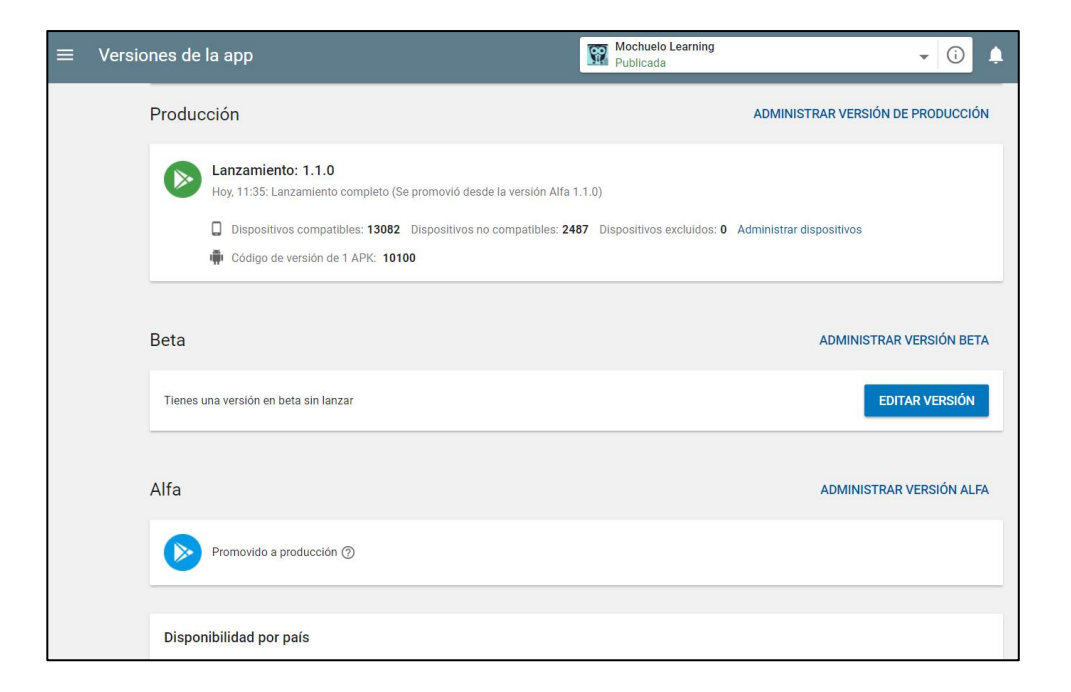

**Figura A.7 Etapas de la aplicación.**

## **Productos académicos**

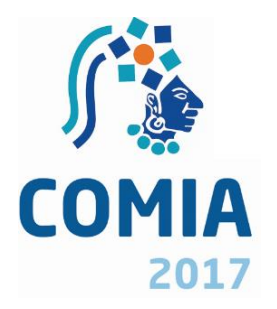

**Samuel Montiel Santos**, Luis Ángel Reyes Hernández, Asdrúbal López-Chau, Beatriz Alejandra Olivares Zepahua y Celia Romero Torres. *Aplicación Web e-learning multiplataforma para recolección de datos de usuarios y retroalimentación automática basada en técnicas estadísticas*.Toluca, Estado de México. **Estatus**: Aceptado

## **Estancias Académicas**

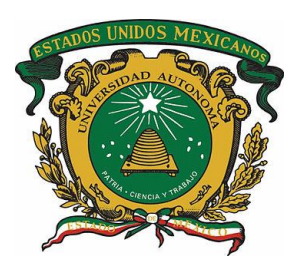

Centro Universitario UAEM Zumpango, de la Universidad Autónoma del Estado de México (UAEM) con domicilio ubicado en K.M. 3.5, Camino Viejo a Jilotzingo, Valle Hermoso Zumpango, Estado de México, CP. 55600. Periodo: 10 de julio – 9 de octubre de 2017. Dr. Asdrúbal López Chau

## **Terminología involucrada**

**HTML**. Siglas de *Hypertext Markup Language* (Lenguaje de Marcas de Hipertexto), es el lenguaje de marcado predominante para la construcción de páginas Web.

**TI**. (*Technology Information*, Tecnología de la información) se entiende como aquellas herramientas y métodos empleados para recabar, retener, manipular o distribuir información.

**Web**. Sistema de documentos de hipertexto y/o hipermedios enlazados y accesibles a través de Internet.

**XML**: (*eXtensible Markup Language*, Lenguaje de Marcado Extensible), es un meta-lenguaje desarrollado por el *World Wide Web Consortium* (W3C).

**API** (*Application Programming Interface*, Interfaz de Programación de Aplicaciones), es el conjunto de funciones y procedimientos que ofrece cierta biblioteca para ser utilizada por otro Software como una capa de abstracción.

*E-learning* (Aprendizaje electrónico) hace referencia a la educación a distancia a través de sistemas de aprendizaje en línea utilizando para ello, herramientas o aplicaciones digitales para soporte a los procesos de enseñanza y aprendizaje.

**LMS** (*Learning Management System*, Sistema de Gestión de Aprendizaje), es un Software para administrar, distribuir y controlar las actividades de *e-learning*.

**IDE** (*Integrated Development Environment*, Entorno integrado de desarrollo). Es una aplicación utilizada por programadores conformada por un grupo de herramientas, hay IDES que utilizan solo un lenguaje de programación o aquellos que integran diferentes lenguajes. Los componentes son un editor de código, un compilador, un *debugger* y un constructor de interfaz gráfica GUI.

**Apps** (*Application*, Aplicaciones) programas informáticos pequeños, con diversas funcionalidades de fácil descarga e instalación.

#### **Referencias**

- [1] Márquez P. Luis, Rincón M. Derlisiret, "Brecha digital: uso de internet entre docentes y alumnos universitarios" in Negotium, Vol. 8, Núm. 24, Enero-Abril, 2013, pp. 86-108, Maracaibo, Venezuela.
- [2] Mirta Bonvecchio De Aruani, "¿Cuál será nuestro marco conceptual?", in Evaluación de Los Aprendizajes, Ed. Novedades Educativas, 2006, pp. 33-34.
- [3] William Horton, "Designing e-learning", in e-Learning by Design, Ed. John Wiley & Sons, 2011, pp. 1-2.
- [4] Magued Iskander, "Innovations in E-learning, Instruction Technology, Assessment and Engineering Education", in The Concept and Strategy of ICT Integration in Teaching and Learning Process at Bina Nusantara University, Ed. Springer Science & Business Media, 2007, pp. 127.
- [5] M. Isidora et al., "The effects of the intended behavior of students in the use of m-learning," in *Computers in Human Behavior,* Volume 51, Part A, Serbia, 2015, pp. 207-215.
- [6] Mac Callum, K., & Kinshuk (2008). Mobile technology in collaboration: Evaluation of a webbased discussion board. International Journal of Mobile Learning and Organisation, 2(4), 318–328.
- [7] Clarenc, C. A.; S. M. Castro, C. López de Lenz, M. E. Moreno y N. B. Tosco (Diciembre, 2013). Analizamos 19 plataformas de eLearning: Investigación colaborativa sobre LMS. Grupo GEIPITE, Congreso Virtual Mundial de e-Learning. Sitio web: [www.congresoelearning.org](http://www.congresoelearning.org/)
- [8] García P, F. J. (2005). Estado actual de los sistemas de e-learning. Recuperado el 15 de 10 de 2012, de Nuevo portal redalyc: http://redalyc.uaemex.mx/src/inicio/ArtPdfRed.jsp?iCv e=201021055001
- [9] Michael J. Jipping, "What is an Operating System?," in Smartphone Operating System Concepts with Symbian OS, Ed. John Wiley & Sons, Apr 30, 2007, pp. 2-3.
- [10] Jiri Vavru, Miroslav Ujbanyai, "What is Android?," in Android programming: Complete application programming guide, Ed. Grada Publishing a.s., Jan 1, 2014, pp. 9.
- [11] Marziah Karch, "The History of Android," in Android for Work: Productivity for Professionals, Ed. Apress, Sep 1, 2010, pp. 1-3.
- [12] Gerardo Fernández Pérez, "El nacimiento de iOS," in iOS, Todo lo que siempre has querido saber sobre tu iPhone y iPad, Ed. Gerardo Fernández Pérez, Dec 31, 2013, pp. 1-2.
- [13] G. N. Lohith, "What is Windows Phone?," in Windows Phone 7.5 Application Development With F#, Ed. Packt Publishing Ltd, Apr 15, 2013, pp. 2-3.
- [14] Jay L. Devore, "Generalidades y estadística descriptiva," in Probabilidad y Estadística Para Ingenierías y Ciencias, Ed. Cengage Learning Editores, Mar 21, 2008, pp. 1.
- [15] Joan Guardia Olmos, Maribel Peró, "Introducción al lenguaje y conceptos estadísticos," in Esquemas de estadística: aplicaciones en intervención ambiental, Ed. Edicions Universitat Barcelona, 2001, pp. 11.
- [16] Victor Quiroga, "Estimadores de Posición de Datos sin Clasificar," in Manual de Estadística Descriptiva, Ed.Serie Publicaciones Miscelaneas no. 147, 1977, pp. 22-23.
- [17] Elmer B. Mode, "Usos de la Media Aritmética," in Elementos de Probabilidad y Estadística, Ed. Reverte, 1990, pp. 87.
- [18] Mario Corrales and Alvarado Obando, "Media Aritmética Simple," in Matemática Estadística Tomo II, Ed. Universidad Estatal a Distancia, 1990, pp. 100.
- [19] D. Haryadi, L. Joanne and Winsen, "Mobile learning application based on hybrid mobil application technology running on Android smartphone and Blackberry," presented at the ICT (Information and Communications Technology) for Smart Society (ICISS), 2013 International Conference on, Jakarta, Indonesia 2013.
- [20] Firtman, M. jQuery mobile: up and running. United States of America: O"Reilly, 2012.
- [21] Dewi Mariati and Nur Atiqah, "Reviews on agile methods in mobile application development process," presented at Software Engineering Conference (MySEC) Malaysian Software Engineering Conference, 2015 9th Malaysian.
- [22] Sobre PostgreSQL [Online]. Available:  $\frac{http://www.postgresql.org.es/sobre/postgresql.}{[0.1]$  [Online].
- [23] "JavaServer Faces (JSF)." [Online]. Available: [http://www.juntadeandalucia.es/servicios/madeja/contenido/recurso/101.](http://www.juntadeandalucia.es/servicios/madeja/contenido/recurso/101)
- [24] "Why PrimeFaces." [Online]. Available: [http://www.primefaces.org/whyprimefaces.](http://www.primefaces.org/whyprimefaces)
- [25] D. k. Barry, Web Services, Service-Oriented Architectures and Cloud Computing. Waltham Estados Unidos, 2013.
- [26] "About WS-I," 2009. [Online]. Available: [http://www.ws-i.org/about/Default.aspx.](http://www.ws-i.org/about/Default.aspx)
- [27] "¿Qué es SOAP?" [Online]. Available: [https://www.ibm.com/support/knowledgecenter/es/SSKM8N\\_8.0.0/com.ibm.etools.mft.doc/ac557](https://www.ibm.com/support/knowledgecenter/es/SSKM8N_8.0.0/com.ibm.etools.mft.doc/ac55770_.htm) [70\\_.htm.](https://www.ibm.com/support/knowledgecenter/es/SSKM8N_8.0.0/com.ibm.etools.mft.doc/ac55770_.htm)
- [28] Francisco Javier Ceballos Sierra, "JAVA. Interfaces gráficas y aplicaciones para Internet, 4ta Edición". Ed. RA-MA, Feb 16, 2015.
- [29] A. Ahmad, "Determining the factors influencing students' intention to use m-learning in Jordan higher education," in *Computers in Human Behavior,* Volume 52, USA, 2015, pp. 65-71.
- [30] I. K. Asharul et al., "Mobile Learning (m-learning) adoption in the Middle East: Lessons learned from the educationally advanced countries," in *Telematics and Informatics,* Volume 32, Issue 4, Oman, 2015, pp. 909-920.
- [31] D. Haryadi, L. Joanne and Winsen, "Mobile learning application based on hybrid mobil application technology running on Android smartphone and Blackberry," presented at the ICT (Information and Communications Technology) for Smart Society (ICISS), 2013 International Conference on, Jakarta, Indonesia 2013.
- [32] V. Bouki, D. Economou and P. Kathrani, ""Gamification" and legal education: A game based application for teaching university law students," presented at Interactive Mobile Communication Technologies and Learning (IMCL), 2014 International Conference on, Thessaloniki, Greece, 2014.
- [33] Nielsen. (2014) The Digital Consumer Report 2014 Nielsen.
- [34] J. López, A. Cerezo and J. Menéndez, "Usage of mobile devices as collaborative tools for education and preparation of official exams," presented at International Symposium Consumer Electronics (ISCE), 2015 IEEE International Symposium on, Madrid, Spain, 2015.
- [35] L. Flores, D. Almario and J. López, "Development of an Android App as a learning tool of dynamic systems and automatic control," presented at Engineering Mechatronics and Automation (CIIMA), 2014 III International Congress of, Cartagena de Indias, Colombia, 2014.
- [36] M. Chacon and C. Garita, "Mobile Course: Development of a mobile app to access university courses information," presented at Computing Conference (CLEI) Conferencia Latinoamericana en Informática, 2013 XXXIX Latin American, Vargas, Venezuela, 2013.
- [37] J. Hou, K. Zhang and X. Yang, "m-learning Course Development and Practice Based on Tutor-Directed Online Teaching," presented at Educational Innovation through Technology (EITT), 2014 International Conference of, Queensland, Australia, 2014.
- [38] P. Hung, J. Lam and C. Wong, "A Study on Using Learning Management System with Mobile App," presented at Educational Technology (ISET), 2015 International Symposium on, Wuhan, China, 2015.
- [39] F. Giannakas, G. Kambourakis and S. Gritzalis, "CyberAware: A mobile game-based app for cybersecurity education and awareness," presented at Interactive Mobile Communication Technologies and Learning (IMCL), 2015 International Conference on, Thessaloniki, Greece, 2015.
- [40] S. Martin, R. Gil, E. Cristobal et al, "Middleware for the Development of Context-Aware Applications inside m-learning: Connecting e-learning to the Mobile World," presented at Computing in the Global Information Technology, 2009 Fourth International Multi-Conference on, French Riviera, France, 2009.
- [41] A. Sarasa and L. Sierra, "An app for managing unregulated teaching activities" presented at Computers in Education (SIIE) Simposio Internacional de Informática Educativa, 2014 International Symposium on, La Rioja, Spain, 2014.
- [42] H. Lye, S. Yean, "Learning Black Scholes option pricing the fun way via mobile apps," presented at Teaching, Assessment and Learning for Engineering (TALE) 2013 IEEE International Conference on, Kuta, Indonesia, 2014.
- [43] H.Yin and X. Hongyun, "Development and research of multimedia courseware sharing platform based on GAE," presented at E-Health Networking, Digital Ecosystems and Technologies, 2010 International Conference on, United States, 2010.
- [44] N. Kushik, N. Yevtushenko and T. Evtushenko, "Novel machine learning technique for predicting teaching strategy effectiveness," in International Journal of Information Management, Russia, 2016.
- [45] I. Lykourentzou et al., "Dropout prediction in e-learning courses through the combination of machine learning techniques," in Computers & Education, Volume 53, Greece, 2009, pp. 950-965.
- [46] X. Huang, G. Zhang and Q. Pan, "Research of machine learning methods for student management performance evaluation," presented at Information Science and Control Engineering 2012 (ICISCE 2012), International Conference, China, 2012.
- [47] Sobre PhoneGap [Online]. Available:<https://phonegap.com/about/>
- [48] Pekka Abrahamsson et al., "Mobile-D: An Agile Approach for Mobile Application Development," presented at OOPSLA '04 conference on Object-oriented programming systems, languages, and applications, Vancouver, Canada, 2004.
- [49] Sobre NetBeans [Online]. Available:<https://netbeans.org/about/index.html>
- [50] Sobre PostgreSQL [Online]. Available: [http://www.postgresql.org.es/sobre\\_postgresql](http://www.postgresql.org.es/sobre_postgresql)
- [51] Sobre el comportamiento de la cuota de mercado de los sistemas operativos móviles a nivel global de 2009 a 2016 [Online]. Available: [https://www.statista.com/statistics/266136/global-market](https://www.statista.com/statistics/266136/global-market-share-held-by-smartphone-operating-systems/)[share-held-by-smartphone-operating-systems/](https://www.statista.com/statistics/266136/global-market-share-held-by-smartphone-operating-systems/)